# HP Windows/9000 User's Manual

HP 9000 Series 300 Computers

HP Part Number 97069-90002

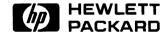

**Hewlett-Packard Company** 

3404 East Harmony Road, Fort Collins, Colorado 80525

#### **NOTICE**

The information contained in this document is subject to change without notice.

HEWLETT-PACKARD MAKES NO WARRANTY OF ANY KIND WITH REGARD TO THIS MANUAL, INCLUDING, BUT NOT LIMITED TO, THE IMPLIED WARRANTIES OF MERCHANTABILITY AND FITNESS FOR A PARTICULAR PURPOSE. Hewlett-Packard shall not be liable for errors contained herein or direct, indirect, special, incidental or consequential damages in connection with the furnishing, performance, or use of this material.

#### WARRANTY

A copy of the specific warranty terms applicable to your Hewlett-Packard product and replacement parts can be obtained from your local Sales and Service Office.

Copyright © Hewlett-Packard Company 1988

This document contains information which is protected by copyright. All rights are reserved. Reproduction, adaptation, or translation without prior written premission is prohibited, except as allowed under the copyright laws.

#### Restricted Rights Legend

Use, duplication or disclosure by the U.S. Government Department of Defense is subject to restrictions as set forth in paragraph (b)(3)(ii) of the Rights in Tec. inical Data and Software clause in FAR 52.227-7013.

Use of this manual and flexible disc(s) or tape cartridge(s) supplied for this pack is restricted to this product only. Additional copies of the programs can be made for security and back-up purposes only. Resale of the programs in their present form or with alterations, is expressly prohibited.

Copyright © AT&T, Inc. 1980, 1984

Copyright © The Regents of the University of California 1979, 1980, 1983

This software and documentation is based in part on the Fourth Berkeley Software Distribution under license from the Regents of the University of California.

# **Printing History**

New editions of this manual will incorporate all material updated since the previous edition. Update packages may be issued between editions and contain replacement and additional pages to be merged into the manual by the user. Each updated page will be indicated by a revision date at the bottom of the page. A vertical bar in the margin indicates the changes on each page. Note that pages which are rearranged due to changes on a previous page are not considered revised.

The manual printing date and part number indicate its current edition. The printing date changes when a new edition is printed. (Minor corrections and updates which are incorporated at reprint do not cause the date to change.) The manual part number changes when extensive technical changes are incorporated.

April 1988...Edition 1

# **Table of Contents**

| Cha | pter 1: Getting Started     |    |
|-----|-----------------------------|----|
|     | Other Windows Documentation | 2  |
|     | Conventions                 | 2  |
|     | User's Manual Contents      | 3  |
| Cha | apter 2: Concepts           |    |
|     | The Desk Top Analogy        | 6  |
|     | Why Use Windows?            | 8  |
|     | Window Types                | 9  |
|     | The Terminal Window Type    | 9  |
|     | The Graphics Window Type    |    |
|     | Window Structure            |    |
|     | The User Area               |    |
|     | The Border                  |    |
|     | Selected Window             |    |
|     | The Pointer (Echo)          |    |
| ,   | Display Screen Coordinates  |    |
|     | The Origin                  |    |
|     | Maximum Screen Coordinates  |    |
|     | Cursor                      |    |
|     | Moving the Pointer          |    |
|     | The Mouse                   |    |
|     | Graphics Tablet             |    |
|     | Keyboard                    |    |
|     | Pop-Up Menus                |    |
|     | Activating a Pop-Up Menu    |    |
|     | Pop-Up Menu Format          |    |
|     | Using the Pop-Up Menu       |    |
|     | Exiting a Pop-Up Menu.      |    |
|     | Icons                       |    |
|     | Why Use Icons?              |    |
|     | Icon Format                 |    |
|     | Icon Types                  |    |
|     | Tooli Types                 | 40 |

| Chapter 3: Inter- |                                                                                                    |      |
|-------------------|----------------------------------------------------------------------------------------------------|------|
| Starting HP       | Windows/9000                                                                                                    | . 30 |
| The wcc           | onsole Window                                                                                                    | . 30 |
|                   | atic Startup                                                                                                    |      |
| Executi           | ng the wmstart Command                                                                                                    | . 31 |
| Leaving HP        | Windows/9000                                                                                                    | . 32 |
|                   | Terminal Window                                                                                                    |      |
|                   | a Window or Icon                                                                                                    |      |
|                   | indow                                                                                                    |      |
| Changing a        | Window's Size                                                                                                    | . 42 |
| Selecting Wi      | indows                                                                                                    | . 44 |
| Bringing a V      | Window to the Top of the Stack                                                                                                    | . 46 |
| Putting a W       | 7 rindow on the Bottom of the Stack                                                                                                    | . 47 |
| Changing a        | Window to an Icon                                                                                                    | . 48 |
| Moving an I       | con                                                                                                    | . 49 |
| Changing an       | Icon to a Window                                                                                                    | . 50 |
| Pausing Terr      | minal Window Output                                                                                                    | . 52 |
| Scrolling Info    | ormation in a Window                                                                                                    | . 53 |
| The Save Op       | $\operatorname{ption}$                                                                                                    | . 56 |
| Repainting t      | the Screen                                                                                                    | . 57 |
| -                 |                                                                                                    |      |
| Chapter 4: Using  |                                                                                                    |      |
| Starting the      | Window System                                                                                                    | . 60 |
| Concept           | ${ m ts}$                                                                                                    | . 60 |
| Execution         | $\operatorname{ng} \operatorname{wmstart}(1) \ldots \ldots \ldots \ldots \ldots$                                                                                 | . 62 |
| The wm            | nready Command                                                                                                    | . 64 |
| Automa            | atically Starting Windows/9000 from Login                                                                                                    | . 66 |
| Stopping the      | e Window System                                                                                                    | . 68 |
| Concept           | ts                                                                                                    | . 68 |
| Precaut           | ions                                                                                                    | . 68 |
| Creating a V      | $N { m indow}  \ldots \ldots \ldots \ldots \ldots \ldots$                                                                                                    | . 69 |
| Concept           | ts                                                                                                    | . 69 |
| Execution         | ng wcreate $(1)$                                                                                                    | . 73 |
| Creating a V      | Window with a Shell                                                                                                    | . 78 |
| Concept           | ts                                                                                                    | . 78 |
| Execution         | ng wsh(1) to Create a Window                                                                                                    | . 80 |
| Executi           | ng $wsh(1)$ to Start a Shell                                                                                                    | . 83 |
| Destroying a      | Window                                                                                                    | . 85 |
|                   | $\operatorname{ng} \operatorname{wdestroy}(1) \dots \dots \dots \dots \dots \dots \dots \dots \dots \dots \dots \dots \dots \dots \dots \dots \dots \dots \dots$ |      |
|                   | es                                                                                                    |      |
| -                 | ions                                                                                                    |      |
| Setting a Wi      | indow's Autodestroy Attributes                                                                                                    | . 86 |
|                   |                                                                                                    |      |

|     | Concepts                                                                                                    |
|-----|----------------------------------------------------------------------------------------------------|
|     | Executing wdestroy(1)                                                                                                    |
|     | Selecting a Window 89                                                                                                    |
|     | Concepts 89                                                                                                    |
|     | Executing wselect(1) 89                                                                                                    |
|     | Example                                                                                                    |
|     | Precautions                                                                                                    |
|     | Moving a Window or Icon                                                                                                    |
|     | Concepts                                                                                                    |
|     | Executing $wmove(1)$                                                                                                    |
|     | Precautions                                                                                                    |
|     | Changing a Window's Size 92                                                                                                    |
|     | Shuffling Windows                                                                                                    |
|     | Shuffling the Top Window Down (-d)                                                                                                    |
|     | Shuffling the Bottom Window Up (-u)                                                                                                    |
|     | Changing a Window's Representation                                                                                                    |
|     | Concepts                                                                                                    |
|     | Executing $wdisp(1)$                                                                                                    |
|     | Controlling a Window's Border                                                                                                    |
|     | Concepts                                                                                                    |
|     | Executing wborder(1) 101                                                                                                    |
|     | Managing Terminal Window Fonts                                                                                                    |
|     | Concepts                                                                                                    |
|     | Executing wfont(1)                                                                                                    |
|     | Listing Window Status                                                                                                    |
|     | Executing wlist(1)                                                                                                    |
| Ch  | apter 5: Environment Variables                                                                                                    |
| Cna | Concepts                                                                                                    |
|     | What Are Window System Environment Variables?                                                                                                    |
|     | What Are Window System Environment Variables:                                                                                                    |
|     | A Summary of Environment Variables                                                                                                    |
|     | Setting Environment Variables                                                                                                    |
|     | Setting Variables on the Command Line                                                                                                    |
|     | Setting from System-Wide Initialization Scripts                                                                                                    |
|     | Setting from Your Login Shell Script                                                                                                    |
|     | Changing Your Copy of wmstart(1)                                                                                                    |
|     | Special Files                                                                                                    |
|     | Pseudo-Terminal (pty) Special Files                                                                                                    |
|     | The \$WMDIR Directory                                                                                                    |
|     | Master and Slave ptys — WMPTYMDIR and WMPTYSDIR                                                                                                    |
|     | Defining the Starting Name for ptys — WMPTYNAME                                                                                                    |
|     | Doming the conting frame for page 44 this is interested and continued to the continued to the continued to t |

| Defining pty Pool's Size — WMPTYCNT                      |     |
|----------------------------------------------------------|-----|
| Pre-Opening pty's in the Pool — WMPTYCACHECNT            | 130 |
| Example                                                  |     |
| The Display Screen Device — WMSCRN                       | 130 |
| Keyboard Input — WMKBD                                   | 131 |
| The Locator Device — WMLOCATOR                           | 132 |
| The HP-HIL Input Controller — WMINPUTCTLR                | 133 |
| The Bit-Mapped Display Driver — WMDRIVER                 | 134 |
| The WMDRIVER Variable                                    |     |
| Graphics Tablet Scaling — WMLOCSCALE                     | 135 |
| Why Use Graphics Tablet Scaling?                         | 135 |
| Default Value                                            |     |
| Setting WMLOCSCALE                                       | 135 |
| Examples                                                 | 138 |
| Precautions                                              | 140 |
| Configuring the Interactive User Interface — WMIUICONFIG | 141 |
| The WMIUICONFIG Variable                                 | 141 |
| Setting WMIUICONFIG                                      | 141 |
| The Default Value                                        | 144 |
| Examples                                                 | 145 |
| Default Fonts                                            | 146 |
| The Font Directory — WMFONTDIR                           | 146 |
| Base and Alternate Fonts — WMBASEFONT and WMALTFONT      | 147 |
| Pop-Up Menu Font — WMMENUFONT                            |     |
| The Window Border Font — BANNERFONT                      | 148 |
| The Icon Label Font — ICONFONT                           | 148 |
| The Softkey Label Font — WMSFKFONT                       | 148 |
| Examples                                                 | 148 |
| Changing the Desk Top Dither Pattern — WMDESKPTRN        |     |
| What Is a Dither Pattern?                                | 149 |
| The WMDESKPTRN Variable                                  | 149 |
| Setting WMDESKPTRN                                       | 150 |
| Default Colors                                           | 151 |
| Changing Desk Top Colors — WMDESKFGCLR and WMDESKBGCLR   | 151 |
| Window Border Colors — WMBDRFGCLR and WMBDRBGCLR         | 151 |
| Interactive Timeout and Tracking — WMIATIMEOUT           | 152 |
| Specifying Timeout                                       | 152 |
| Tracking                                                 | 153 |
| Examples                                                 |     |
| Changing Window Server Priority — WMRTPRIORITY           | 156 |
| Setting WMRTPRIORITY                                     | 156 |

| Default Value                                        | <br>156 |
|------------------------------------------------------|---------|
| Windows/9000 Shared Memory                           |         |
| Controlling Shared Memory Location — SB_DISPLAY_ADDR | <br>157 |
| Setting the Size of Shared Memory — WMSHMSPC         | <br>157 |
| Changing Window Manager Configuration — WMCONFIG     | <br>158 |
| Window Manager Process Locking                       |         |
| Clear of Retained Rasters                            | <br>159 |
| Default Value                                        | <br>159 |
| Appendix A: Window Limitations                       |         |
| Process Limits                                       | <br>162 |
| Process Usage                                        |         |
| Examples                                             |         |
| Getting Around the Limit                             |         |
| Pseudo-Terminal (pty) Limitations                    |         |
| Pty Usage                                            |         |
| The Limit                                            |         |
| Getting Around the Limit                             | <br>166 |
| Examples                                             |         |
| Kernel pty Limitations                               |         |
| Maximum Number of Open Files                         |         |
| File Usage                                           |         |
| Examples                                             |         |
| Getting Around the Limit                             |         |
| Open File Limitations per User Process               |         |
| User Process File Usage                              | <br>169 |
| Shared Memory Usage                                  | <br>170 |
| Window Processes                                     | <br>170 |
| How Do Window Processes Use Shared Memory?           | <br>171 |
| Shared Memory Problems                               | <br>171 |
| A Close-Up of Shared Memory                          | <br>172 |
| Shared Memory Environment Variables                  | <br>174 |
| Changing Shared Memory                               | <br>175 |
| Side Effects from Changing Variables                 | <br>175 |
| Kernel Configuration Limitations                     | <br>177 |
| Example                                              |         |
| Increasing Performance by Decreasing Memory          | <br>181 |
| Configuring Swap Space                               | <br>183 |
| Window System Swap Space Requirements                |         |
| Example                                              |         |
| Good-Citizen Processes                               | <br>188 |

| Appendix B: HP 98720 Graphics Display Station |     |
|-----------------------------------------------|-----|
| Concepts                                      | 189 |
| The see $_thruWindowType$                     | 192 |
| Appendix C: Glossary                          |     |

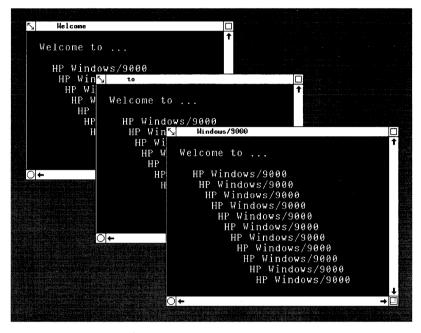

Welcome to the HP Windows/9000 User's Manual. This manual is intended for any new user of the window system, but can also be used as a reference by experienced users. This manual:

- explains window system concepts
- shows how to use the system interactively via the keyboard, mouse, and graphics tablet
- describes window system commands
- shows different methods for starting the window system
- shows how to customize HP Windows/9000 via environment variables
- defines window system terminology

## Other Windows Documentation

In addition to this manual, other HP Windows/9000 documentation exists:

- HP Windows/9000 Programmer's Manual—describes how to use window system library routines from your C programs. If you are developing applications that make use of windows, you should use this manual.
- HP Windows/9000 Reference—contains HP-UX reference pages for window system commands (section 1) and library routines (section 3W).
- Term0 Reference Manual—describes various escape sequences that can be used with term0 windows (i.e., textual windows, described in more detail later). You would use this manual mainly if you are developing applications that run in term0 windows.

# **Conventions**

The following conventions are used throughout this manual:

- Italics indicate the names of files and HP-UX commands, system calls, subroutines, etc. found in the HP-UX Reference (e.g., wsh(1)).
- Boldface is used when a word is first defined (as term0) and for general emphasis (never do this).
- Computer font indicates a literal, either typed by the user or displayed by the system. Keys are shown capitalized and enclosed in a rounded envelope. For example:

wmstart Return

• Environment variables, such as WMDIR and WMIATIMEOUT, are represented in upper-case letters.

# **User's Manual Contents**

#### **Chapter 1: Getting Started**

This chapter describes the scope, goals, conventions, organization, and content of the User's Manual. Other HP Windows/9000 manuals are described also.

#### **Chapter 2: Concepts**

This chapter explains window system concepts used throughout this manual. You should be sure to read this chapter before using the system.

#### **Chapter 3: Interactive Use**

This chapter shows how to start and stop the window system. However, the main purpose of this chapter is to show you how to interactively use the window system—i.e., how to use the keyboard, mouse, and/or graphics tablet to manipulate windows.

#### **Chapter 4: Using Commands**

This task-oriented chapter illustrates the use of window system commands. You can use commands to start and stop the system, and you can use commands to manipulate windows or display information about windows.

#### **Chapter 5: Environment Variables**

The window system has a number of environment variables that control the way the system performs. These variables are set to default values—values most users should find sufficient. However, some users may wish to alter system characteristics. This chapter describes how to customize your system by altering the value of window system environment variables.

#### **Appendix A: Window Limitations**

This appendix describes resrouce usage limitations inherent with windows, and discusses how to get around these obstacles where possible.

#### Appendix B: Glossarv

Terms found throughout HP Windows/9000 documentation are defined in this glossary.

# **Notes**

Concepts

This chapter discusses concepts essential to understanding the window system and how to use it. Specifically the following topics are presented:

- the desk top analogy
- rationale for using windows
- window types
- window format
- selected window
- the pointer (echo)
- the keyboard, mouse, and graphics tablet
- pop-up menus
- icons

HP Windows/9000 architecture and data flow is not covered in great detail in this chapter. If you require more detail than is presented here, read the "Concepts" chapter of the HP Windows/9000 Programmer's Manual, which contains much more detailed information on the intrinsic structure of the window system.

# The Desk Top Analogy

Most of us are familiar with the picture of a desk scattered with papers. Some papers may be memos, others reference materials, and others current projects. As you place these papers on the desk, the most current are placed on top of others. During the course of the work day, papers are shuffled, bringing some on the bottom of the stack to the top. You may even work on several papers at the same time, thus performing several tasks simultaneously.

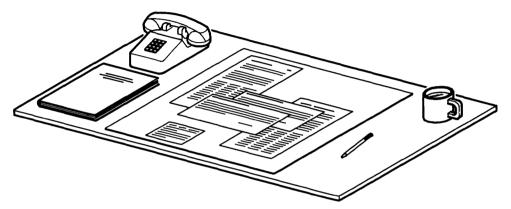

Figure 2-1. A Typical Desk Top

Now lets take this scenario and apply it to computers: In the past, before window systems existed, you basically performed one task at a time per computer terminal. Performing several tasks at once—i.e., running several programs at once—at a single terminal was often inconvenient or infeasible.

With window systems, however, this problem is eliminated. HP Windows/9000 allows you to have several windows on a single display screen. You can execute a different application in each window, and all applications can execute simultaneously.

Figure 2-2 shows a typical display screen with windows. Note how windows can be organized like papers on a desk top. Each window can be thought of as a terminal in which you perform a task. You can execute commands and run programs in each window, and you interact with each program within the border of the window. It's like having several terminals on the same screen.

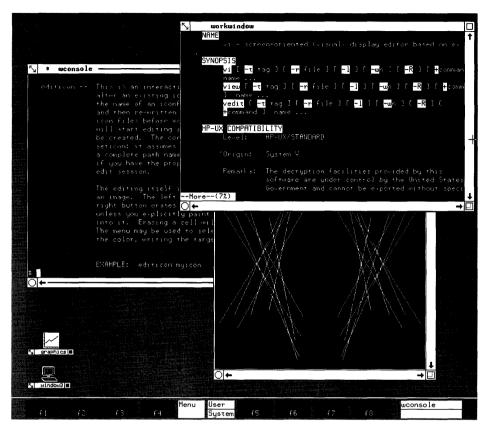

Figure 2-2. A Typical Window System Screen

# Why Use Windows?

As mentioned above, Windows/9000 provides a break from the traditional user-computer interface. Traditionally, you would interact with a single terminal, entering commands to perform one task at a time at that terminal. Using windows, you can visually separate tasks on the display screen. The confusion of running multiple tasks from one terminal is reduced. In addition, you can observe the interaction between various programs on the same screen.

Another advantage of Windows is the ability to organize your tasks in the same manner you have done for years with paper. Like papers on your desk top, windows can be moved and shuffled. In fact, almost any task that is practicable with papers can also be performed with windows. For example:

- papers can be moved on the desk top; windows can be moved on the display screen
- you can throw away a paper; windows can be destroyed
- you can place papers in desk drawers; windows can be concealed
- you can set papers off in a corner until they're needed later; windows can be changed to icons (small, pictoral representations of windows, discussed later)
- papers can be folded (for example, to make them smaller); a window's size can be changed.

# Window Types

There are basically two types of terminals: graphics displays and non-graphics (text) terminals. Graphics applications run on graphics displays; applications that do not require graphics run in text terminals.

Windows/9000 supports two window types: terminal and graphics windows. Some graphics hardware configurations additionally support the see thru window type (for details on this window type, see the appendix "HP 98720 Graphics Display Station"). Graphics applications run in graphics windows, and non-graphics programs usually run in terminal windows.

The following discussion describes the terminal and graphics window types in more detail. If you are satisfied with the description above, then move on to the next section, "Window Structure": otherwise you should read the next two sub-sections.

#### The Terminal Window Type

The terminal window type (also known as term0, pronounced "term-zero") emulates an HP 2622 terminal without block or format mode. In addition, term0 windows support HP 2627 color escape sequences.

Most non-graphics applications will run in term0 windows. For example, all HP-UX commands can be executed from term windows. For greater detail on term windows, see the HP Windows/9000 Programmer's Manual and the Termo Reference Manual.

# The Graphics Window Type

Graphics windows emulate the bit-mapped displays supported by HP Windows/9000. Starbase Graphics Library routines can be used to perform graphics in graphics windows. Applications that perform Starbase graphics can be run in graphics windows.

For more details on graphics windows, see the HP Windows/9000 Programmer's Manual and the Starbase Device Drivers Library.

# **Window Structure**

Although there are two window types, all windows have basically the same structure (format). Figure 2-3 shows a terminal window. Every window, whether it's a terminal or graphics window, is comprised of two main parts: the user area and the border.

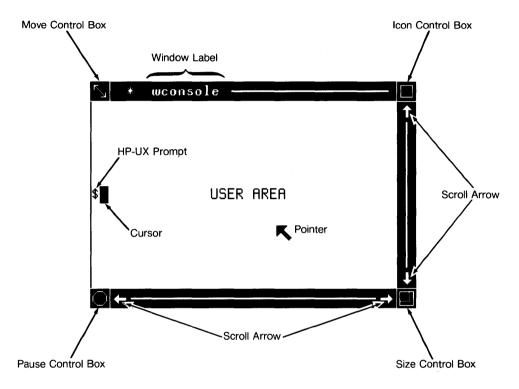

Figure 2-3. Window Structure

#### The User Area

Interaction with programs take place through the user area (also known as the contents area). In other words, when a program executes in a window, you see the program's output through the user area. The user area is analogous to a terminal screen.

For example, suppose you have a shell running in a window. Any commands you type at the keyboard will appear in the window's user area; in addition, any output from the commands goes to the user area also. Its just as if you're typing commands at a regular terminal, except that the output appears within the window, instead of the whole screen.

#### The Border

The border surrounds the user area. Notice in the previous Figure 2-3 that the left edge of a window has a thin border while the other edges are wider. Within the border are the window's name, symbols representing the status of the window, and areas that allow you to control the window and its relation to other windows. Note the names and locations of the various parts of the label—they will become important when you start manipulating windows interactively.

Each window, regardless of window type, can have a **normal** or a **thin** border. Figure 2-3 shows a window with a normal border; figure 2-4 shows a window with a thin border. Notice that none of the normal border areas—window name and interactive control areas—exist in a thin border.

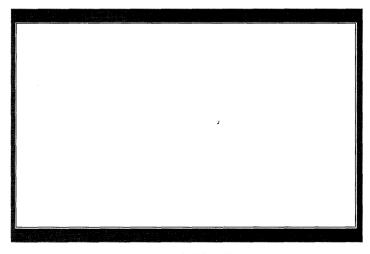

Figure 2-4. A Thin Border

The graphics window type also supports a null border—that is, graphics windows without any border at all. Figure 2-5 shows a graphics window with a null border.

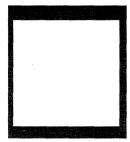

Figure 2-5. A Graphics Window with a Null Border

## **Selected Window**

In Figure 2-3, note the asterisk (\*) preceding the window name, and the presence of a line extending throughout the middle of the entire border. This indicates that this window is selected.

The selected window is important because anything you type at the keyboard is sent only to the selected window. The keyboard is associated with one window at a time, therefore it is important to know which window is currently being used. You can tell which window is selected by looking for an asterisk in front of the window name and a line in the border (as in Figure 2-3).

Applications running in a non-selected window cannot take input from the keyboard. Therefore, it is important to know how to select a window. Selecting a window is discussed in detail in the "Interactive Use" and "Using Commands" chapters.

# The Pointer (Echo)

When the window system is running, there is a display **pointer**. You can move this pointer to different locations on the display screen by using keys on the keyboard, or the optional mouse or graphics tablet. (The subsequent section, "Moving the Pointer," describes how to move the pointer via either the keyboard, mouse, or graphics tablet.)

The pointer is also called an **echo**. It gets this name because it echoes the screen location specified through the keyboard, mouse, or graphics tablet.

As the pointer moves on the screen, it changes shape over different areas. Table 2-1 shows the various pointer shapes and describes which screen area causes the pointer to take the shape.

Table 2-1. Standard Pointer Shapes

# When the pointer is not located over any windows or softkeys, that is, when it is located over the screen background area, the pointer is a box with a dot in the middle. When positioned over a window's border, the pointer is a small cross-hairs. When located over a window's user area or a shifted softkey, the pointer is an arrow pointing up and left. When positioned over an unshifted softkey, the pointer is an arrow pointing down and left.

# **Display Screen Coordinates**

Some window system commands, such as wmove(1), wcreate(1), wsh(1), and wsize(1), require an understanding of display screen coordinates. This section discusses display screen coordinates in detail.

### The Origin

The upper-leftmost pixel on the display screen (known as the **origin**) has coordinates  $\theta, \theta$ . The x coordinates increase as you move to the right; y coordinates increase downward. Figure 2-6 illustrates this concept.

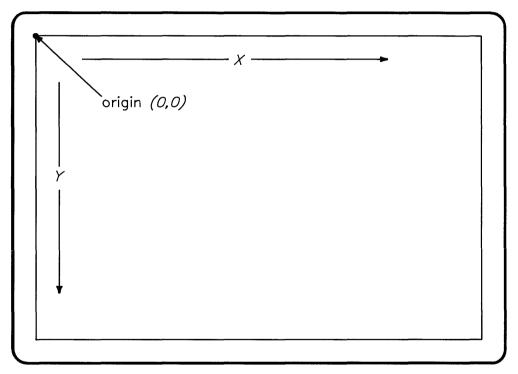

Figure 2-6. Display Screen Coordinates

#### **Maximum Screen Coordinates**

The coordinates of the lower-rightmost pixel on the display screen depend on the resolution of your display screen. HP Windows/9000 supports two resolutions: high-resolution and low-resolution.

#### **Low-Resolution Displays**

Low-resolution displays are 512 pixels wide by 400 pixels high. This means the range of displayable coordinates is from 0.0 to 511,399. Figure 2-7 illustrates this concept and shows some example coordinates.

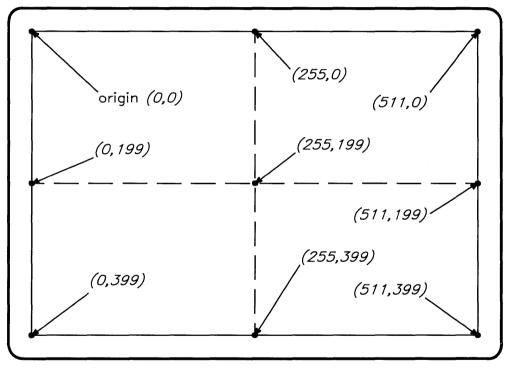

Figure 2-7. Low-Resolution Display Coordinates

#### **High-Resolution Displays**

High-resolution displays are either  $1024\times768$  or  $1280\times1024$  pixels. Therefore, the valid coordinate ranges are 0.0 to 1023,767 and 0.0 to 1279,1023, respectively. Figure 2-8 shows a  $1024\times768$  screen with some sample coordinates. Figure 2-9 shows a  $1280\times1024$  display with some sample coordinates.

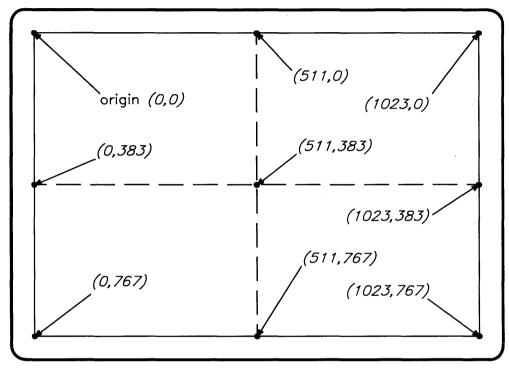

Figure 2-8. High-Resolution Display Coordinates

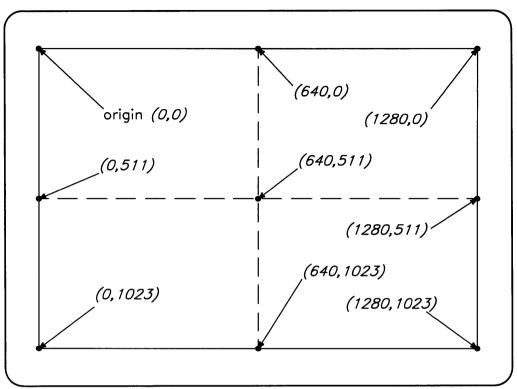

Figure 2-9. Very High Resolution Display Coordinates

## Cursor

The pointer is *not* the same as a **cursor**. A cursor is a special character which is used to mark where the next character typed at the keyboard will appear in a terminal window.

For example, a cursor is present when an HP-UX shell is running (as in Figure 2-3). A shell can run in a window, and thus the window contains a cursor. Remember that a cursor is confined to a window, but the pointer is not.

Note that it is possible to turn the cursor off, and some applications may do this. (The Termo Reference Manual and the HP Windows/9000 Programmer's Manual describe how to turn the cursor off in a window.)

# **Moving the Pointer**

The window system accepts instructions from various devices. While it is possible to use only a keyboard to interact with Windows/9000, a graphic input device (such as a mouse or graphics tablet) is much more effective. These devices allow fast and easy interaction with the window system.

#### The Mouse

The mouse is one of the most commonly used HP-HIL input devices (see Figure 2-10). As you move the mouse along a flat surface, such as your desk top, the pointer moves correspondingly on the display screen.

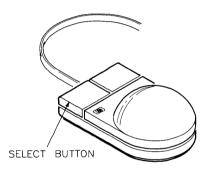

Figure 2-10. The Mouse

The left button on the mouse (as you face the cord, see Figure 2-10) is the **select but**ton. You perform interactive operations with the mouse by moving the pointer to some location on the screen, such as a window's border, and clicking the select button.

For example the box in the upper left corner of the border on a window represents the move operation. By moving the pointer to that area and clicking the select button, the move operation is activated. You can select a window in a similar manner. (Performing interactive operations with a mouse is described in the "Interactive Use" chapter.)

#### **Graphics Tablet**

An HP-HIL graphics tablet can also be used as an interactive device with the window system. You can use a puck (flat device with selection buttons) or a stylus (pen device) with the graphics tablet. Figure 2-11 shows a graphics tablet puck (on the left) and stylus (on the right).

The tablet stylus or puck moves the pointer in nearly the same manner as the mouse. However, the graphics tablet is unique in that every point on the screen corresponds to a point on the graphics tablet.

You can take the mouse off the table surface, place it in another location, and the pointer will respond only when the mouse actually moves on the table. With the graphics tablet, lifting the stylus or puck off the tablet and placing it in another location affects the pointer's location on the screen immediately.

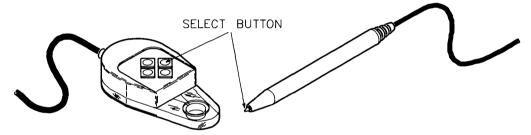

Figure 2-11. The Puck and Stylus

Like the mouse, the puck and stylus also have a select button. The select button on the puck is the leftmost button facing the cross-hairs. The stylus select button is activated by pressing the point of the stylus onto the graphics tablet.

As with the mouse, you can perform interactive operations by moving the pointer to a position on the screen and pressing the select button.

### **Keyboard**

If you have neither the mouse nor the graphics tablet, you can still use windows. Using keys on the keyboard, you can move the pointer and perform the same operations as with the mouse or graphics tablet.

#### **Moving the Pointer**

To move the pointer via the keyboard, press an arrow key while holding down the CTRL key. To keep the pointer moving, hold the keys down. Releasing the keys stops the pointer movement. Table 2-2 shows the key combinations required to move the pointer.

If you fail to press the CTRL key along with the arrow keys, the pointer will not move.

Key Operation

CTRL → Moves the pointer left.

CTRL → Moves the pointer right.

CTRL → Moves the pointer up.

CTRL → Moves the pointer down.

Table 2-2. Moving the Pointer using Keys.

#### The Keyboard Select Button

Like the mouse and graphics tablet, the keyboard too has a select button—the Select key. Pressing the Select key has the same effect as pressing the other devices' select buttons.

#### **Special Keys**

In addition to the pointer keys and the Select key, other keys perform special functions when pressed within the window system. Table 2-3 shows these keys and describes their function.

Table 2-3. Special Keys.

| Key            | Description                                                                                                    |
|----------------|----------------------------------------------------------------------------------------------------|
| Shift - Select | Shuffles windows on the display screen. The resulting topmost window is automatically selected.                                                                                                    |
| Break          | Stops execution of the program in the selected window.                                                                                                    |
| Stop           | Pauses output to the selected terminal window. To resume output after it has been paused, simply press this key again. This key works only with terminal windows.                                                                                                    |
| Menu           | Controls whether or not a softkey menu is displayed at the bottom of the display. If no softkey menu is currently displayed, then pressing Menu will cause a softkey menu to be displayed for the selected window. If a softkey menu is displayed, then pressing Menu turns off the softkey menu.                     |
| Shift User     | If no softkey menu is displayed for the selected window, then pressing Shift] User has the same effect as the Menu key—the softkey menu for the selected window is displayed at the bottom of the screen. However, Shift] User does not turn softkey labels off. Note that this key works only with terminal windows. |
| System         | Causes the selected window's terminal configuration menu to appear at the bottom of the screen. Note that this key works only with terminal windows.                                                                                                    |

# **Pop-Up Menus**

Operations on windows can be performed three ways:

- by executing commands
- interactively with a pointer in a window's border
- interactively via the pointer and pop-up menus.

Pop-up menus are useful when you don't wish to use commands and when you want to perform an operation on a window whose border is inaccessible (e.g., covered by other windows or off screen).

## **Activating a Pop-Up Menu**

Pop-up menus are activated by moving the pointer to a special screen location and pressing the select button. The location of the pointer when the select button is pressed determines which window the pop-up menu is invoked for:

- If the pointer is not over any window, that is, if it is over the background pattern on the screen, then a pop-up menu is displayed for the *selected* window.
- To get a pop-up menu for a window other than the selected window, you must move the pointer over the desired window's border—not over any of the control boxes in the window's border.

### Pop-Up Menu Format

Activating a menu causes it to pop up at the screen location specified by the pointer. Once the menu is displayed, you can make selections from the menu. Figure 2-12 shows a typical menu for a window.

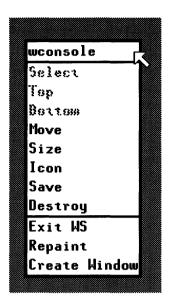

Figure 2-12. A Pop-Up Menu

The name of the window for which the menu was invoked appears at the top of the menu, and the various menu selections appear underneath the name.

Some items in the menu may not be selectable. Items that are not selectable appear in grey letters, while selectable items appear in black letters.

Note also that the last three items in the menu—Exit WS, Repaint, and Create Window—are separated from the other items by a horizontal bar. All items above this bar apply only to the window for which the menu was invoked; these items are called local items because they are local to the window. Selections below the bar have no relation to the window and are known as global items. Global items are normally always selectable, whereas some local items may not be selectable.

### **Using the Pop-Up Menu**

To select an item, simply move the pointer to the item and press the select button. You will notice that selectable items will be highlighted (inverted) as the pointer moves over them; non-selectable items are not highlighted. Figure 2-13 shows a menu for the window named wconsole; the Move item is highlighted.

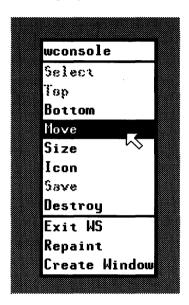

Figure 2-13. Selecting an Item from a Pop-Up Menu

After you press the select button, the operation specified by the menu item will be performed.

#### **Exiting a Pop-Up Menu**

Sometimes you may want to exit a pop-up menu without making a selection. To abort a pop-up menu, you can do one of the following:

- move the pointer in a quick motion out of the menu area (this is the default, but can be changed; see WMIUICONFIG section in "Environment Variables" chapter)
- press any disabled button (by default, the rightmost mouse button and puck switch buttons other than the leftmost button abort the menu)
- press any key on the keyboard (other than Select)
- wait for a sufficiently long time (by default, 60 seconds) and the menu will disappear
- move the pointer to a non-selectable item and press the select button.

If you do any of these, the menu will disappear from the screen, and you'll hear a beep to indicate that the menu was aborted.

## **Icons**

At any time, a window is in one of three states: concealed, normal, or iconic. When in an iconic state, a window is represented by a graphic picture known as an icon. An icon can be thought of as the shrunken form of a window.

### Why Use Icons?

To understand the usefulness of icons, let's return to the desk top analogy. Suppose your desk top is becoming covered with papers—becoming less managable as you have more tasks to maintain. To fix this problem you might set the less-important papers—i.e.. papers that don't require your *immediate* attention—off in a corner of your desk top until they are needed later.

You can do the same with windows. For example, if you have applications running in several windows at once, you can turn less-important windows into icons. Then when you need to use the application later, simply change the icon back to a window.

Note that changing a window to an icon does not stop any application running in the window: the application will still continue to run, and any output sent to the window (when in the iconic state) will be lost.

### Icon Format

Although an icon is referred to as the "shrunken form of a window," its format is somewhat different. Unlike a window, it has no user (contents) area. Instead, it is comprised of two components: the top portion is known as the **picture**; the bottom part is the **label**. Only the first 12 characters of the window's label are displayed in the icon label. Figure 2-14 shows the format of an icon.

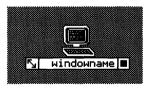

Figure 2-14. Icon Format

Clicking the locator over the icon's picture or window label will invoke a pop-up menu for the icon.

Two interactive manipulation symbols appear within the label area:

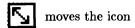

returns the window to normal representation

## **Icon Types**

Term0 and graphics windows each use default, predefined pictures when an icon is displayed. This is so that you can distinguish between the icon for a terminal window and a graphics window. Figure 2-15 shows a terminal window icon (on the left) and a graphics window icon (on the right).

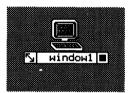

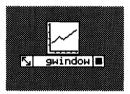

Figure 2-15. A Terminal Icon and Graphics Icon

Interactive Use

HP Windows/9000 allows you to perform many interactive window operations via the keyboard and optional mouse or graphics tablet. For example, you can move windows, change their size, and change them to icons. This chapter discusses how to perform interactive operations with windows; specifically, the following topics are covered:

- starting the window system
- leaving the window system
- creating a terminal window
- destroying a window (or icon)
- moving a window
- changing a window's size
- selecting a window
- bringing a window to the top of the stack
- putting a window on the bottom of the stack
- changing a window to an icon
- moving an icon
- changing an icon to a window
- pausing terminal window output
- scrolling window information
- saving a window
- repainting the screen.

# Starting HP Windows/9000

Before discussing how to interactively manipulate windows, the window system must be running. This section discusses how to start up the window system.

#### The woonsole Window

By default when the window system starts up, a terminal window named *wconsole* is created and displayed in the upper-left corner of the display (see Figure 3-1). This window contains an HP-UX shell (either a Bourne shell or C-shell, depending on the value of the SHELL environment variable; for details, see the "Concepts" section of the "Using Commands" chapter).

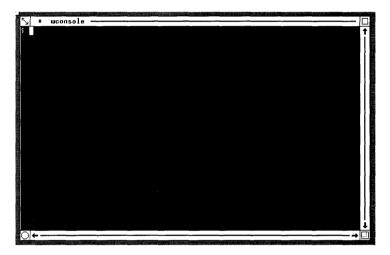

Figure 3-1. The woonsole Window

The window is selected when it is created; therefore, anything you type at the keyboard will be sent to this window. To execute HP-UX commands or non-graphics applications in this window, simply enter the command or program name as you would from a regular terminal.

### **Automatic Startup**

Depending on how your HP-UX operating system is configured, HP Windows/9000 may or may not automatically start up on its own when you log in. If your system is configured to automatically start windows, then the wconsole window should be displayed shortly after you log in. If this is the case, then you needn't worry about starting the system and can move onto subsequent sections in this chapter.

#### Note

The "Starting Windows/9000" section of the "Using Commands" chapter describes the various methods for automatically starting the system.

## **Executing the wmstart Command**

If your window system does not automatically start running when you log in, then you must start the system via the wmstart(1) command. Simply enter the command to the HP-UX prompt:

wmstart Return

Shortly thereafter, the wconsole window will appear, and you can start performing interactive operations described in the remainder of this chapter.

# Leaving HP Windows/9000

When you are through using the window system, you should exit from it. When you leave the window system, most processes associated with the system are killed (exceptions are nohuped process; see nohup(1) in the HP-UX reference, for details).

This means that not only does the window system itself die, but also any programs that are running when you kill it. You should, therefore, be absolutely sure you are ready to leave the system before performing this operation.

When you exit the window system, the screen is cleared; and depending on how your system is configured, you'll either:

- be returned to the HP-UX command prompt, or
- be logged off of the HP-UX system.

#### Action

There are two ways to exit the window system: via the wmstop(1) command or the pop-up menu.

### The wmstop Command

To leave the window system, simply enter the wmstop command from a selected terminal window (such as the *wconsole* window):

wmstop Return

## The Pop-Up Menu

To leave via the pop-up menu:

- 1. Invoke a pop-up menu. You can do this by moving the pointer over the background pattern and clicking the select button. (See the "Pop-Up Menus" section of the "Concepts" chapter for details on getting a pop-up menu.)
- 2. Highlight the Exit WS option of the pop-up menu. This is done by moving the pointer to this option in the menu. Figure 3-2 shows a pop-up menu with the Exit WS option highlighted.

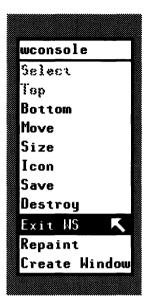

Figure 3-2. Highlighting the Exit WS Option

3. Select the Exit WS option. This is done by clicking the select button when this option is highlighted. After selecting this option, a verification menu will appear (as shown in Figure 3-3).

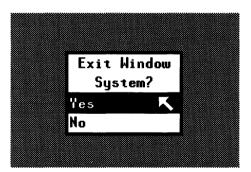

Figure 3-3. The Verification Menu

4. Select Yes or No. If you do want to leave the window system, then highlight and select Yes from the verification menu; if you wish to remain in the window system, then highlight and select No.

## **Things That Can Go Wrong**

It is possible to accidentally activate the Exit WS item of a pop-up menu. If you've accidentally activated this option and would like to abort, you can easily cancel the menu using any of the following methods:

- choose the No option of the verification menu
- press a disabled button—a button other than the select button
- press a key other than Select
- quickly move the pointer out of the verification menu
- wait sufficiently long (by default, 60 seconds) for the pop-up menu to time-out (automatically abort after 60 seconds).

In any case, you'll be returned to the window system.

# **Creating a Terminal Window**

New terminal windows can be created via the pop-up menu. (Note that only terminal windows, and not graphics windows, can be created interactively via the pop-up menu: von must use commands to create graphics windows.)

New windows are created in a stair-step fashion: the first window (wconsole) is created at the upper-left corner of the display, and subsequent windows are created down and to the right of the previous window.

When a new window is created, it automatically becomes the selected window. In addition, each new window is given a default name by the window system:

#### windown

where n is a sequential number starting at one. For example, the first window created after wconsole is named window1; the second, window2; and so on. (Note that when you create a window via commands, you have the option of assigning a name other than the default.)

Figure 3-4 shows wconsole and three more windows, created via the pop-up menu. Note how the windows stair-step down from the upper-left corner of the screen, and how the last window created, window3, is selected. The stair-step pattern is repeated after every fifth window.

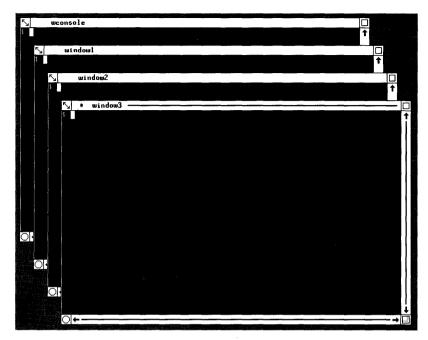

Figure 3-4. Stair-Stepping Windows

## **Action**

- 1. **Invoke a pop-up menu.** You can do this by moving the pointer over the background pattern and clicking the select button. (See the "Pop-Up Menus" section of the "Concepts" chapter for details on getting a pop-up menu.)
- 2. Highlight the Create Window option of the pop-up menu. This is done by moving the pointer to this option in the menu. Figure 3-5 shows a pop-up menu with the Create Window option highlighted.

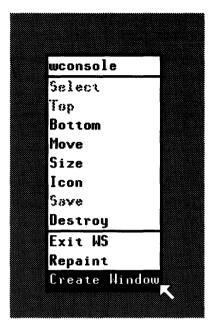

Figure 3-5. Highlighting the Create Window Option

3. Select the Create Window option by clicking the select button when this option is highlighted. After selecting this option, a new terminal window will appear.

## Things That Can Go Wrong

- If you select the wrong item in the pop-up menu (such as Repaint) you will have to bring up the menu again.
- There is a limit on the number of windows you can create. The maximum number of windows that you can create is somewhere between four and twenty-seven, depending on the amount of memory in your computer system, kernel configuration for such things as maximum number of user processes, and the value of certain environment variables. (For details on the maximum number of windows, see the chapter "Environment Variables.")

# **Destroying a Window or Icon**

When you are through using a window or an icon, you can destroy it—i.e., remove it totally from the system. The pop-up menu is used to interactively destroy a window.

All processes (programs) in the destroyed window (or icon) are killed (except nohuped processes; see nohup(1) in the HP-UX Reference). Therefore, make sure you really wish to destroy a window or an icon before you perform this task.

If you destroy the selected window, the resulting topmost window in the stack becomes the selected window.

#### Action

- 1. Bring up a pop-up menu for the window you wish to destroy.
  - To get the pop-up menu for a window, move the pointer over the window's border and click the select button.
  - To get the pop-up menu for an icon, move the pointer over the icon's picture and click the select button.

(See the "Pop-Up Menus" section of the "Concepts" chapter for more information.)

- 2. Verify the menu name. Compare the name at the top of the pop-up menu with the name of the window you want destroyed. If the names are not the same, you have selected the wrong window; exit the pop-up menu and try again.
- 3. Highlight the Destroy option.
- 4. Click the select button to activate the *Destroy* item. The window, and programs running in it, will disappear from the screen.

## Things That Can Go Wrong

If you accidentally destroy a window, you cannot retrieve the window. Therefore, be prudent when using this option. Remember that you don't have to make a menu selection; you can abort the menu if you wish.

If you accidentally destroy all windows on the screen, you can still access a System Menu pop-up menu. You can perform only global options from this menu: Exit WS, Repaint, and Create Window (see Figure 3-6). Therefore you can either leave the system, repaint the screen, or create a new window. You will not, however, be able to retrieve the destroyed windows.

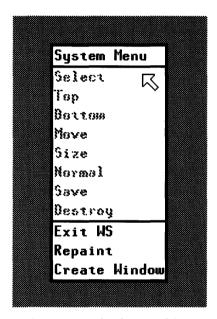

Figure 3-6. The System Menu

## Moving a Window

This operation allows you to move a window to different locations on the screen. The window can be moved anywhere on the screen and can be moved partially off of the screen.

Note that moving a window does not affect its position in the display stack.

#### Action

You can interactively move a window either by the **move control box** or a pop-up menu.

#### **Using the Move Control Box**

1. Move the pointer to the upper-left box in the border of the window you wish to move. This box is known as the move control box. The pointer changes to crosshairs when in this box. Make sure the pointer is in the box as shown in Figure 3-7.

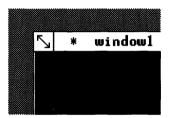

Figure 3-7. The Move Control Box

2. Click the select button to activate the move operation. A dotted rectangle will appear, surrounding the user area. Notice that you can move this rectangle much the same way that you move the pointer. This rectangle is important because you use it to designate the new location for the window.

Figure 3-8 shows a window for which the *move* operation has been activated. In this case, the window will be moved down and to the right, as specified by the dotted rectangle.

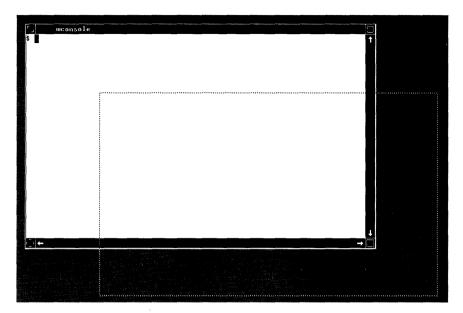

Figure 3-8. Moving a Window

3. Move the dotted rectangle to the desired new location for the window; click the select button when the rectangle is at the location. The window will move to the new area.

Note the dotted rectangle corresponds to the user area and not the border, and you may want to compensate for the border (if you get close to the screen edge).

## Using a Pop-Up Menu

If the move control box is inaccessible, you may wish to use the pop-up menu for the move operation:

- 1. Invoke a pop-up menu for the desired window.
- 2. Highlight the Move item.
- 3. Click the select button and follow step 3 above.

## Changing a Window's Size

You can interactively change the size of any window. The largest a window can be is the size it was when you created the window. There is also a minimum size for a window. You can find these sizes by experimenting with this operation.

You can change the size of a window from its size when created to a smaller size if desired. But what happens to the information in a terminal window when you shrink it? The information is not lost, the viewing area simply becomes smaller.

You will see later (in the section "Scrolling Terminal Window Information") that it is possible to scroll the information in the viewing area of a terminal window up, down, left, and right to view the information in this smaller window.

#### **Action**

You can change a window's size by using either the size control box or the pop-up menu.

### **Using the Size Control Box**

1. Move the pointer to the box in the lower right corner of the border. This is known as the size control box (see Figure 3-9).

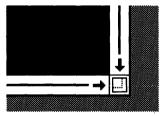

Figure 3-9. Size Control Box

- 2. Click the select button to activate the *size* operation. As with the *move* operation, a dotted rectangle appears around the user area of the chosen window. Note that you can change the size of this rectangle by moving the pointer device. This rectangle is important because you specify the window's new size with it.
- 3. Change the dotted rectangle to the desired new size for the window. As an example, the *wconsole* window shown in Figure 3-10 will be changed to approximately one-fourth of its original size, as specified by the size rectangle.

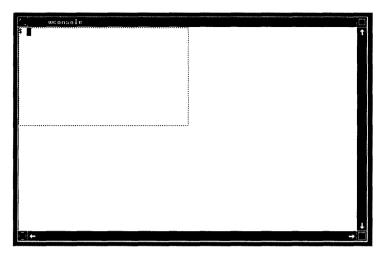

Figure 3-10. The Size Rectangle

4. When you've changed the rectangle to the desired window size, Click the select button. The window will change to the size of the rectangle.

- 1. Bring up a pop-up menu for the desired window.
- 2. Highlight the Size option.
- 3. Click the select button to perform the size operation.
- 4. Follow steps 3 & 4 from the "Using the Size Box" section above.

# **Selecting Windows**

As mentioned in the "Concepts" chapter, keyboard input is sent only to the selected window, and only *one* window can be selected at a time. In order to communicate with an application in a particular window, you must first *select* the window. Once the window is selected, all keystrokes are sent to the window.

It is possible to select an icon. In this case the icon name is preceded by an asterisk. Anything typed while the icon is selected cannot be seen; you must first change the icon to a window before seeing output.

#### **Actions**

There are three methods for interactively selecting a window:

- you can select it and automatically bring it to the top of the window stack as it is selected
- you can select it but leave it at its position within the window stack
- you can shuffle the bottom window to the top and have it automatically selected.

### **Selecting and Topping**

This method of selection automatically brings the window to the top of the stack of windows:

- 1. Move the pointer to the user area of the window you wish to select.
- 2. Click the select button. The window becomes the selected window and moves to the top of the stack.

### Selecting a Window without Topping It

If you wish to select a window without moving it in the stack, this method keeps the selected window in place:

- 1. Bring up a pop-up menu for the desired window.
- 2. Highlight the Select option.
- 3. Click the select button to activate the *select* operation. The window becomes the selected window, but does *not* move within the display stack.

### **Shuffling Windows**

Shuffling windows brings the window on the bottom of the stack to the top and selects that window. The other windows in the stack remain in the same position with respect to each other.

To shuffle windows in this manner, simply press the Shift and Select keys simultaneously. The window on the bottom of the stack moves to the top and automatically becomes the selected window.

## Things That Can Go Wrong

- If you do not position the pointer in the user area when selecting a window, you may activate the wrong operation or a pop-up menu. Remember that the pointer is in the shape of an arrow while in the user area.
- You may inadvertently select the wrong window. In this case, simply perform the select operation again to select the correct window.
- If you do everything correctly and nothing happens, you may have selected a window which is already selected. If you use a pop-up menu, make sure the Select item is highlighted. If your pointer is over the window name, nothing will happen. If the Select item is greved, you have chosen a window already selected.

# Bringing a Window to the Top of the Stack

If you have more than one window on the screen, and some overlap, you may find it useful to bring a window to the top where its information can be viewed easily. This operation is performed via the pop-up menu.

Note that bringing a window to the top does not select the window. See "Selecting a Window" for details on selecting a window when bringing it to the top.

### **Action**

- 1. Invoke a pop-up menu for the window that you wish to bring to the top of the window stack.
- 2. Highlight the Top option.
- 3. Click the select button. The window is then displayed as the top window in the stack.

# Putting a Window on the Bottom of the Stack

This operation is useful when you have overlapping windows, and you want to move one window underneath the others. The pop-up menu is used to place a window on the bottom of the display stack.

### **Action**

- 1. Bring up a pop-up menu for the window to place on the bottom of the stack.
- 2. Highlight the Bottom option.
- 3. Click the select button. The window will move to the bottom of the stack.

Note that moving a window to the bottom of the display stack does not affect its selection status. See the "Selecting a Window" section for details on selecting a window.

# Changing a Window to an Icon

As mentioned in the "Concepts" chapter, changing a window to an icon is useful when you temporarily want to move a window out of the way. When the window is needed later, it can be changed back to a window.

#### **Action**

You can change a window to an icon using either the icon control box or a pop-up menu.

### Using the Icon Control Box

1. Move the pointer to the box in the upper right corner of the window's border. This is known as the **icon control box** (see Figure 3-11).

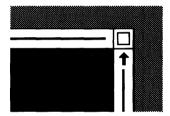

Figure 3-11. Icon Control Box

2. Press the select button to change the window to an icon. The window will disappear from the screen, and an icon will appear on the lower left portion of the screen. The icon will display the name of the window. If the icon covers part of another window, applications in the covered window will still execute properly.

- 1. Bring up a pop-up menu for the window you wish to change to an icon.
- 2. Highlight the *Icon* option.
- 3. Click the select button to change the window to an icon.

## Moving an Icon

Like windows, icons can be moved on the display screen. You can use either the icon move box or a pop-up menu.

#### Action

#### Using the Icon Move Box

1. Move the pointer to the leftmost box in the icon's label. This is known as the icon move box. Figure 3-12 shows a terminal window's icon with the icon move box labelled; be sure to center the pointer within this box.

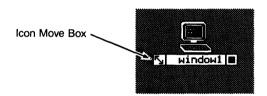

Figure 3-12. The Icon Move Box

- 2. Click the select button. A small dotted rectangle will appear around the icon. You specify the icon's new location by moving the rectangle, similar to the way you move a window.
- 3. Move the rectangle to the desired new location.
- 4. Click the select button. The icon moves to the new location.

- 1. Invoke a pop-up menu for the icon that you wish to move. You can get a pop-up menu for an icon by clicking the select button when the pointer is over the icon's picture.
- 2. **Highlight the Move option** of the pop-up menu.
- 3. **Perform steps 3 and 4** from the section above.

# Changing an Icon to a Window

When you need a window that is currently iconic, you can change it back to a window using either the icon control box or the pop-up menu.

#### Action

### **Using the Icon Control Box**

1. Move the pointer to the rightmost box in label of the icon that you wish to change back to a window. This box is known as the icon's icon control box. Figure 3-13 shows a terminal window's icon with the icon control box labelled; be sure to get the pointer directly over this box when performing this task.

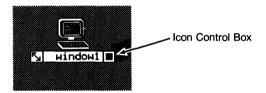

Figure 3-13. The Icon Control Box

2. When the pointer is over the icon control box, click the select button. The icon is changed back to a window.

- 1. Invoke a pop-up menu for the icon by moving the pointer over the icon's picture area and clicking the select button.
- 2. Highlight the Normal option of the pop-up menu, as shown in Figure 3-14.

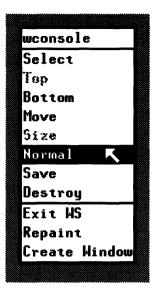

Figure 3-14. Icon-to-Window Pop-Up Menu

3. Click the select button. The icon will then change back to a window. It will be in the same location and will contain the same information that it had when it was changed to an icon.

## **Pausing Terminal Window Output**

This operation allows you to halt and restart output in a terminal window. For example you may have window output (resulting from a command or program) which is scrolling too quickly for you to read. You can stop the scrolling with this operation and restart it when ready.

**Note:** This operation works only with terminal windows. You cannot pause graphics window output via this operation.

#### Action

You can use either the **pause control box** or the keyboard to pause output in a terminal window.

#### **Using the Pause Control Box**

1. Move the pointer to the box in the lower left corner of the desired window, known as the **pause control box**. Figure 3-15 shows the pause control box.

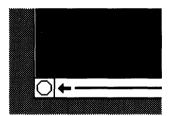

Figure 3-15. The Pause Control Box

- 2. When you wish to pause the window output, click the select button. Note that the octagon becomes highlighted. This indicates that the pause operation is activated.
- 3. To restart the output, click the select button again over the pause control box. The area in the shape of a stop sign will return to its original form.

## Using the Keyboard

- 1. Press the Stop key to pause window output.
- 2. To restart output, press Stop again.

# Scrolling Information in a Window

This operation allows you to scroll the information in the user area of a window. This operation is especially useful when a window contains more information than can be shown in its user area. You can scroll a window's contents up, down, right, or left.

Inside the right and lower border of a window you will see small arrows near the control boxes (see Figure 3-16). The scroll arrows scroll the screen in the indicated directions.

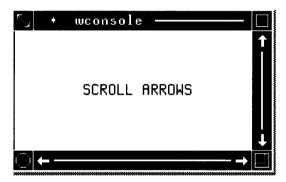

Figure 3-16. Scroll Arrows

### **Action**

- 1. Move the pointer to a scroll arrow that points in the direction that you wish to scroll.
- 2. Click the select button. The information is scrolled one character for each click of the select button.

Note: If you wish to scroll rapidly, hold down the Select key on the keyboard while the pointer is over the scroll arrow.

### **Graphics Window Elevators**

In addition to arrows, a graphics window may contain **elevators** in its border. A graphics window's border will contain elevators only if an application has enabled them in the window's border. Like arrows, elevators pan a window's contents. Figure 3-17 shows a window with elevators enabled.

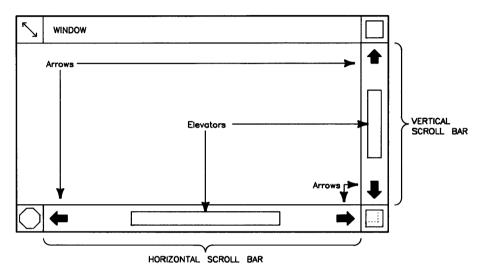

Figure 3-17. Graphics Window with Elevators

To pan a window via elevators, click the select button when the pointer is over an elevator; then move the elevator. As you move it, a dotted box representing the elevator will move within the window's border. To complete the elevator pan operation, click the select button. The window will then pan to the position represented by the new elevator location.

For example, if you move the vertical elevator as high as possible within the window's border, the window will pan to the topmost position within the window's raster.

Elevators may also have an application-dependent function other than scrolling. For example, an application may set up elevators to do some special function, such as making a menu selection.

Elevators are described more thoroughly in the "Arrows and Elevators" chapter in the HP Windows/9000 Programmer's Manual.

## **Things That Can Go Wrong**

If the information does not move it could be due to not having the pointer correctly over a scroll arrow. Also, the information will not scroll if there is no more information to scroll in the window's scroll buffer. For example, a graphics window created with its raster the same size as its view is not scrollable in any direction because all the information (the entire graphics picture) is already completely viewable.

## The Save Option

You have the option to specify a window to be saved or not saved.

If you have an application running in one or several windows there are two options that can occur when the application has stopped: the windows created can either stay on the screen or they can be automatically destroyed. Using the Save option keeps a window on the screen when all processes of that window are terminated.

You can have windows which are not saved. Windows that are not saved will be automatically destroyed when all processes running in them are terminated.

By default, windows created via the pop-up menu are **not** saved. To change a window's state to saved, you should use the Save item in the pop-up menu for the window. Therefore, for all windows created via the pop-up menu, the only option is to save the window.

Once you have saved a window, you cannot make it un-saved via the pop-up menu. That is, changing a window to un-saved is not possible via the pop-up menu; however, it can be un-saved via commands (discussed in the "Using Commands" chapter).

### Action

- 1. Bring up a pop-up menu for the window you wish to save.
- 2. Highlight the Save item.
- 3. Click the select button to change the window's status to saved.

## Things That Can Go Wrong

If the save item is not highlighted when you move the pointer over the item area, the save option is already turned on for this window.

# Repainting the Screen

At some point you may be running a program that prints outside of or over a window. The repaint operation redraws the screen and restores most windows to their original format. Graphics windows with a retained raster may not be repainted properly.

#### **Action**

- 1. Bring up a pop-up menu.
- 2. Highlight the Repaint option.
- 3. Click the select button to execute the *Repaint* item. The screen will be repainted.

## Things That Can Go Wrong

You may try the Repaint item and notice that nothing changed. This is probably due to having nothing to repaint. If there has been no change of the screen format (over the windows, for example), repaint duplicates the window format (since it is already in correct format).

# **Notes**

**Using Commands** 

In addition to HP Windows/9000's interactive capabilities, you can also use window system commands to accomplish windowing tasks. This chapter discusses how to use window system commands; specifically, the following topics are discussed:

- starting the window system
- stopping the window system
- creating a window
- creating a window with a shell
- destroying a window
- changing a window's autodestroy attributes
- selecting a window
- moving a window or icon
- changing a window's size
- shuffling windows
- changing a window's representation (iconic, concealed, or normal)
- controlling a window's border
- managing terminal window fonts
- listing window status information.

## **Starting the Window System**

The wmstart(1) command starts the window system running on a bit-mapped display. To start up the window system, simply type the following to the HP-UX shell prompt:

wmstart Return

The window system will then begin running, and a terminal window named wconsole will appear in the upper-left corner of the display screen.

The remainder of this section discusses the *wmstart* shell script in detail. If you simply want to start the system as shown above, then the remaining information in this section will be of little use to you. But if you are an application developer, the information in this section may be quite useful.

## **Concepts**

Wmstart is actually a Bourne-shell script which resides in the /usr/bin directory. The following concepts are helpful in understanding what wmstart does when invoked.

### **Window System Environment Variables**

The window system has a default configuration which determines how it works. For most users, this configuration is quite acceptable and doesn't require change. Nevertheless, some users do have special needs that the window system in its default configuration cannot handle.

Window system environment variables provide a way to alter the default window system configuration. These variables, which are initially set in the *wmstart* shell script, define the *environment* in which the window system executes. By altering these variables, you can change how the window system operates. Changing window system environment variables is discussed in the chapter "Environment Variables."

### The Window Manager

When the *wmstart* command is executed, it invokes a special server process (/usr/lib/wm) known as the window manager. The window manager controls the window system. For information on the window manager, see the "Concepts" chapter of the *HP Windows/9000 Programmer's Manual*.

#### **Input Devices**

The window system must run on a bit-mapped graphics display, and must use an HP-HIL keyboard for input. You can also use an optional mouse or graphics tablet with the system. For more information on input devices, see the "Concepts" chapter of the HP Windows/9000 Programmer's Manual.

#### The Internal Terminal Emulator (ITE)

When the window system is not running, programs interact with the bit-mapped display and its keyboard through an internal terminal emulator (ITE). The emulator makes the hardware look like a simple terminal. /dev/console is a typical path name of the special file (tty(7)) for this terminal. The ITE ignores the optional mouse or graphics tablet if they are present; it accepts input only from the keyboard.

### Window System Architecture

When the window system starts executing, the window manager takes control of the keyboard from the ITE, thus blocking input to the ITE (but not output from it). In addition, the window manager starts listening to the optional mouse or graphics tablet through their special files.

The window manager determines which device special files to use for input and output by looking at window system environment variables. The variables used and their default values are defined in Table 4-1.

Table 4-1. Environment Variables and Special Files.

| Variable    | Description                                                                                                    | Default      |
|-------------|----------------------------------------------------------------------------------------------------|--------------|
| WMDIR       | Directory where window special files are maintained by the window manager.                                            | /dev/screen  |
| WMSCRN      | Special file of the display device where windows will appear.                                                         | /dev/crt     |
| WMKBD       | Special file for the HP-HIL keyboard.                                                                                 | /dev/hilkbd  |
| WMINPUTCTLR | Special file of the input controller which handles HP-HIL input devices.                                              | /dev/rhil    |
| WMLOCATOR   | Special file for the optional locator device—either a mouse or graphics tablet, but <i>not both</i> at the same time. | /dev/locator |

## **Executing wmstart(1)**

Depending on how your system is configured, the window system may automatically start up when you log in. If the system does not automatically start up, then you must start it yourself by executing the *wmstart* command from the HP-UX shell.

#### **Default Action**

Before discussing the syntax of *wmstart*, you must understand the default actions taken when it is executed. The action of *wmstart* is summarized as follows; you may wish to refer to the *wmstart* shell script (found in /usr/bin) when reading this:

- 1. Set environment variables to their default values. If a variable is undefined, then it defaults to a value predetermined by *wmstart* or the window manager itself.
- 2. Check if the window manager is running. If the window manager is already running, then terminate with exit status 1; otherwise, continue execution.
- 3. Remove any leftover special files in the WMDIR directory. The window system uses a number of special files to communicate with windows. These special files are kept in the directory specified by the WMDIR environment variable. If the window system terminates abnormally for some reason, window special files might be left over in this directory. wmstart ensures the proper execution of the window system by removing all character special files in the WMDIR directory before starting the window manager.

#### **IMPORTANT**

The window manager removes all character special files in the directory specified by WMDIR. Therefore you should never change WMDIR to the path name of a directory containing non-window system special files (such as the /dev directory). For details on changing WMDIR, see the chapter "Environment Variables."

4. Start the window manager. The window manager is executed via the sh(1) special command exec as follows:

exec /usr/lib/wm command\_line

This way, the caller of *wmstart* can wait for the *wmstart* process to terminate as the window manager.

5. Execute a window command. The window manager process (/usr/lib/wm) can receive a command line as an argument. By default, the argument supplied to wm when it is invoked in step 4 is:

```
/usr/bin/wsh -ak wconsole
```

which creates a terminal window named wconsole as the first window in the system. However, you can execute a different command, perhaps a window application of your own, as described in the "Syntax" section below.

When these steps are successfully completed, the window manager will take control of window system input/output devices, the screen desk top pattern will be displayed, a window named wconsole will appear in the upper-left corner of the display screen, and a shell from which you can execute commands is spawned in the window.

#### The SHELL Environment Variable

The type of shell used in the initial wconsole window, and in any windows created via the pop-up menu or wsh(1) command, depends on the value of the SHELL environment variable when wmstart is called. If \$SHELL is /bin/sh, then a Bourne shell is used; if \$SHELL is /bin/csh, then the C-shell is used.

### **Syntax**

To start HP Windows/9000, execute the wmstart command which has the following syntax:

```
wmstart [ optional_args ]
```

If you want wmstart to execute in the default manner, as defined in steps 1 through 5 above, then simply enter the command to the HP-UX prompt. For example, if you simply wish to start the window system, enter the following to the HP-UX prompt:

```
wmstart Return
```

You can alter the default action of wmstart by specifing the optional\_args with the command. If you specify optional\_args, they are passed to wm instead of the default command described in step 5. For example, suppose you have a customized window application that you want to execute, without having the wconsole window come up first; the name of your application is window\_sys, and it is found in the /usr/contrib/bin directory; then you would enter the following:

wmstart /usr/contrib/bin/window\_svs Return

# The wmready Command

Occasionally, you may wish to determine if the window manager is running before you attempt to execute the wmstart command. The wmready(1) command is used for this purpose.

As an example of how you might use this command, suppose you have a multi-user system with one graphics display devoted to HP Windows/9000. You're seated away from the graphics display and cannot see if anyone is using the system. You can use the *wmready* command to determine if the window system is already in use.

The wmready command determines if the window manager is running by looking at the value of the WMDIR environment variable. For example, if WMDIR is set to /dev/screen, wmready will look in this directory for the window manager's device interface (/dev/screen/wm). If the device interface exists, then wmready verifies that there is an active window manager associated with the special file. If there is, then the window manager is running; otherwise the window manager is not running.

#### Note

Because *wmready* is typically executed outside the window system (e.g., from a non-window system terminal), and because *wmready* requires the value of the WMDIR environment variable, you may want to set WMDIR to the appropriate value before executing this command, for example:

env WMDIR=/dev/screen wmready

See the chapter "Environment Variables" for details on setting environment variables.

## **Syntax**

wmready has the following syntax:

wmready [ -v ]

#### **Return Value**

When wmready is executed, it returns a value indicating whether or not the window manager is running. If 1 is returned, the window manager is not currently running; if 0 is returned, the window system is in use. The method for getting this return value depends on which shell you use.

If you use the Bourne shell, you can interrogate the \$? shell parameter, which contains the value returned by the last synchronously executed command.

If you use the C-shell, interrogate the \$status environment variable, which contains the status returned by the last command.

#### **Examples**

The following Bourne shell script displays a message indicative of whether or not the window system is currently running:

```
env WMDIR=/dev/screen wmready
if [ $? -eq 1 ]
then
     echo "window system is free to use"
else
     echo "window system is already in use"
fi
```

The next C-shell script performs the same function as the above Bourne shell script:

```
# determine if window manager is already in use
env WMDIR=/dev/screen wmreadv
if ($status == 1) then
     echo "window system is free for use"
else
     echo "window system is already in use"
endif
```

## The -v Option

Rather than having to interrogate the status returned from wmready, you can use the verbose (-v) command option. If you specify -v on the command line:

```
env WMDIR=/dev/screen wmready -v
```

one of two messages will be displayed.

If the window manager is *not* running, the following message is displayed:

Window manager (/dev/screen/wm) is not ready.

This simply means that the window manager process is not running and, therefore, cannot accept any requests that would be made if it were running.

If the window manager is running, this message is displayed:

Window manager (/dev/screen/wm) is ready.

This means that the window manager is running, and the window manager process is named /dev/screen/wm. The basename of the window manager process will always be wm, but the rest of the path name (/dev/screen in this case) will depend on the value of the WMDIR environment variable.

## **Automatically Starting Windows/9000 from Login**

Depending on your needs, you may wish for the window system to automatically start up whenever you log in. This section describes various methods for automatically starting HP Windows/9000 when logging in to your system.

#### Note

The topics discussed here are probably more advanced than most users require. You should consult your system administrator for help in performing any of the described tasks.

There are two primary methods for starting the window system on login:

- you can execute wmstart from your .profile or .login initialization script
- you can make wmstart your login shell.

Other more-obscure methods can be used, but they are not discussed here. Ask your system administrator for more information on automatically starting the window system.

#### From .profile or .login

Two initialization shell scripts are associated with HP-UX: .profile and .login. Both are kept in your home directory. When you log in to your computer system, commands from these files are executed, depending on which shell you use as your login shell.

If you log in to the Bourne shell, commands in the .profile initialization script are executed. If you use the C-shell, commands in the *login* script are executed. Therefore, if you want to immediately start up the window system after logging in, you should add the wmstart command to your .profile or .login file (depending on which is your login shell). Ask your system administrator if you are unsure of which login shell you use.

#### Running as a Subprocess vs. Executing Directly

Two methods can be used to execute wmstart from your profile or login shell script; the results of each method differ:

• You can run the command as a subprocess:

```
/usr/bin/wmstart
```

The .profile or .login script waits for window manager termination. When the window system terminates, you are returned to an HP-UX shell from which you can manually start the window system again.

• You can execute the command directly via exec:

```
exec /usr/bin/wmstart
```

In this case, the .profile or .login script is replaced by the window manager process. When the window system terminates, you'll be logged out of the system.

# **Executing wmstart as Your Login Shell**

To put wmstart in /etc/passwd as your login shell, the following must be done:

- 1. Make a custom version of wmstart, and name it something that does not contain the letter r, for example, my\_wmqo. This must be done because if the login program sees a login shell containing the letter r, it assumes that it is a restricted shell.
- 2. In the custom version, explicitly set SHELL to the appropriate value. If you want to use the Bourne shell:

```
SHELL="/bin/sh" ; export SHELL
```

If you wish to use the C-shell:

```
SHELL="/bin/csh" ; export SHELL
```

3. Have your system administrator put the name of the custom wmstart script in /etc/passwd. Or you can use the chsh(1) command to change it yourself.

# **Stopping the Window System**

The wmstop(1) command stops the window system. To stop the window system, simply type the following to the HP-UX prompt:

wmstop Return

The window system will then stop running. And all processes started while in windows will also stop running (with a few exceptions, discussed below). Therefore, be absolutely sure that you want to exit the window system before executing this command.

If you are a novice user and don't really want to know intricate detail about what happens when the window system stops running, then you needn't read any more of this section. If, however, you do require detailed knowledge about the window system—e.g., for developing applications—then you should read the remainder of this section.

# **Concepts**

Wmstop stops the window system for one display, normally the display from which it was invoked. It may be called by any process.

Wmstop looks at the environment variable WMDIR to find the window manager process's special file (\$WMDIR/wm). It then uses the wmkill(3W) window library routine to kill the window manager. This causes the window manager to terminate gracefully, destroying all windows and clearing the screen.

When the window manager terminates, control of keyboard input is returned to the ITE.

## **Precautions**

Executing wmstop normally causes all processes in the window group to terminate, gracefully or not. (For details on the window group, see the "Concepts" chapter of the HP Windows/9000 Programmers' Manual.)

In some cases, processes started from the window system will *not* terminate when the window system exits (for example, processes started with *nohup(1)*, and background processes). Output from these processes may be lost or may overwrite portions of the screen asynchronously, unless it was redirected away from a window.

# **Creating a Window**

Once the window system is running, you can create new windows via the wcreate(1) command. This section discusses the use of the wcreate command and its various parameters.

To simply create a term window, type the following to the HP-UX prompt from a term 0 window:

```
wcreate window_name Return
```

where window\_name is the name of the window to create. Wcreate will then create and display a default term0 window named window\_name.

To create a graphics window, type the following:

```
wcreate -w graphics window_name Return
```

where window\_name is the name of the graphics window to create. The "-w graphics" option tells wcreate to create a graphics window.

The wcreate command has many other options for creating windows. You should read the remainder of this section if you wish to use the special features of wcreate.

# Concepts

Before discussing wcreate, you should understand some basic concepts concerning windows.

#### Window Shell

Windows created via wcreate do not automatically contain an HP-UX shell. Creating a window that contains an HP-UX shell is discussed in the next section "Creating a Window with a Shell."

#### **Window Location**

The wcreate command allows you to specify the screen location for each new window's anchor point. A window's anchor point is the upper-leftmost pixel in the window's user (contents) area (see Figure 4-2).

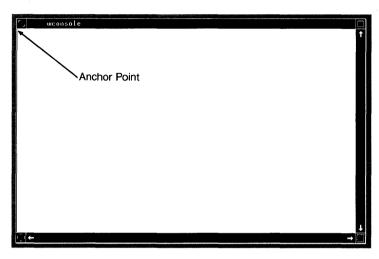

Figure 4-2. The Anchor Point

Coordinates are specified in x, y pixels. The upper-leftmost pixel on the display screen is location  $\theta, \theta$ ; x coordinates increase to the right; y coordinates increase downward (see Figure 4-3).

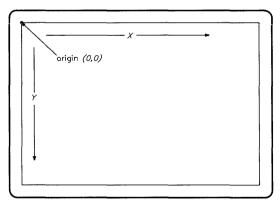

Figure 4-3. Display Screen Pixel Coordinates

Maximum x,y coordinates depend on the type of display screen used with the system. For example, if the resolution of your display screen is 1024 by 768 pixels, then maximum x, y coordinates are 1023,767. See the "Display Screen Coordinates" section of the "Concepts" chapter for details on display screen coordinates. If you do not specify a new window location, the window is placed at default, stair-step coordinates returned by the window manager.

#### Window Size

You can also specify a window's size when it is created. Terminal window size is specified in columns and rows (known as the logical screen size); graphics window size, in pixel width and height. A window is initially displayed at the specified size.

If you do not specify a window size, then a default window size is assigned to the window. Terminal windows default to 80 columns by 24 rows; graphics windows default to 200 by 200 pixels.

#### Raster/Buffer Size

Closely related to window size is **raster** and **buffer** size. Raster size refers to graphics windows, and buffer size refers to terminal windows.

A graphics window's raster size is the size of the virtual graphics display being emulated by the window. In other words, it is the pixel width and height of the graphics display the window emulates. A window's size must always be less than or equal to its raster size. Any graphics performed in a graphics window will be performed in the entire raster, not just the visible portion given by the window's size. If you do not specify the raster size, it defaults to the window size.

Each terminal window has a scroll buffer. This buffer holds information that scrolls out of the user area. Buffer size specifies the size of this screen buffer for the given window. If you do not specify a buffer size, it defaults to 80 columns by 48 rows (two full window user areas of text) or to the window size, whichever is larger.

Figure 4-4 illustrates the relationship between a graphics window's raster and window size, and a terminal window's buffer and logical screen size.

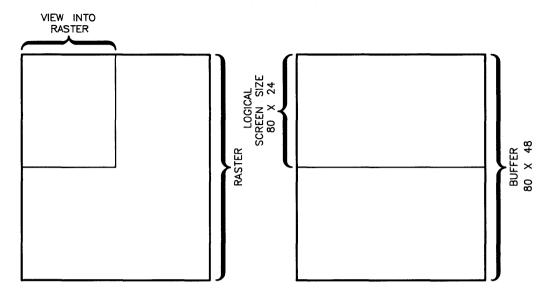

Figure 4-4. Relationship between Raster/Buffer and Window Size

#### **Maximum Window Size**

Once a window is created, you can shrink and increase its size. The maximum size for a graphics window is its raster size; the maximum size for a terminal window is its logical screen size (the size at which it was created).

#### **Retained Graphics Window Raster**

By default when a graphics window is created, it has a **retained raster**. This means that memory is allocated for the window. The memory may be allocated **one byte-per-pixel** (the default for the *wcreate* command) or **one bit-per-pixel** depending on the parameter value passed to wcreate\_graphics, or the options used on the wcreate (1) or wsh (1) commands. The **byte-per-pixel** retained memory driver is called the "byte driver" and the **bit-per-pixel** retained memory driver is called the "bit driver". The benefit of a retained raster is that any graphics performed to the window, when it is non-viewable, are preserved in the retained memory; the window manager takes care of maintaining the window's contents when the screen is updated.

The disadvantage of retained rasters is that they consume shared memory. For example, a 1024- by 512-pixel byte-per-pixel retained-raster window uses half a megabyte of shared memory. The same retained-raster window that is allocating memory in a bit-per-pixel format uses 65 536 bytes of shared memory. (See the appendix "Window Limitations" for details on shared memory.)

#### Important

Use the bit driver instead of the byte driver when using windows on a monochrome display where memory is constrained.

The 300l Device Driver does not support bit-per-pixel retained rasters.

Both the bit driver and the byte driver provide retained raster support for graphics windows. However, the byte driver allocates one byte per pixel while the bit driver allocates one bit per pixel. Thus, the byte driver can use up to eight bits of memory to contain the color information for each pixel. On monochrome displays only one bit of each byte is used.

Because the bit driver uses a bit per pixel format, eight times less memory is used when monochrome images are stored using this driver. Only monochrome images are stored using the bit driver.

An example of the above information is:

The byte driver will allocate 199 680 bytes of memory to support a raster that is 512 by 390 pixels on a monochrome display.

The bit driver will only allocate 24 960 bytes to support the retained raster for the same display.

The wcreate command also allows you to create windows with non-retained rasters. The user area of non-retained windows cannot be redrawn from memory; therefore, windows with non-retained rasters have the potential to become mussed. You must ensure that the window's user area remains accurate.

This page intentionally left blank.

For example, if the window system screen is repainted, the window manager cannot repaint non-retained graphics windows from memory; you must catch the repaint signal and repaint the window yourself.

The advantage of non-retained rasters is that they don't consume shared memory. They are also especially useful for graphics programs that mantain a vector list from which the window can be easily redrawn when the screen needs to be updated.

### **Window Type Device Interface**

Each window created has a corresponding special file through which communication with the window is possible. These special files are known as window type device interfaces and are stored in the directory specified by the WMDIR environment variable. The path name for each special file is \$WMDIR/window\_name, where window\_name is the name used when the window is created.

# Executing wcreate(1)

To create a terminal or graphics window, execute the wcreate command which has the following syntax:

```
wcreate [-w \ type] \ [-kboitTMmNnv] \ [-1 \ x,y] \ [-s \ w,h] \ [-r \ w,h] \ [window\_spec...]
```

Optional parameters are shown in brackets []. Descriptions of each parameter follow.

## Specifying Window Name (window\_spec...)

If you do not specify a window name, a default window name will be taken from the window manager. Default window names are assigned sequentially, and have the format:

```
windown
```

where n is a sequential number starting at one. For example, the first window created after wconsole is window1; the second, window2; and so on.

To specify a window name other than the default, give the window name as the last parameter (window\_spec). You can create more than one window by giving more than one name. For example:

```
wcreate win1 win2 my_win
```

creates three windows: win1, win2, and my\_win.

For details on different ways of specifying the window\_spec, see the windows(1) page in the HP Windows/9000 Reference.

### Specifying Window Type (-w)

The -w parameter is used to specify the type of the window to create. Recognized values for the type are: graphics, termo (for terminal windows), and see\_thru. When this parameter is omitted, a terminal window is created by default.

The space between -w and the window type is optional.

The following creates a graphics window named my\_grwin:

```
wcreate -wgraphics my_grwin
```

The next example creates a terminal window with a default name:

```
wcreate -w termO
```

You can leave off the -w parameter since term0 is the default window type.

### Selecting the Window (-k)

To automatically select a window upon creation, use the -k option, which attaches the keyboard to the newly created window. If you create more than one window, the keyboard is attached to the last window specified on the command line.

The following creates a graphics window named waix and selects it:

```
wcreate -wgraphics -k wqix
```

The next example creates three terminal windows—win1, win2, and win3—and attaches the keyboard to win3:

```
wcreate -k win2 win1 win3
```

# Placing the Window on Bottom (-b)

By default, new windows are placed on the top of the displayed stack of windows. If you want a window to be placed on the bottom, use the -b option.

The following creates a terminal window named bottom\_win on the bottom of the stack and attaches the keyboard to it:

```
wcreate -kb bottom_win
```

Note that only one of the -b and -o options can be specified at a time; attempting to give both will result in an error.

### Concealing a Window (-o)

By default, new windows are displayed in their normal form. You can cause a window to be concealed (not displayed on the screen) by using the -o option.

Once a window is concealed, you can make it visible using the wdisp(1) command. (See the section "Changing a Window's Representation" for details on using wdisp.)

The following creates a default-named graphics window, but conceals it:

```
wcreate -wgraphics -o
```

Note that only one of the -b and -o options can be specified at a time; attempting to give both will result in an error.

### Making the Window Iconic (-i)

Normally a new window is displayed in its normal form. The -i option is used to make the window an icon initially.

Note that this option can be used with the -o option. Using them together causes the window to be a concealed icon. Then when the window is displayed, using wdisp(1), it is displayed as an icon.

The following creates an iconic terminal window named splork:

```
wcreate -i splork
```

## Thin Border (-t)

To give a window a thin border, as described in the "Concepts" above, use the -t option. If -t is not specified, the window will have a normal border.

The following creates a terminal window named thin\_border; the keyboard is attached to it:

```
wcreate -kt thin_border
```

## No Border (-T)

To create a window with no border, use the -T option:

```
wcreate -T no_border
```

### Retained Graphics Window Raster (-M or -m)

If neither -M, -m, -n or -N are given, the graphics window raster defaults to retained byte/pixel (-M). The -m option specifies retained bit/pixel.

```
wcreate -wgraphics -m bit_pixel
wcreate -wgraphics byte_pixel
```

### IMAGE Graphics Window (-N)

This is a non-retained graphics window with the user area displayed (mapped) in the image planes and the border area corresponding to the user area cleared to the see-thru color index. This allows accelerated 3D graphics in a window, since the functionality of the image planes is required to perform 3D graphics.

```
wcreate -wgraphics -N image_window
```

### Non-Retained Graphics Window Raster (-n)

All graphics windows, by default, have a retained raster, as described in "Concepts" above. To create a graphics window with a non-retained raster, use the -n option.

The following creates a non-retained graphics window named no\_retain; the window is created to the default size (i.e., no window or raster size is specified):

```
wcreate -n no_retain
```

## Verbose Mode (-v)

If you would like wcreate to display the path name of the window's device interface when the window is created, use the -v option.

Verbose mode is useful when you don't give window\_spec—when you allow the window manager to create a name for you. You can capture new window names in a shell variable. For example, if you are a Bourne shell user:

```
win_path='wcreate -vw graphics'
win_name='basename "$win_path"'
```

creates a graphics window with the default window manager name; the path name of the window's device interface is stored in win\_path; and the window's name is stored in win\_name.

### Specifying Location (-I)

The window's new location is specified using the -1 option. Coordinates are specified in x, y pixels. If no coordinates are given, the window is placed at default coordinates taken from the window manager. (For details on screen coordinates, see the "Display Screen Coordinates" section of the "Concepts" chapter in this manual.)

The following creates a graphics window, with default size and a thin border, at location 100.150:

```
wcreate -w graphics -t -1 100,150
```

The space between -1 and the x,y coordinates is optional.

If you specify coordinates and create more than one window, all windows will be placed at the same location.

### Specifying Size (-s)

A window's size is specified with the -s option. If this option is omitted, terminal windows default to 80 columns by 24 rows, and graphics windows default to 200 by 200 pixels.

The following creates a non-retained graphics window named  $m_{\nu}q_{r}$ ; the window is created 400 pixels wide by 200 pixels high:

```
wcreate -wgraphics -n -s 400,200 my_gr
```

The space between the -s and the width and height can be omitted. The next example creates a terminal window that is 80 columns by 48 rows:

```
wcreate -s80,48
```

This page intentionally left blank.

### Specifying Raster/Buffer Size (-r)

A window's raster or buffer size is specified via the -r option. If no raster size is specified (for graphics windows), the raster defaults to the window size. If no buffer size is specified (for terminal windows), the scroll buffer defaults to 80 columns by 48 rows of characters (two default window screens of information) or to the window size, whichever is larger.

The following creates a graphics window named  $qr_win$ ; its size is 200 by 200 pixels, but its raster size is 800 by 400 pixels; the raster is retained; and the window has a thin border:

```
wcreate -w graphics -t -1100,100 -s200,200 -r 800,400
```

The space between the -r and the raster width and height is optional. The next example creates a terminal window named four\_screens; it is created to the default columns and rows (80 by 24); but its scroll buffer can hold up to four screens (80 columns by 96 rows) of information:

wcreate -r80,96 four\_screens

# Creating a Window with a Shell

The wsh(1) command creates a terminal window containing an HP-UX shell: it can also put a shell in an existing terminal window. To simply create a terminal window with a shell, type the following to the HP-UX prompt from a terminal window:

wsh window\_name Return

where window name is the name of the window to create. Wsh will then create a default terminal window named window name.

The remainder of this section discusses wsh and its parameters in detail. Essential concepts are borrowed from the previous "Creating a Window" section. You should be sure to read that section before continuing with this one.

# Concepts

Before discussing how to create a window containing a shell, you should understand the following essential concepts.

#### The SHELL Environment Variable

The window system uses the SHELL environment variable to determine which shell to put in a window. The SHELL variable is, by default, set to the path name of the shell you use.

The SHELL variable, by default, is set to the path name of your login shell as defined in /etc/passwd. For example, if you use the Bourne shell, SHELL is set to /bin/sh; if you use the C-shell, SHELL is set to /bin/csh.

You can determine the value of SHELL by using the echo(1) command. Type the following from HP-UX, and HP-UX will display the value of SHELL:

echo \$SHELL

When a new window is created with a shell, the window system looks at SHELL to determine which shell to put in the window.

#### **Setting SHELL**

For most users, SHELL is automatically set when they log in or power up their system. However, some users may wish to use a different shell than the default. To change SHELL, you should set it in your personal .profile or .login initialization script.

For example, if you want the Bourne shell in your windows, you should put the following in your .profile shell script:

```
SHELL=/bin/sh ; export SHELL
```

and the following in your .login script:

setenv SHELL /bin/sh

#### Inherited Environment

All windows created via the pop-up menu inherit their run-time environment from the existing environment when wmstart(1) is invoked. For example, if wmstart is executed from the directory /usr/lib/hpwindows/demo, all windows created will have their current working directory initially set to the same.

Unlike windows created using the pop-up menu, windows created via wsh(1) inherit the environment that existed when wsh was executed, which may be different from the environment that existed when wmstart was executed.

### **Terminating a Window Shell**

A shell in a window can be terminated in the same manner as a shell at a terminal. Simply execute the appropriate command (e.g., exit for the Bourne shell; logout for the C-shell).

Once you've terminated a shell in a window, you cannot execute any more commands from the window. Depending on the options used when the window was created, it may automatically disappear when the shell is terminated (discussed next in "Automatic Window Destruction").

A window that is *not* automatically destroyed when its shell is terminated is in the same state as a terminal window created via wcreate(1)—it is simply a terminal window with no programs running in it.

#### **Automatic Window Destruction**

By default, when all the processes in a window (including the shell) terminate and the window's device interface (special file) is closed by all processes, the window remains intact in the system until you *explicitly* destroy it via the pop-up menu's *Destroy* option or the *wdestroy(1)* command.

By using special command options with wsh, you can cause the window to be automatically destroyed when its device interface is closed by all processes. For example, you can cause the window to be destroyed when its shell terminates.

A window that is marked to be automatically destroyed is said to be recoverable.

You can also control when the window is destroyed:

- It can be destroyed immediately when its device interface is closed by all processes
  that had it open. In window terminology, a window in this state is recoverable and
  autodestroyable.
- It can be destroyed subsequently when a new window is created, either via the
  pop-up menu or commands. In window terminolgy, the window is recoverable, but
  not autodestroyable.

The -a and -d options are used for this purpose; they are described below.

# **Executing wsh(1) to Create a Window**

As mentioned earlier, wsh can be used to create a window containing a shell, or it can be used to attach a shell to an existing window. Using wsh to create a window with a shell is discussed here.

### **Syntax**

When used to create a window containing a shell, the wsh command has the following syntax:

# wcreate(1) Options

All of the options available for the *wcreate* command are also available for *wsh*. The meaning of these options also remains the same for *wsh*. Table 4-2 summarizes the common options between *wsh* and *wcreate*.

For details on these options, see "Executing wcreate(1)" in the previous "Creating a Window" section.

Table 4-2. Common Options between wsh(1) and wcreate(1).

| Option        | Summary                                                                                                    |
|---------------|----------------------------------------------------------------------------------------------------|
| window_spec   | Specifies the name(s) of the window(s) to create. If you do not give a window specification, a default name is assigned by the system to the new window. For details on specifying window_spec, see the windows(1) reference page in the HP Windows/9000 Reference.                                                                        |
| -w type       | Gives the type—graphics or term0 for the window to create. Normally you would just omit this parameter, as it defaults to terminal type (term0). However, if you need to execute a graphics application from a shell, set the window type to graphics (see the example in "Destroy Upon Close (-a)" below).                                |
| -k            | If present, it means to select (attach the keyboard to) the window after it is created.                                                                                                    |
| -ъ            | Says to make the window the bottom window in the display stack. You cannot specify both -b and -o at the same time.                                                                                                    |
| -0            | Conceal the window. The window is invisible. Only one of -b and -o can be specified at a time.                                                                                                    |
| -i            | Make the window iconic.                                                                                                    |
| -t            | Gives the window a thin border.                                                                                                    |
| -т            | Give the window a null border—no border.                                                                                                    |
| -M            | Creates a byte-per-pixel retained memory raster. (Default)                                                                                                    |
| -m            | Creates a bit-per-pixel retained memory raster.                                                                                                    |
| -N            | Creates an IMAGE graphics window.                                                                                                    |
| -n            | If the window is a graphics window, give it a non-retained raster.                                                                                                    |
| - <b>v</b>    | Verbose mode. Display the path name of the window's device interface when the window is created.                                                                                                    |
| -1 <i>x,y</i> | Gives the window's $x,y$ -pixel location. If not specified, it defaults to a system-determined stair-step location.                                                                                                    |
| -s w,h        | For a terminal window, this gives the number of <i>columns</i> and <i>rows</i> of characters for the window; if omitted, window size defaults to 80 columns by 24 rows. For graphics windows, this option gives the pixel width and height of the window; if not specified, it defaults to 200 by 200 pixels.                              |
| -r w,h        | For a terminal window, this gives the size of the scroll buffer; if omitted, the scroll buffer default to 80 columns by 48 rows (enough for two default-sized window screens of information). For graphics windows, this gives the width and height (in pixels) of the virtual raster; if not specified, it defaults to the window's size. |

### Passing a Command (-c)

Occasionally, you may wish to create a window for nothing but the purpose of executing a command or application in the window. The -c option allows you to start a command or application in a window, without ever getting an interactive HP-UX shell in the window.

For example, the following creates a terminal window named *vi\_window* for nothing but the purpose of editing a file named *flebnee*:

```
wsh -c'vi flebnee' vi_window
```

In this example, when you exit from vi(1), you'll have a dead window, a window containing no shell or application. You must explicitly destroy the window. However, it is possible to have the window automatically destroyed when you're finished with it; this is described later in "Destroying upon Close (-a)" and "Destroying upon Next Create (-d)."

### Making a Login Shell (-g)

When you create a new window with a shell, you may want the shell initialization scripts to be executed, just as if you had logged into the window. For example, if you're creating a Bourne-shell window, you may want /etc/profile and \$HOME/.profile executed when the shell is created in the window. And if you create a C-shell window, you may want the /etc/csh.login, \$HOME/.cshrc, and \$HOME/.login scripts executed. The -g option causes the login initialization sequence to be performed when the shell is created in the window.

## Destroying upon Close (-a)

If you want a window to be automatically destroyed when its shell (or application) terminates, use the -a option. If -a is specified, the window is immediately destroyed when all commands or applications executing in the window close the window's device interface.

For example, suppose you create a window for the sole purpose of editing a file named stuff.dat. When you are through editing the file, you want the window to disappear. The following performs this task:

```
wsh -kga -c'vi stuff.dat' vi_window
```

Note that the keyboard is attached to the window (-k), and login scripts are read (-g).

For the next example, suppose you have a graphics application named graph\_master that requires a graphics screen that is 512 pixels wide by 512 pixels high. If you wish to create a graphics window that simply executes graph\_master and terminates when it is finished, 11se:

```
wsh -w graphics -ka -r 512,512 -c graph_master
```

#### **Destroying upon Next Create (-d)**

The -d option is similar to the -a option, except that the window is not destroyed until a new window is created. When a new window is created, the window that is marked with the -d option will be automatically destroyed.

The following example lists the contents of the current directory in a window named ls\_window. The window will continue to exist until you create another window or destroy the window explicitly (via the pop-up menu or wdestrou(1) command:

```
wsh -d -cls ls window
```

# Executing wsh(1) to Start a Shell

A dead window is a window whose shell or application has terminated, but which has not vet been destroyed. The window is basically inactive: anything you type at the window is ignored. This section discusses how to start a shell in a dead window.

#### **Syntax**

When used to start a shell in a dead window, wsh has the following syntax:

```
wsh -e [-gad] [-c commandline] window_spec...
```

Descriptions of each parameter follow.

## Specifying the Window (window\_spec...)

Whereas giving the window specification is optional when creating a window, the window specification must be given when using wsh to start a shell in a dead window. Otherwise, wsh does not know which window to start the shell in.

## Start a Shell (-e)

The -e option tells wsh to start a shell in the specified window. The -e option should not be used when creating a window.

Suppose you have a dead window named dead-un. To start a shell in the window, you would use:

wsh -e dead-un

### The -gadc Options

The -g, -a, -d, and -c options can also be used with wsh in this case. They work the same as described previously.

# **Destroying a Window**

When you are finished using a window, you can destroy it using either the Destroy option of the pop-up menu, or the wdestrou(1) command.

Wdestroy can also be used to set a window's auto-destruction status, as described in the next section, "Setting a Window's Autodestroy Attributes."

# **Executing wdestroy(1)**

When wdestroy is used simply to destroy a window, its syntax is:

```
wdestrow window_spec...
```

You can destroy more than one window by giving the window name of each window to destroy. To destroy the window attached to standard input (i.e., the window from which wdestroy is executed), use - for the window\_spec (see the third examle below).

## **Examples**

The following destroys the window named mywindow:

```
wdestroy mywindow
```

The next example destroyes three windows—win, mywin, and gerschwin:

```
wdestroy win mywin gerschwin
```

To destroy the window attached to standard input, use:

```
wdestroy -
```

## **Precautions**

- Destroying a window completely removes it from the window system. Any programs executing in the window cannot be retrieved. You should be certain you want to destroy a window before using this command.
- When a window is destroyed, all of its pty special files are removed from the \$WMDIR directory. They then become available in the pool of ptys to create new windows.

# **Setting a Window's Autodestroy Attributes**

In addition to destroying windows, the wdestroy(1) command can be used to mark an existing window to be automatically destroyed when the window's shell (or application) terminates.

# Concepts

By default, when all the processes in a window (including the shell) terminate and the window's device interface (special file) is closed by all processes, the window remains intact in the system until you explicitly destroy it via the pop-up menu's Destroy option or the wdestroy(1) command.

By using special command options with wdestroy, you can cause the window to be automatically destroyed when its device interface is closed by all processes. For example, you can cause the window to be destroyed when its shell terminates.

A window that is marked to be automatically destroyed is said to be recoverable.

You can also control *when* the window is destroyed:

- It can be destroyed immediately when its device interface is closed by all processes that had it open. In window terminology, a window in this state is recoverable and autodestroyable.
- It can be destroyed subsequently when a new window is created, either via the pop-up menu or commands. In window terminology, the window is recoverable, but **not** autodestrovable.

The -a and -d options are used for this purpose; they are described below.

# **Executing wdestrov(1)**

When used to set a window's autodestroy attributes, wdestroy has the following syntax:

```
wdestroy -adn [window_spec...]
```

Only one of the -a, -d, or -n options may be used at a time, and the window\_spec is optional. You can set the autodestroy status for more than one window by giving the name of each window for window spec. If no window spec is given, wdestroy destroys the window connected to standard input (typically, the window from which wdestroy was executed).

### **Destroy Upon Close (-a)**

If you want a window to be automatically destroyed when its shell terminates, use the -a option. If -a is specified, the window is immediately destroyed when all commands or applications executing in the window close the window's device interface.

For example, suppose you have terminal window named  $term\theta win$  which contains a shell; the window was created in the following manner, using wsh(1):

```
wsh -k termOwin
```

Because the -a option was not used when the window was created, the window will not be automatically destroyed when the shell terminates. To change this—i.e., to automatically destroy the window immediately when its shell terminates—use wdestroy as follows:

```
wdestroy -a termOwin
```

## **Destroy upon Next Create (-d)**

The -d option is similar to the -a option, except that the window is not destroyed until a new window is created. When a new window is created, the window that is marked by the -d option will be automatically destroyed.

Suppose that in the previous example, you want the window to be automatically destroyed when a new window is created. You would use:

```
wdestroy -d termOwin
```

## Turn off Autodestroy (-n)

You can turn auto-destruction off via the -n option. Using -n tells the window system to not automatically destroy the window when its shell (or application) terminates.

For this example, suppose you've created a terminal window named flebnee, and it was created with auto-destruction turned on (-a):

wsh -a flebnee

To turn auto-destruction off for the window, you would use:

wsh -n flebnee

# Selecting a Window

In addition to using the pop-up menu to select a window, you can use the wselect(1)command.

# Concepts

As mentioned in the "Concepts" chapter, keyboard input can be read from a window only when the window is selected. That is, only when a window is selected can processes read keyboard (and locator information) from the window's device interface.

For example, if you have a shell running in a particular window, you cannot enter HP-UX commands in the window until the window is selected.

# **Executing wselect(1)**

To select a window, use wselect(1) which has the following syntax:

```
wselect [window_spec]
```

The window specified by window\_spec will become selected. If no window\_spec is given, then the window attached to standard input (typically, the window from which the command was executed) is selected.

Executing wselect without the window\_spec parameter would typically be used from a script. The window in which the script is running might not be the selected window, but when the wselect command is executed in the script, it becomes the selected window.

# Example

Suppose you create a new window, but you forget to attach the keyboard to the window when it is created:

```
wsh vi_window
```

To select the window via the wselect command, you would use:

```
wselect vi_window
```

After which you can begin using vi(1) within the window.

## **Precautions**

Remember that keyboard input can be taken only from the selected window. You can only use the keyboard with one window at a time.

# Moving a Window or Icon

Every window and icon has a location on the display screen. The wmove(1) command is used to change a window's location.

## Concepts

Each window's location on the display screen is given in x,y pixel coordinates. When you move a window, you should specify coordinates which are valid for your display device—they should be within the resolution of the display screen to guarantee that you can see the window after the move operation is finished. (For details on display screen coordinates, refer to the "Display Screen Coordinates" section of the "Concepts" chapter in this manual.)

# **Executing wmove(1)**

To move a window or icon, execute wmove; its syntax is:

wmove 
$$[-i]$$
  $[-1 \ x,y]$   $[window\_spec...]$ 

Each parameter is optional. Descriptions of each follow.

### Specifying the Window (window\_spec...)

The window\_spec parameter is a list of one or more windows to move. All specified windows are moved to the desired location. If window\_spec is not given, wmove moves the window connected to standard input (typically, the window from which the command was executed).

# **Specifying Location (-I)**

The -1 option is used to specify the new window location. The new window location is given in x,y-pixel coordinates. If no window location is specified, the window(s) will be moved to the next default stair-step location, returned by the window manager.

For example, to move a window named mywin to pixel location 100,150, you would use:

```
wmove -1 100,150 mywin
```

The space between the -1 and x,y is optional.

The next example moves the window wconsole to the next default stair-step location:

#### wmove wconsole

Execute this command several times with your wconsole window to see how the window stair-steps down the display screen.

### Moving an Icon (-i)

Each window's icon has a location attribute also, distinct from the window's location. To move an icon's location, use the -i option.

The following example moves the icon for a window named xx317 to x,y-pixel coordinates 123,456:

wmove -i -1123,456 xx317

### **Precautions**

The results of attempting to move a window via *wmove* may not be immediately visible, if the window is:

- concealed
- located off-screen
- occluded by other windows
- normal, but its icon is moved
- iconic, but its normal form is moved.

# Changing a Window's Size

You can use the wsize(1) command to change the size of one or more windows; its syntax is:

```
wsize [-s w,h] [window_spec...]
```

Each parameter is optional. Descriptions of each follow.

### Specifying the Window (window\_spec...)

The window\_spec parameter specifies the name(s) of the window(s) for which the size will be changed. All specified windows are changed to the same size. If no window is specified, wsize changes the size of the window attached to standard input (typically, the window from which it was executed).

## **Specifying Size (-s)**

The -s option is used to specify the new window size. w,h are in units appropriate to the window type: for terminal windows, w,h are columns and rows of characters; for graphics windows, w and h are pixels.

Attempting to change a window to a size larger than its maximum results in the window being changed to its maximum size.

Attempting to change a window to a size smaller than its minimum results in the window being changed to its minimum size. For thin-bordered windows, a terminal window's minimum size is one character cell; a graphics window's minimum size, one pixel. For normal-bordered windows, the minimum size is such that all manipulation areas in the border (i.e., control boxes, scroll arrows, and the first character of the window's label) can be seen. For null-bordered graphics windows, the minimum size is one pixel.

If no size is specified, and the window is a terminal window, then the window is changed to its maximum size. If the window is a graphics window, then the window is changed to a size such that its lower-right corner is flush with the lower-right corner of its raster.

### **Examples**

The following changes a graphics window named grwin to 100 pixels wide by 200 pixels high:

wsize -s 100,200 grwin

The space following -s is optional.

The next example changes the window connected to standard input (typically, the window from which wsize is called) to its maximum size:

wsize

# **Shuffling Windows**

As you accumulate more than one window on the display screen, they may become overlapped. When windows are piled in this manner, they are thought of as being in a display stack. Windows can be shuffled up or down through the displayed stack of windows using the wdisp(1) command.

#### Note

wdisp is also used to control the representation—normal, iconic, or concealed—of windows. This is discussed in the next section, "Changing a Window's Representation."

# Shuffling the Top Window Down (-d)

To move the top window in the display stack to the bottom, and move the remaining windows up one position, use *wdisp* as follows:

wdisp -d

The resulting topmost window in the display stack automatically becomes the selected window.

# Shuffling the Bottom Window Up (-u)

To move the bottom window in the display stack to the top, and move the remaining windows down one position, use wdisp as follows:

wdisp -u

The new top window automatically becomes the selected window when *wdisp* is used in this manner.

# Changing a Window's Representation

Each window has two possible representations: normal or iconic. In addition, windows can be concealed, that is, made invisible. The wdisp(1) command is used to change a window's representation or concealment.

# Concepts

Before using wdisp, you should understand the following basic concepts.

### Normal vs. Iconic Representation

As mentioned previously, each window can be either normal or iconic. Figure 4-9 shows the wconsole window in its normal form.

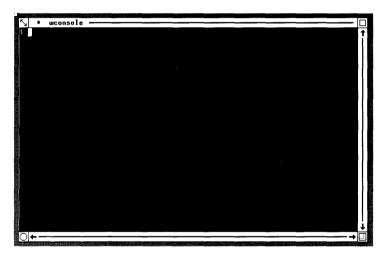

Figure 4-9. Normal Representation

Terminal and graphics windows each use different default pictures for their iconic representations. This is so that you can distinguish between the icon for a terminal window and a graphics window. Figure 4-10 shows a terminal window icon (on the left) and a graphics window icon (on the right).

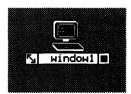

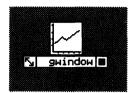

Figure 4-10. A Terminal Icon and Graphics Icon

## Concealed vs. Displayed

Each window, regardless of whether it is normal or iconic, is also either *concealed* or *displayed*. It is not possible to see concealed windows or icons on the display screen: they are not displayed.

You might want to conceal a window or icon when you temporarily want to remove it from the display screen. For example, if you are playing a video game in a graphics window (but you're supposed to be generating quarterly reports), and your boss is coming over, you can conceal the graphics window until she's gone.

Note, however, that programs will still execute in concealed windows. You should temporarily stop any applications running in a window before concealing the window, if you don't wish to lose the application's output. (For example, if you don't temporarily stop the video game in the above example, you might get eaten by 4,927 ganglion invaders.)

Note also: even though a window or icon is displayed does not ensure that it will be visible on the display screen. It may be off-screen or occluded (covered) by other windows or icons.

# Top vs. Bottom Window

When you have more than one window on the display screen, they tend to overlap. The "pile" of overlapped windows is known as the **display stack**. The *wdisp* command also allows you to move a window to the top or bottom of the display stack.

# **Executing wdisp(1)**

To change a window to an icon, or vice versa, and/or to control the concealment or displayability of a window or icon, use wdisp with the following syntax:

```
wdisp [-tbo] [-ni] [window_spec...]
```

Each parameter is optional. The -n and -i options are mutually exclusive, that is, you cannot use both of them at the same time. The -t, -b, and -o options are also mutually exclusive and cannot be combined.

If no options are specified, then -tn is used as the default. For example,

```
wdisp my_window
```

produces the same effect as:

```
wdisp -tn my_window
```

Detailed descriptions of each parameter follow.

## Specifying the Window (window\_spec...)

The window\_spec parameter specifies the name(s) of the window(s) for which to change representation, displayability, and/or position in the display stack. All specified windows are affected. If no window is specified, only the window attached to standard input (typically, the window from which wdisp is executed) will be affected.

# Changing from Normal to Iconic Representation (-i)

To change a window from normal to iconic, use the -i option. This option assumes, of course, that the specified window is currently in normal representation.

Note: This option cannot be used with the -n option.

The following example changes the wconsole window to an icon:

```
wdisp -i wconsole
```

## Changing from Iconic to Normal Reresentation (-n)

To change from iconic to normal representation, use the -n option. Likewise, this option assumes the specified window is currently iconic.

Note: This option cannot be used with the -i option.

This example changes the *wconsole* window from its iconic state back to normal representation:

wdisp -n wconsole

#### Note

Neither the -n or -i options, by themselves, affect a window's concealment or position in the display stack. They merely control the window's representation.

## Displaying a Window as the Top Window (-t)

To display a window as the top window in the display stack, use the -t option. Note, this option works, regardless of whether a window is normal or iconic; in other words, an iconic window can be the top window in the stack, even though it is an icon.

The following example displays the *wconsole* window as the top window in the display stack:

wdisp -t wconsole

The -n and -i options can be used in combination with -t. For example, the following changes wconsole to an icon and makes it the top window in the display stack:

wdisp -ti wconsole

# Displaying a Window as the Bottom Window (-b)

To display a window as the bottom window in the display stack, use the -b option. Like the -t option, this option works regardless of whether a window is normal or iconic.

The following example move the window named wconsole to the bottom of the display stack:

wdisp -b wconsole

As with -t option, -b can be combined with -n or -i. However, the -b and -t options cannot be combined. The following example changes wconsole to an icon and displays it as the bottom window in the stack:

wdisp -bi wconsole

## Concealing a Window (-o)

To conceal a window, use the -o option. This option can be combined with the -n or -i options, but cannot be used with -t or -b.

The following changes wconsole to normal representation and conceals it:

wdisp -on wconsole

The next example conceals a graphics window, ganglion\_game:

wdisp -o ganglion\_game

# **Controlling a Window's Border**

Via the wborder(1) command, you can control certain attributes of a window's border. This section discusses the use of wborder and its options.

# Concepts

Before discussing wborder, you should understand some rudimentary concepts about window borders.

### Normal, Thin, or Null Border

As mentioned in the "Concepts" chapter, a window's border can be either **normal** or **thin** for either terminal or graphics windows. In addition, the graphics window type supports the **null** border type (no border on the window).

## Foreground and Background Border Colors

Each window has a foreground and background border color. By default, the background color is white and the foreground color is black. The wborder command allows you to specify new foreground and background colors for a window's border.

A color is actually an index into the graphics device's color map. Table 4-3 shows the default colors used when you power up your system. Note that the mapping in this table is valid only as long as you don't change the default color map for your system. In addition, although you may not explicitly change the color map, some other Starbase/DGL/AGP graphics application running to the screen or a window may change the color map; you should be aware of this fact.

#### Note

On monochromatic (black-and-white) systems, only black and white (0 and 1) colors are valid. Colors other than black or white default to the color map entry for white (1).

Table 4-3. Default System Color Map.

| Color   | Value |
|---------|-------|
| black   | 0     |
| white   | 1     |
| red     | 2     |
| yellow  | 3     |
| green   | 4     |
| cyan    | 5     |
| blue    | 6     |
| magenta | 7     |

#### Window Label

The wborder command also allows you to change a window's label. The window label is the name displayed in the window's border and icon. Normally, the window label is the same as the window name.

Note: Changing a window's label does not affect the window name. The window name remains the same. All commands still require you to use the window's name, if the label is different from the name.

Only the first 12 characters of the label are displayed in a terminal window's border. A graphics window's label can contain up to 128 characters.

# **Executing wborder(1)**

The *wborder* command has the following syntax:

All parameters are optional. Descriptions of each follow.

# Specifying the Window (window\_spec...)

The window\_spec parameter specifies the name(s) of the window(s) whose border is to be changed. All specified windows are affected. If no window is specified, only the window attached to standard input (usually, the window from which wborder is executed) will be affected.

## Making the Border Thin (-t)

The -t option is used to make a window's border thin. The following example changes the *wconsole* window's border to thin:

wborder -t wconsole

## Making the Border Normal (-n)

The -n option returns a window's border to normal representation. The following example changes the *wconsole* window's border back to normal:

wborder -n wconsole

Note: Using the -n option with wborder may fail if the window is too small to leave room for manipulation areas in the border.

## Removing the Border of a Graphics Window (-T)

The -T option causes a graphics window to become borderless—i.e., the null border type. The following example changes a graphics window's border to null:

wborder -T graphwin

The -n, -t, and -T options cannot be used together, nor would it make any sense to do so.

# Specifying Foreground and Background Colors (-c)

The -c option is used to set a window's foreground and background border colors. Colors can be specified either as color indexes (i.e., values from Table 4-3) or as abbreviations of color names (also from Table 4-3).

#### **IMPORTANT**

Foreground and background colors must be distinct (that is, they must be different from each other); otherwise the wborder command will fail.

For example, the following sets wconsole's foreground and background colors to yellow and green, respectively:

wborder -c 3,4 wconsole

So does the following:

wborder -c yellow, green wconsole

And so does the following:

wborder -c y,4 wconsole

#### Note

On monochromatic (black-and-white) systems, only black and white (0 and 1) colors are valid. Colors other than black or white default to the color map entry for white (1).

Keeping in mind that foreground and background colors must be distinct, if follows that black should always be one of the specified colors on monochromatic systems. For example,

wborder -c vellow.green

will fail because both colors default to white. However,

wborder -c black.red

will work because the colors will default to black and white.

Note that you can also set foreground and background colors for characters displayed in terminal windows. These colors are set via term0 escape sequences. For details on setting terminal window foreground and background colors, see the Term0 Reference Manual and the "Term0 Windows" chapter of the HP Windows/9000 Programmer's Manual.

# **Setting the Window Label (-I)**

To change a window's label to something other than the window's name, use the -1 option. Remember: changing a window's label does not change its name; you must still use the window's name as the window\_spec for any command.

For terminal windows, the maximum label length is 12 characters; for graphics windows, the window's label can contain up to 128 characters.

The following changes the label of the wconsole window to HELLO:

wborder -1 HELLO wconsole

If the new label contains imbedded spaces, then you must enclose it within single (') or double (") quotes. The following changes the name of a graphics window named *grwin* to "this is my window":

wborder -l'this is my window' grwin

# **Managing Terminal Window Fonts**

HP Windows/9000 allows you to use different fonts in each terminal window. The wfont(1) command is used to manage fonts in terminal windows.

# Concepts

Before proceeding with the discussion on wfont, you should understand the following essential concepts for font management.

#### What is a Font?

In computer terminology, a font is a complete set of character representations, all of the same style and typically of the same cell size. This definition itself produces two new terms: style and cell size.

## **Font Style**

Perhaps the best way to define style is to give some examples. The text you are now reading is all of the same style, this text is of a different style—italic, and this text is of yet a different style -- computer style.

#### **Cell Size**

Each character displayed in a terminal window is displayed in a rectangle known as a cell. The cell is not normally visible; only the character is displayed.

All the fonts displayed in a given terminal window at a single time must all be of the same cell size. You can intermix different styles of fonts, but all the styles must be the same size.

Cell size is simply the pixel width and height of the cell in which characters of a font are displayed. Figure 4-11 should help clarify the idea of cell size.

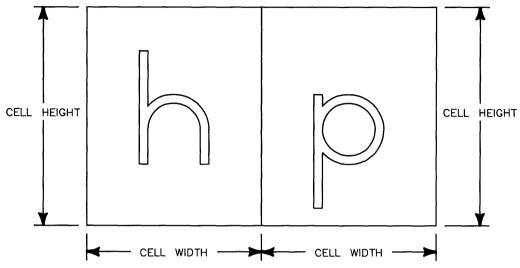

Figure 4-11. Font Cell Size

### HP-15 (Two-Byte) Fonts

Most fonts require one byte to represent one character. HP-15 (two-byte) fonts require two bytes to represent some characters. Some of these two-byte characters may require two character cells to be displayed. This doesn't mean that the font size is different for the two-cell characters; it simply means that they require two cells instead of one to be displayed.

#### **Base and Alternate Fonts**

At any one time, each terminal window has a **base** and **alternate** font. By default, all text in the window's user area is displayed in the base font. To display text in the alternate font, a special character that switches any following text to the alternate font must be sent to the window. Typically, the base and alternate fonts have different styles.

### **Maximum Number of Fonts**

Any window can have up to eight fonts loaded (i.e., available for use) simultaneously. The *wfont* command controls which fonts are loaded and which loaded fonts are designated as the base and alternate fonts. Consequently, this means you could see characters displayed in up to eight fonts at the same time in a window.

## Selecting the Alternate Font

As mentioned above, text is not normally displayed in the alternate font. To cause text to be displayed in the alternate font, you must send a special ASCII control character to the window, the SO<sup>1</sup> character (which stands for Shift Out of the base font).

You can send this character to a window by pressing the CTRL and letter N keys at the same time. Try typing the following to the HP-UX prompt in a terminal window (press the CTRL and N keys together at the same time):

```
echo "The base font. CTRL-N The alternate font." Return
```

HP-UX will respond by displaying the first phrase in the base font and the second phrase in the alternate font.

## Selecting the Base Font

The base font is reselected (returned to) when either of the following conditions is met:

- an ASCII SI<sup>1</sup> character (which stands for Shift In to the base font) is sent
- you leave the current line by any means (e.g., by an ASCII line-feed {LF<sup>2</sup>}, escape sequence, etc.)

In the previous example, the Return key forced a new line (LF), thus causing the base font to be reactivated. To activate the base font using the SI character, press the CTRL and letter 0 keys at the same time.

#### **Font Files**

Fonts are defined in **font files**. Font files contain such information as font cell size, font style, and raster definitions for each character. In order for a font to be used as the base or alternate font, it must be loaded from a font file and activated.

Font file names are descriptive and indicate font style and character set size. A typical example of a font file name is lp.b.8U. This means the font is a line printer font (1p), is bold (b), and is a Roman-8 font (8U).

Decimal 14; octal 016.
 Decimal 15; octal 017.

<sup>&</sup>lt;sup>2</sup> Decimal 10; octal 012.

#### **Font Directories**

Font files are stored in font directories; all font directories are located under the directory specified by the WMFONTDIR environment variable, typically /usr/lib/raster. All fonts of the same cell size are stored in a single directory; the name of the font directory indicates the size of fonts contained in that directory. For example, the directory /usr/lib/raster/12x20 contains font files for all 12-by-20-pixel fonts.

Figure 4-12 illustrates the font directory structure.

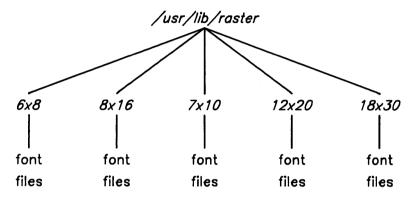

Figure 4-12. Font Directory Structure

#### **Default Base and Alternate Fonts**

As mentioned above, the window system uses default base and alternate fonts. The defaults used depend on (1) the resolution of the display screen, and (2) the value of the HP-UX environment variable \$LANG, which defines the language to use for Native Language Support. (For details on the \$LANG environment variable, see the Native Language Support tutorial in HP-UX Concepts and Tutorials: Device I/O and User Interfacing.)

By default, \$LANG is not set to any value. In this case, terminal windows on high-resolution displays (1024x768 or 1280x1024) use /usr/lib/raster/8x16/lp.8U as the base font, and /usr/lib/raster/8x16/lp.b.8U as the alternate font. On low-resolution displays (512x400), terminal windows use /usr/lib/raster/6x8/lp.8U as the base font, and /usr/lib/raster/6x8/lp.b.8I as the alternate font.

If \$LANG is set, then defaults are found under the /usr/lib/raster/dflt directory. Under this directory are two directories: b for base fonts and a for alternate fonts. Under those directories are two more directories: h for high-resolution displays (1024x768 or 1280x1024), and 1 for low-resolution displays (512x400). Under each of these directories

is a file named after the current language, as defined by \$LANG; this file is linked to the default font file to use.

For example, suppose your system supports Japanese fonts. Then if the \$LANG environment variable is set to "japanese", then the default base font for a high-resolution display would be /usr/lib/raster/dflt/b/h/japanese, which is linked to the font file /usr/lib/raster/8x18/kanji.16K. The default alternate font would be /usr/lib/raster/dflt/a/h/japanese, linked to /usr/lib/raster/8x18/kana.8K.

## **Font Management Escape Sequences**

In addition to using the *wfont* command to manage fonts, you can use terminal window **escape sequences**. Escape sequences are special sequences of characters starting with the ASCII ESC<sup>1</sup> character. When sent to a terminal window, escape sequences tell the window to perform some task, for example, to activate a font. For details on using escape sequences in terminal windows, see the *Term0 Reference Manual* and the "Term0 Windows" chapter of the *HP Windows/9000 Programmer's Manual*.

# **Executing wfont(1)**

Depending on how wfont is used, it has three different syntaxes:

```
wfont [-F base_font_path alt_font_path [window_spec...]]
wfont -f font_path [window_spec...]
    or
wfont [-ar] font_path [window_spec...]
```

In all cases, if no window\_spec parameter is given, wfont affects the window attached to standard input (typically, the window from which it was executed).

#### A Word About Font Paths

Font paths are common to each syntax of wfont (font\_path, base\_font\_path, and alt\_font\_path). The font path is simply the path name of the font file to load.

To specify a font path, you can either give the whole path name from the root (for example, /usr/lib/raster/8x16/lp.b.8U), or you can specify the font path relative to the WMFONTDIR environment variable (8x16/lp.b.8U for the previous example). You can also specify a relative path name (begining with ./ or ../).

Decimal 27; octal 033.

## Replacing Both the Base and Alternate Fonts (-F)

The -F option is used when you wish to replace both the base and alternate font. It can also be used to switch to a pair of different-sized fonts.

When used with -F, wfont repaints the window's contents area so all characters written in the old alternate font are changed to the new alternate font; all others are changed to the new base font.

The following changes the wconsole window's base and alternate fonts to 8-by-16-pixel bold and italic fonts respectively:

```
wfont -F 8x16/lp.b.8U 8x16/lp.i.8U wconsole
```

The following changes wconsole's base and alternate fonts to 12-by-20-pixel courier and bold courier fonts. Note that the window will change size accordingly when you switch to a different-sized font:

```
wfont -F 12x20/cour.OU 12x20/cour.b.OU wconsole
```

**Note:** If you attempt to change to a smaller font, and doing so would cause the window to be sized smaller than its minimum size, wfont will fail. A thin-bordered terminal window's minimum size is one character cell, so this case will always work. However, a normal-bordered terminal window must be big enough so all manipulation symbols and part of the window's label can be seen—so this case could fail.

# Returning to Default Base and Alternate Fonts (no parameters)

If wfont is invoked with no parameters, then the current base and alternate fonts are returned to default values. The window is repainted so all characters written in the previous alternate font are changed to the default alternate font; all others are changed to the default base font.

Executing wfont with no parameters is analogous to using wfont with the -F option as follows:

```
wfont -F base_font_path alt_font_path
```

where base\_font\_path and alt\_font\_path are the path names for the default base and alternate fonts.

## Replacing All Fonts with One Base Font (-f)

When you want to replace both the current base and alternate fonts with a new base font, use the -f option. Using this option causes the window's user (contents) area to be repainted; all characters are redisplayed in the new base font, even those that were displayed in the alternate font.

The following flushes the current base and alternate font from the wconsole window and replaces them with 8-by-16-pixel line printer font:

wfont -f 8x16/lp.8U wconsole

### Activating a New Alternate Font (-a)

To load and activate a new alternate font, use the -a option. This option by itself does not cause the window's user area to be repainted. Only subsequent alternate-font characters are displayed in the new alternate font; old alternate-font characters remain unchanged.

The following activates 8-by-16-pixel italic as the new alternate font in the wconsole window:

wfont -a 8x16/lp.i.8U wconsole

#### Note

The -a option can be used only with same-size fonts. In other words, if the current font cell size is 8-by-16 pixels, then replace the alternate font *only* with an 8-by-16-pixel font.

# Replacing the Base Font and Repainting (-r)

The -r option, when specified alone, causes the current base font to be replaced, and all characters in the old base font are repainted in the new base font.

The following replaces wconsole's current base font to 8-by-16-pixel bold line printer font:

wfont -r 8x16/lp.b.8U wconsole

#### Note

The -r option can only be used with same-size fonts. In other words, if the current font cell size is 8-by-16 pixels, then replace the base font only with an 8-by-16-pixel font.

## Replacing the Alternate Font and Repainting (-ar)

The -a and -r options, when used together, replace the alternate font and repaint all characters displayed in the old alternate font with the new alternate font.

For example, the following replaces the current alternate font with the 8-by-16-pixel math font:

wfont -ar 8x16/math.OM wconsole

#### Note

This usage of wfont is valid only with same-size fonts. In other words, if the current font cell size is 8-by-16 pixels, then replace the base font *only* with an 8-by-16-pixel font.

## Activating a New Base Font (neither -a nor -r)

To load and activate a new base font, invoke wfont with only the path name of the new base font to use. This option by itself does not cause the window's user area to be repainted. Only subsequent base-font characters are displayed in the new base font; old base-font characters remain unchanged.

The following activates 8-by-16-pixel math font as the new base font in the wconsole window:

wfont 8x16/math.OM wconsole

#### Note

This usage of wfont is valid only with same-size fonts. In other words, if the current font cell size is 8-by-16 pixels, then replace the base font *only* with an 8-by-16-pixel font.

# **Listing Window Status**

Using the wlist(1) command, you can list status information for windows. For example, you can discover which fonts are currently in use in a window, or a window's type, location, and select status.

#### Note

This section borrows many essential concepts from previous sections in this chapter. For example, it is assumed you understand the ideas of window location and size, and terminal window fonts.

# **Executing wlist(1)**

To list window information, execute wlist which has the following syntax:

```
wlist [-f1] [window_spec...]
```

All parameters are optional. Descriptions of each follow.

## **Default Action (no options)**

When neither -f nor -1 is given, wlist simply displays the full path name(s) of the window type device interface(s) for the specified window(s). When no window specification is given, the path name for the window attached to standard input (typically, the window from which wlist is executed) will be displayed.

For example, the following displays the path name of the device interface for the wconsole window:

```
wlist wconsole
```

The next example lists device interface path names for all existing windows:

```
wlist '*'
```

This could also by typed as:

```
wlist \*
```

Typically, this example might list something like:

```
/dev/screen/wconsole
/dev/screen/window1
/dev/screen/graphwin
```

In the above example, three windows exist: wconsole, window1, and graphwin. The device interface for each window is found in the WMDIR directory, /dev/screen.

## **Listing Brief Font Information (-f)**

When used alone, the -f option lists the device interface path name of each specified window (as above), followed by the full path names of all fonts loaded in the window. Note that this option works only with terminal windows.

The following example lists all the loaded fonts in the wconsole terminal window:

```
wlist -f wconsole
```

Assuming that wconsole contains only the default fonts loaded when it was created, the above example will typically produce a report like:

```
/dev/screen/wconsole:
/usr/lib/raster/8x16/lp.8U
/usr/lib/raster/8x16/lp.b.8U
```

## **Listing Extended Font Information (-fl)**

The -f and -1 options, when used together, produce a report similar to the -f option alone, except that it contains additional font status information. Specifically, each font's size is displayed, along with an activation indicator:

size activation\_indicator font\_path

The activation indicator can have one of the four values described in Table 4-4.

Table 4-4. Activation Indicators.

| Indicator | Description                                                    |
|-----------|----------------------------------------------------------------|
| b/a       | The font is both base and alternate font.                      |
| base      | The font is the base font.                                     |
| alt       | The font is the alternate font.                                |
| -         | The font is currently neither the base nor the alternate font. |

The following example lists extended font information for a window named many\_fonts:

```
wlist -fl many_fonts
```

Let's assume the hypothetical window many\_fonts has three fonts loaded, all 8-by-16pixel fonts. The base font is the Roman-8 line printer font; the alternate font is the Roman-8 italic line printer font; and an additional, inactive font, Roman-8 bold line printer, is also loaded. The report produced by the above command would look like:

#### /dev/screen/many\_fonts:

| 8x16 | base | /usr/lib/raster/8x16/lp.8U   |
|------|------|------------------------------|
| 8x16 | -    | /usr/lib/raster/8x16/lp.b.8U |
| 8x16 | alt  | /usr/lib/raster/8x16/lp.i.8U |

## **Listing Window Status Information (-I)**

When invoked with only the -1 option, wlist generates a columnar report giving status information for all specified windows. Descriptive headers are printed at the top of each column. Figure 4-13 shows a sample report generated by using this option.

```
WT KDTIA LOCX LOCY WIDE HIGH PANX PANY RASW RASH ILCX ILCY FGC BGC WINDOW
                28
                     80
                          24
                                          80
                                                       560
t0 kt---
           10
                                               48
                                                    10
                                                              0
                                                                  1 wconsole
t0 -b-id 114
               236
                     80
                          24
                                 ?
                                      ?
                                          80
                                               48
                                                    10
                                                        505
                                                              0
                                                                  1 icon win
gr --t-a 619 510
                    300
                         300
                                         300
                                              300
                                                    10 450
                                                              1
                                                                  O ganglions
```

Figure 4-13. A Sample wlist(1) Report

Table 4-5 describes the columnar data displayed by this report.

Table 4-5. Descriptions of wlist(1) Report Columns.

| Column     | Description                                                                                                    |
|------------|----------------------------------------------------------------------------------------------------|
| WINDOW     | Each window's name is listed in the last column.                                                                                                    |
| WT         | This columns contains a two-character code for the window's type: t0 for terminal windows, gr for graphics windows, and gi for IMAGE graphics windows.                                                                                                    |
| К          | If the window is selected, "k" appears in this column; otherwise, "-".                                                                                                    |
| D          | Gives the window's display status. If the window is the top window in the display stack, a t is displayed; if the window is the bottom window, a b is shown; if the window is concealed, c; otherwise, if the window is neither top nor bottom but is displayed, a - is shown.                                                                                                    |
| Т          | Indicates the window's border style: - indicates a normal border, t means a thin border, and T means a null border.                                                                                                    |
| I          | Iconic status: - indicates that the window is in normal form, i means that the window is iconic.                                                                                                    |
| A          | Indicates the window's current autodestroy state: - means that the window is not recoverable; that is, it will not be automatically destroyed. An a in this columns indicates the window is recoverable and autodestroyable; that is, it will be automatically destroyed when its shell or application terminates. A d in this column means the window is recoverable but not autodestroyable; in other words, it will be automatically destroyed when a new window is created, after its application closes it (usually at the termination of the application). |
| LOCX, LOCY | These columns give the $x,y$ location (in pixels) for the window when it is in normal form.                                                                                                    |
| WIDE, HIGH | The columns display the window's width and height: columns and rows for terminal windows, and pixel width and height for graphics windows.                                                                                                    |
| PANX, PANY | Give the current pan position into a graphics window. Pan position is the $x,y$ offset (in pixels) of the graphics window's view into its raster. These columns have no meaning for terminal windows, and are filled with a question mark $(?)$ .                                                                                                    |
| RASW, RASH | The width and height of the window's raster (for graphics windows) or scroll buffer (for terminal windows). For graphics windows, units are in pixels; for terminal windows, units are columns and rows of characters.                                                                                                    |
| ILCX, ILCY | The location of the window's icon is given by these columns. Coordinates are in $x,y$ pixels.                                                                                                    |
| FGC, BGC   | These columns give the window's foreground and background border colors, respectively. Colors are given as indices into the system color map.                                                                                                    |

This chapter discusses the use of window system environment variables. Most users will not require the information provided here. However, if you need to "fine tune" your system, that is, if you need to alter default window system characteristics, then this is the chapter to read.

The following topics are discussed in this chapter:

- concepts essential to understanding the use of window system environment variables
- setting window system environment variables
- input/output special files
- the bit-mapped display driver
- graphics tablet scaling
- configuring the interactive user interface
- default fonts
- default colors
- desk top pattern
- interactive timeout and locator tracking
- pseudo-tty (pty) special files
- setting window manager real-time priority
- window manager memory locking
- shared memory.

# Concepts

# What Are Window System Environment Variables?

A number of window system environment variables define the window system's default run-time environment. Only a few of these variables are set when the window system starts executing; they are set to default values in the wmstart(1) shell script which starts the window system. (For details on how wmstart works, see the section "Starting the Window System" in the "Using Commands" chapter).

The remaining variables needn't be set for the window system to work properly. If a variable is not set before the window manager starts executing, the window manager assumes a reasonable default value. Note, however, you still can set them if you wish to alter certain default characteristics of the window system.

# Why Set Environment Variables?

For most users, the default window system configuration is quite acceptable and no changes need be made. However, if you have specialized needs/applications, you may need to alter the system configuration.

#### IMPORTANT

Window system environment variables are a resource. And like any resource, using them can be costly. You don't get an unlimited number of environment variables—there is a limited amount of space in a process's environment to hold variables and their values. We recommend that if you decide to alter environment variables, change only those which absolutely need to be set.

By setting window system environment variables to values other than the defaults, you can alter the way the window system runs. Following are examples of the types of things configurable via environment variables:

- the interactive user interface
- the mapping the graphics tablet to the display screen
- the path names of window system input and output special (device) files
- default fonts to use in window borders, icon labels, pop-up menus, terminal windows, and softkey labels
- the location and size of window system shared memory
- default window border foreground and background colors.

# A Summary of Environment Variables

Table 5-1 lists window system environment variables along with a brief description of each and the variable's default value. More-detailed descriptions of the variables are found later in this chapter.

Table 5-1. Window System Environment Variables.

| Variable        | Description                                                                                                    | Default                             |
|-----------------|----------------------------------------------------------------------------------------------------|-------------------------------------|
| TERM            | This HP-UX shell variable is usually set to hp9836 for the window system. This variable is set by wmstart.                                                                                                    | hp9836                              |
| WMDIR           | Directory where the window manager's device interface (special file) and window device interfaces are put by the window manager. (For details, see the "Special Files" section in this chapter.) This variable is set by <i>wmstart</i> . | /dev/screen                         |
| WMKBD           | Special file for the keyboard. (See the "Special Files" section.) This variable is set by <i>wmstart</i> .                                                                                                    | /dev/hilkbd                         |
| WMINPUTCTLR     | Special file for the HP-HIL input controller. (See the "Special Files" section.) This variable is set by wmstart.                                                                                                    | /dev/rhil                           |
| WMLOCATOR       | Special file for the HP-HIL locator device (e.g., mouse or graphics tablet) used with your system. (See the "Special Files" section.) This variable is set by <i>wmstart</i> .                                                            | /dev/locator                        |
| WMSHMSPC        | The maximum size of window system shared memory used by the window manager and window processes. (See the "Shared Memory" section in this chapter.) This variable is set by wmstart.                                                      | 0x200000 (2Mb)                      |
| WMFONTDIR       | Gives the path name of the directory under which font directories and font files are stored. (See the "Default Fonts" section in this chapter.) This variable is set by wmstart.                                                          | /usr/lib/raster                     |
| WMSCRN          | Special file of the physical display where the window system executes.                                                                                                    | /dev/crt or<br>/dev/ocrt (HP 98730) |
| WMDRIVER        | The Starbase device driver used when writing to your display.                                                                                                    | Depends on your display model.      |
| SB_DISPLAY_ADDR | Memory address in the user address space of<br>the Starbase shared memory. Used to config-<br>ure window system shared memory.                                                                                                    | 0xb00000 (11Mb)                     |

Table 5-1. Window System Environment Variables, Con't

| Variable      | Description                                                                                                    | Default                                                                 |
|---------------|----------------------------------------------------------------------------------------------------|-------------------------------------------------------------------------|
| WMLOCSCALE    | Maps a sub-portion of the graphics tablet (if used on your system) to the window system physical display screen.                                                       |                                                                         |
| WMPTYMDIR     | Path name of the directory where master psuedo-tty $(pty)$ special files are located.                                                                                  | /dev/ptym                                                               |
| WMPTYSDIR     | Path name of the directory where slave pseudotty $(pty)$ special files are located.                                                                                    | /dev/pty                                                                |
| WMPTYNAME     | Starting name of the set of pseudo-tty (pty) special files used for windows.                                                                                           | ttyp8                                                                   |
| WMPTYCNT      | Number of contiguous pseudo-ttys $(ptys)$ used by the window manager.                                                                                                  | 31                                                                      |
| WMPTYCACHECNT | Number of <i>ptys</i> from the <i>pty</i> pool to preopen. Pre-opened <i>ptys</i> will not be consumed by processes other than the window manager.                     | 10                                                                      |
| WMIATIMEOUT   | Gives: (1) the timeout period (in seconds) for interactive operations, and (2) the number of milliseconds relinquished by the window manager during tracking.          | Ox1c003c See "Interactive Timeout and Tracking — WMIATIMEOUT."          |
| WMIUICONFIG   | Allows you to reconfigure the window system's interactive configuration.                                                                                               | 0x80781 See "Configuring the Interactive User Interface — WMIUICONFIG." |
| WMCONFIG      | Controls window manager memory locking, clearing of graphics window retained rasters on window create, double buffering and software versus hardware sprites.          | 0x0 See "Changing the Window Manager Configuration — WMCONFIG."         |
| WMRTPRIORITY  | Real-time priority for the window manager and window servers. Ranges from 0 (highest) to 127 (lowest). Zero, and numbers near 0, are dangerous and should not be used. |                                                                         |

Table 5-1. Window System Environment Variables, Con't

| Variable    | Description                                                                                                    | Default                                                             |
|-------------|----------------------------------------------------------------------------------------------------|---------------------------------------------------------------------|
| WMDESKPTRN  | Dither pattern for desk top. Current valid values are 0, 25, 50, 75, 100.                                                                                                | 50                                                                  |
| WMDESKFGCLR | Foreground color for the desk top.                                                                                                    | 0 — black, unless the system color map has changed from default.    |
| WMDESKBGCLR | Background color for the desk top.                                                                                                    | 1 — white, unless the system color map has changed from default.    |
| WMBDRFGCLR  | Default foreground color used for new window borders.                                                                                                    | \$WMDESKFGCLR                                                       |
| WMBDRBGCLR  | Default background color used for new window borders.                                                                                                    | \$WMDESKBGCLR                                                       |
| WMMENUFONT  | Font used for pop-up menu text.                                                                                                    | Depends on screen size<br>and \$LANG HP-UX<br>environment variable. |
| WMSFKFONT   | Font used for softkey labels.                                                                                                    | Depends on screen size<br>and \$LANG HP-UX<br>environment variable. |
| ICONFONT    | Font used for icon labels.                                                                                                    | Depends on screen size<br>and \$LANG HP-UX<br>environment variable. |
| BANNERFONT  | Font used in window borders.                                                                                                    | \$WMMENUFONT                                                        |
| WMBASEFONT  | Default font to load as the base font in newly created terminal windows. We recommend that you never change this variable unless absolutely necessary.                   | Depends on screen size<br>and \$LANG HP-UX<br>environment variable. |
| WMALTFONT   | Default font to load as the alternate font in<br>newly created terminal windows. We recom-<br>mend that you never change this variable un-<br>less absolutely necessary. | Depends on screen size<br>and \$LANG HP-UX<br>environment variable. |

# **Setting Environment Variables**

Window system environment variables can be set primarily through the following four methods; detailed descriptions of each method, along with examples, are described below:

- on the command line when wmstart is invoked
- from the system-wide login initialization scripts (/etc/profile for Bourne shell users, /etc/csh.login for C-shell users)
- from your personal login initialization script (\$HOME/.profile for Bourne shell users, \$HOME/.login for C-shell users)
- in your personal copy of wmstart.

Descriptions of each method are discussed next.

#### Note

Attempting to set window system environment variables when the window system is already running will not work. You must set environment variables before the window manager starts executing, as discussed in the following methods.

# **Setting Variables on the Command Line**

Perhaps the simplest, and safest, method for setting environment variables is setting them on the command line when wmstart is invoked. To set variables on the command line, use the env(1) command.

The env command, when used to start the window system, has the following syntax:

```
env VARIABLE=value ... wmstart
```

where VARIABLE is the name of the environment variable you wish to set, and value is its value. The "..." simply means that you can set more than one variable on the command line.

For example, suppose you wish to change the desk top dither pattern from the default (50) to a brighter pattern (25); you also wish to change the default menu font to a larger, 12-by-20-pixel courier font. You would use env as follows:

env WMDESKPTRN=25 WMMENUFONT=/usr/lib/raster/12x20/cour.OU wmstart Return

# **Setting from System-Wide Initialization Scripts**

A more permanent method for setting environment variables is to set them in the systemwide login initialization scripts: /etc/profile for Bourne shell users, /etc/csh.login for C-shell users. Commands in these scripts are executed for every user who logs in (on multi-user systems) or when you power up (on single-user systems). Therefore, window system environment variables that are set and exported in these scripts will be used by the window system.

#### Note

Only the super-user can set window system environment variables using this method. This is because the /etc/profile and /etc/csh.login shell scripts must be edited, and only the superuser has write permission for these files.

The advantage of using this method is that window system environment variables are automatically set for all users of the system when they log in. This way the window system has the same configuration for all users. In addition, users can still alter the values of environment variables, if so desired, by setting them on the command line.

# Setting Variables from /etc/profile

To automatically set window system environment variables when users log in to a Bourne shell, you must set and export the desired variables in /etc/profile. Variables are exported from /etc/profile to users via the export command.

Adding the following to /etc/profile sets the WMDESKPTRN and BANNERFONT variables to new values for all users of the Bourne shell:

```
WMDESKPTRN=75; export WMDESKPTRN
                                     # change the desk top dither pattern
BANNERFONT=/usr/lib/raster/7x10/lp.8U
export BANNERFONT
                                     # change the default border font
```

## Setting Variables from /etc/csh.login

To automatically set window system environment variables when users log in to a Cshell, you must set and export the desired variables in /etc/csh.login. The setenv C-shell command sets variables and exports them to users.

The following, when added to /etc/csh.login, performs the same tasks as the Bourne shell example above, except that it sets environment variables for all C-shell users:

```
seteny WMDESKPTRN 75
                                             # change the dither pattern
setenv BANNERFONT /usr/lib/raster/7x10/lp.8U # change the border font
```

# **Setting from Your Login Shell Script**

You can also set window system environment variables from your login initialization script: \$HOME/.profile for Bourne shell users, \$HOME/.login for C-shell users. When you log in (on multi-user systems) or power up (on single-user systems), commands in these scripts are automatically executed. Therefore, any window system environment variables you set and export from these scripts will be used by the window system.

The advantage of using this method is that you can customize window system environment variables without affecting other users of the window system. The variables set in your login script will not affect other users of the window system.

## Setting Variables from \$HOME/.profile

If you are a Bourne shell user, then you should set the environment variables in your .profile login script. As with the /etc/profile script, you must set and export the variables that you wish to change.

For example, if you want the timeout period for interactive operations to be 15 seconds instead of the default 60 seconds, you would enter the following in your \$HOME/.profile file:

```
WMIATIMEOUT=15 ; export WMIATIMEOUT # set interactive timeout to 15s
```

# Setting Variables from \$HOME/.login

If you are a C-shell user, then you should set the environment variables in your .login initialization script. The variables must be set and exported, as with the /etc/csh.login script.

The following example sets the default softkey font to 8-by-16-pixel bold line printer font:

```
setenv WMSFKFONT /usr/lib/raster/8x16/lp.b.8U # reset default softkey font
```

# Changing Your Copy of wmstart(1)

The final method for setting environment variables is to set them in a personal copy of the wmstart shell script—not the actual wmstart script itself. Rather than actually changing the *wmstart* shell script, we strongly suggest that you make a personal copy of wmstart (from /usr/bin/wmstart), rename it to something other than wmstart, and set the environment variables in your personal copy. Thereafter, when you want to execute windows, run your personalized copy instead of wmstart.

The reason we suggest making a personal copy of wmstart is so that the original wmstart script will always remain intact. In addition, making a personal copy ensures that your copy of wmstart won't get destroyed if you update your system.

Wmstart is a Bourne shell script, so Bourne shell syntax should be used when setting environment variables in *wmstart*:

VARIABLE=value; export VARIABLE

# **Special Files**

Because HP Windows/9000 is interactive, it makes intensive use of input and output devices. For output, Windows/9000 requires a bit-mapped display; for input, HP-HIL devices such as a keyboard and optional mouse or graphics tablet are used.

Each input or output device has an associated special file (also known as a device file) through which communication with the device is facilitated. In addition, HP Windows/9000 makes extensive use of pseudo-tty (pty) special files to communicate with windows. This section discusses HP Windows/9000 input/output devices and their special files, pty special files, and how they relate to window system environment variables.

### Note

This section does **not** give a detailed discussion of the input/output architecture of HP Windows/9000. If you require this information, you should read the "Concepts" chapter of the HP Windows/9000 Programmer's Manual.

#### Note

It is assumed the reader knows how to use HP-HIL devices with HP-UX. For details on HP-HIL devices, you should read the tutorial Using HP-HIL Devices with HP-UX in HP-UX Concepts and Tutorials: Facilities for Series 200, 300, 500.

# **Pseudo-Terminal (ptv) Special Files**

To perform input from and output to windows, Windows/9000 uses pty(7) special files. Each terminal window uses three ptys, and each graphics window uses one pty. Each pty is comprised of a slave pty and master pty. The window manager itself also uses a pty.

For details on pty special files, see your System Administrator Manual and the pty(7)page in the HP-UX Reference. For details on how ptus are used with the window system. see the "Concepts" chapter of the HP Windows/9000 Programmer's Manual.

You may also want to read the "Pseudo-Terminal (pty) Limitation" section of the appendix "Window Limitations" in this manual: it provides details on why you might want to change the pty-related environment variables discussed here.

# The \$WMDIR Directory

All window system pty special files are stored in the directory specified by the WMDIR environment variable. The wmstart shell script sets WMDIR to /dev/screen by default.

You can see all the window system ptys by listing the \$WMDIR directory from an HP-UX shell in a window:

11 -a \$WMDIR

If you change this variable, be sure to set it to the path name for a valid directory; otherwise the window system will fail.

#### IMPORTANT

The wmstart shell script removes all character-type special files in the \$WMDIR directory before starting the window manager. Therefore, be sure not to set WMDIR to the path name of a directory containing character special files you want to keep. **Never** set WMDIR to /dev because all character special files for devices in your system will get destroyed when wmstart is executed.

# Master and Slave ptys - WMPTYMDIR and WMPTYSDIR

As mentioned at the start of this section, each pty is comprised of master and slave ptys. The WMPTYMDIR variable gives the path name of a directory containing master ptus: the WMPTYSDIR variable, the path name of a slave pty directory.

The wmstart shell script does not set WMPTYMDIR or WMPTYSDIR. When these variables are not set or null, the window manager uses /dev/ptym for the directory containing master ptus and /dev/ptv for the directory containing slave ptus.

# Defining the Starting Name for ptys - WMPTYNAME

When the window manager creates a window, it must use pty special files from the master and slave directories defined by WMPTYMDIR and WMPTYSDIR, respectively. The WMPTYNAME tells the window manager the name of the first pty in a contiguous "pool" of pty special files from the master and slave directories. The window manager will then consume ptis, starting at the pti name given by WMPTYNAME.

This variable should follow the following pty naming convention:

$$\mathtt{tty}[\mathtt{p-v}][\mathtt{0-9a-f}]$$

By default, wmstart does not set this variable, and the window manager assumes the starting pty to be ttyp8.

# **Defining pty Pool's Size - WMPTYCNT**

In addition to knowing the first pty in the pty pool, the window manager must know the size of pool that can be used from the master and slave directories. The WMPTYCNT variable defines the size of the pty set.

By default, the *wmstart* script does not set WMPTYCNT, and the window manager assumes the pty pool's size is 31.

#### Note

This number directly affects the maximum number of windows attainable with the window sytem. You should refer to the "Pseudo-Terminal (pty) Limitations" section of the "Window Limitations" appendix in this manual for details on the implications of setting this and other pty environment variables.

# Pre-Opening pty's in the Pool - WMPTYCACHECNT

WMPTYCACHECNT tells the window manager how many ptus to pre-open for its own use. The window manager will open the specified number of ptys from the pool. These opened ptus will then be used to create new windows. When a new window is created, the window manager uses ptys from the cache until they run out, at which point the window manager uses ptys from the rest of the pool. WMPTYCACHECNT simply defines the size of the cache.

By default, wmstart does not set this variable. The window manager assumes a ptu cache size of 10.

**Note:** Increasing WMPTYCACHECNT from the default value of 10 will cause the window system to take longer to start running (because it must pre-open more ptus). But once it starts running, more windows can be created faster because the ptus to use for new windows will already be opened.

# **Example**

The following example sets the maximum number of ptys to 21; in addition, the starting set of ptys is changed from the default, ttyp8, to ttyq0:

WMPTYNAME=ttyqO ; export WMPTYNAME WMPTYCNT=21 : export WMPTYCNT

# The Display Screen Device – WMSCRN

To visually interact with users, HP Windows/9000 requires a bit-mapped display. The special file for your display screen is created when the window system is installed. Typically, the special file is named crt and is found in the /dev directory (/dev/crt).

#### The WMSCRN Variable

The WMSCRN environment variable specifies the path name of the bit-mapped display used with your window system. When the window manager starts executing, it looks at WMSCRN to determine which special file to open as the display screen.

#### Setting WMSCRN

If WMSCRN is not set or is null (as is the default case), the window manager assumes the display screen's special file path name is /dev/crt, and opens it for output. Otherwise, if WMSCRN is set, the window manager attempts to open the specified path name as the window system output device. One exception to this is the HP 98730 display, where the default is /dev/ocrt, not /dev/crt.

#### **Possible Errors**

If WMSCRN is set to an invalid value (for example, if it is set to the path name of a non-bit-mapped terminal, or if it is set to an invalid path name), the window manager will fail and terminate.

## Keyboard Input - WMKBD

HP Windows/9000 allows you to have an HP-HIL keyboard. The special file for your HP-HIL keyboard is created when the window system is installed. By default, the window system looks for the keyboard special file named /dev/hilkbd.

If WMKBD is null, then the window manager assumes there is no keyboard, and keyboard input to windows is disabled.

#### The Cooked Keyboard Driver

The HP-HIL keyboard has two special files:

- a standard HP-HIL special file which uses the standard HP-HIL input driver—the raw keyboard driver—and has an HP-HIL address, based on its position in the HP-HIL device loop
- a special file which uses a cooked keyboard driver—the /dev/hilkbd special file.

HP Windows/9000 uses the cooked keyboard special file for all keyboard input, instead of the standard (raw) HP-HIL special file.

#### The WMKBD Variable

The WMKBD environment variable specifies the path name of the cooked-driver special file for your system's HP-HIL keyboard. When the window manager starts executing, it looks at WMKBD to determine which special file to open for keyboard input.

## Setting WMKBD

By default, WMKBD is set to /dev/hilkbd in the wmstart shell script. If you change WMKBD to null (as WMKBD=""), keyboard input will be disabled in the window system.

#### Possible Errors

If WMKBD is set to an invalid value (for example, if it is set to the path name of a raw HP-HIL special file, or if it is set to an invalid path name), unpredictable results will occur. If you change this value, you should be absolutely sure it is set to a valid value.

#### The Locator Device – WMLOCATOR

HP Windows/9000 allows you to have a single locator device such as a mouse or graphics tablet stylus or puck. The device file for the locator is named /dev/locator by default, and is automatically linked to /dev/hil2 when Windows/9000 is installed. If you add a locator device later, or change the locator's address in the HP-HIL device loop, you must update /dev/locator accordingly.

#### The WMLOCATOR Variable

The WMLOCATOR environment variable specifies the path name of the locator device's special file. When the window manager starts up, it looks at WMLOCATOR to determine which special file to open for locator device input.

If WMLOCATOR is set to null, then locator input will be disabled.

## Setting WMLOCATOR

By default, WMLOCATOR is set to /dev/locator in the wmstart shell script; /dev/locator is linked to the HP-HIL special file corresponding to the locator device used with your system.

For example, suppose you use a mouse device with your system, and the mouse is the second device in the HP-HIL loop. If you list the /dev directory, you'll see a standard HP-HIL special file for the mouse device, typically /dev/hi12. In addition, you would see the locator special file /dev/locator linked to /dev/hil2.

#### **Possible Errors**

If WMLOCATOR is set to an invalid value (for example, if it is set to the path name of an invalid locator device such as a button box), unpredictable results will occur. If you change this value, you should be absolutely sure it is set to a valid value.

Also, if your computer system has more than two HP-HIL devices (e.g., more than just the keyboard and mouse or graphics tablet puck), then the default configuration (/dev/locator linked to /dev/hil2) may be wrong. /dev/locator should be linked to the approriate window system locator device. For example, if you want to use the puck switch for input, and the graphics tablet is the third device in the HP-HIL loop, then /dev/locator should be linked to /dev/hil3.

## The HP-HIL Input Controller - WMINPUTCTLR

HP Windows/9000 also must be able to communicate with the HP-HIL input controller. The special file for this processor is typically named /dev/rhil.

#### The WMINPUTCTLR Variable

The WMINPUTCTLR environment variable specifies the path name for the input controller's special file.

## Setting WMINPUTCTLR

WMINPUTCTLR is set, by default, to /dev/rhil in the wmstart shell script. If set to null (as WMINPUTCTLR=""), keyboard input and the beeper will be disabled.

As always, if you change WMINPUTCTLR, you should be sure change it to a valid value. Otherwise, unpredictable results may occur.

## The Bit-Mapped Display Driver – WMDRIVER

As mentioned in the previous section, the WMSCRN variable specifies the path name of the special file for the graphics display used with your window system. Each display special file has an associated device driver which allows you to write information to the bit-mapped display. The WMDRIVER environment variable specifies which driver to use.

The WMDRIVER environment variable is normally not set by wmstart. When it is not set (or is null), the window manager uses a default driver appropriate for the attached display.

Normally you should never need to set this variable because the window manager automatically selects the correct driver. However, if you should need to change it from the default, be sure to set it to a valid Starbase driver for the display hardware.

# **Graphics Tablet Scaling - WMLOCSCALE**

Windows/9000 allows you to map a specific rectangular portion of the graphics tablet to the entire display screen of your window system. In other words, you can define a sub-area of the graphics tablet to map to the entire display screen. The window system environment variable WMLOCSCALE is used to map the graphics tablet to the display screen.

## Why Use Graphics Tablet Scaling?

Graphics tablet scaling is useful when you have a window system application that uses the graphics tablet as a locator device. By using scaling, only part of the graphics tablet is required by the window system, and the remaining areas can be used by your application.

For example, suppose you have a template that overlays the graphics tablet; different areas of the template correspond to different functions that can be performed by the application. Graphics tablet scaling allows a specific area of the graphics tablet to be devoted to window system use; the remaining areas can be used by your application.

#### **Default Value**

When WMLOCSCALE is not set (or is null), then the entire graphics tablet maps to the entire display screen. This is the default case.

## **Setting WMLOCSCALE**

The WMLOCSCALE variable requires four values, all specified in a string:

WMLOCSCALE="x1 v1 x2 v2"

These values specify the coordinates of a sub-rectangle on the graphics tablet that will map to the screen. The x1 and y1 coordinates correspond to the lower-left corner of the display screen; x2 and y2 correspond to the upper-right corner of the screen. Figure 5-1 illustrates the relation between graphics tablet coordinates (x1,y1,x2,y2) and the display screen.

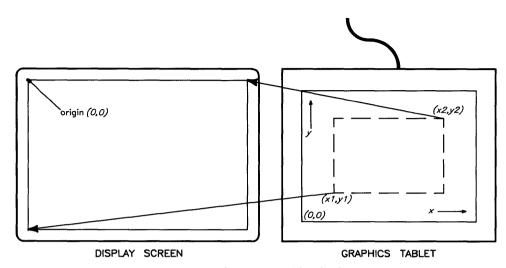

Figure 5-1. Graphics Tablet Scaling

Coordinates can be specified as either absolute or percentage. Absolute coordinates correspond to actual graphics tablet coordinates and are specified by whole numbers; percentage coordinates correspond to a percentage location of the tablet and are specified as whole numbers with a trailing percent sign.

#### **Absolute Coordinates**

Absolute coordinates require knowledge of the resolution of the graphics tablet. The lower-left corner of the graphics tablet is usually the origin (location  $\theta, \theta$ ). The x coordinates increase to the right; y coordinates increase upward. Figure 5-2 illustrates this concept.

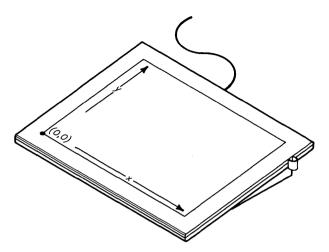

Figure 5-2. Graphics Tablet Absolute Coordinates

## **Percentage Coordinates**

Percentage coordinates are handy because you don't need to know any specifics on the size of the graphics tablet; they just estimate a portion (location) of the tablet. The lower-left corner of the graphics tablet has percentage coordinates 0%, 0%; the upperright corner (regardless of graphics tablet size) has coordinates 100%, 100%. Figure 5-3 illustrates percentage coordinates.

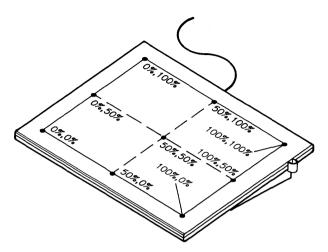

Figure 5-3. Graphics Tablet Percentage Coordinates

## **Combining Absolute and Percentage Coordinates**

Absolute and percentage coordinates can be combined. For example, the following is valid:

WMLOCSCALE="0 0 50% 75%"

## **Examples**

In the following example, the screen is mapped to a rectangle that is one-fourth the graphics tablet area, and which is centered in the graphics tablet (as shown in Figure 5-4):

WMLOCSCALE="25% 25% 75% 75%"

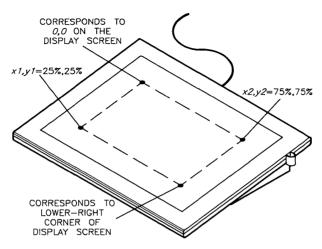

Figure 5-4. Scaling Example 1

The next example maps the lower-left corner of the tablet to the lower left-corner of the screen, using absolute coordinates; the upper-right corner of the display maps to the center of the graphics tablet. In other words, the lower-left quadrant of the graphics tablet maps to the entire screen (as shown in Figure 5-5):

#### WMLOCSCALE="O O 50% 50%"

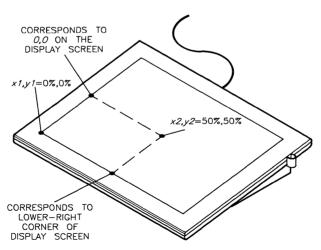

Figure 5-5. Scaling Example 2

## **Precautions**

- Mapping the screen to a tablet rectangle that has lower resolution than the screen will cause there to be less than a one-to-one correspondence between screen pixels and tablet coordinates.
- If you use this feature, the locator and echo can move to coordinates that are off the screen. Normally this is not possible. However, using this feature, you can inquire locator position on areas outside the screen rectangle and can define these areas to be special to your application (as in the template example above).

# Configuring the Interactive User Interface - WMIUICONFIG

HP Windows/9000 allows you to reconfigure default interactive characteristics of the window system. For example, you can disable any of the window control boxes, you can redefine the select button, and you can disable pop-up menus over different screen areas. The WMIUICONFIG variable is used to reconfigure the interactive user interface.

## The WMIUICONFIG Variable

The interactive user interace is defined by a string of bits. Each bit represents a particular characteristic of the window system. By setting or clearing a bit, you can alter the interactive user interface.

Normally, the WMIUICONFIG environment variable is not set. When this variable is not set, the window manager uses a default configuration (defined later). If you want to alter the default configuration, you must specify a new bit string via the WMIUICONFIG environment variable.

## **Setting WMIUICONFIG**

WMIUICONFIG is set to a number which represents the new bit string to use for the interactive user interface. This number can be decimal, octal, or hexadecimal; however, we suggest you use hexadecimal numbers since they are more convenient for setting bits.

Table 5-3 briefly defines each bit in the interactive user interface definition. Bit positions are given in hexadecimal values; the least-significant bit is referred to as bit 0.

Table 5-3. Interactive User Interface.

| Bit(s)    | Description                                                                                                    |  |
|-----------|----------------------------------------------------------------------------------------------------|--|
| 0x000007f | The seven least-significant bits specify which buttons on the HP-HIL locator device are used by the window manager for interactive window operations. If a bit is set, the corresponding button on the HP-HIL input device is enabled; if the bit is not set, the button is disabled. Bit 0 corresponds to button one (i.e., the leftmost mouse button, the graphics stylus point, and the leftmost puck button); bit 1 corresponds to button two (the rightmost mouse button and the rightmost puck button); and so on. |  |
|           | Independent of whether or not a button is enabled or disabled for interactive window operations, a button press over a window or non-sensitive area of the border is sent to processes sensitive to button input.                                                                                                    |  |
| 0x0000080 | If this bit is set, the Select key on the keyboard is enabled; if not set, it is disabled.                                                                                                    |  |
| 0x0000100 | This bit, if set, causes a window to automatically come to the top of the display stack if the window is selected.                                                                                                    |  |
| 0x0000200 | If this bit is set, then whenever a window is changed from normal to iconic representation (or vice versa), the window automatically becomes the top window in the display stack. If not set, the window's position is unchanged in the display stack.                                                                                                    |  |
| 0x0000400 | When this bit is set, a window automatically becomes the top window, if when moving or changing the window's size, the window is unobscured by any other windows (not occluded).                                                                                                    |  |
| 0x0000800 | This bit performs the opposite function of the previous bit (0x0000400): a window is automatically topped if moving it or changing its size causes the window to be obscured (occluded) by another window.                                                                                                    |  |
| 0x0001000 | Setting this bit disables the move control box for every window and icon.                                                                                                    |  |
| 0x0002000 | This bit, when set, disables the icon/normal control box for every window and icon.                                                                                                    |  |
| 0x0004000 | Setting this bit disables the size control box for every window.                                                                                                    |  |
| 0x0008000 | This bit, when set, disables the pause control box for every window.                                                                                                    |  |
| 0x0010000 | Setting this bit disables the scroll arrows on windows.                                                                                                    |  |
| 0x0020000 | If this bit is set, window system pop-up menus are disabled over window borders-you can't get a pop-up menu by clicking the pointer over a window's border. The effect of setting this bit is that you can get a system pop-up menu only for the selected window; you can't get a menu for an unselected window.                                                                                                    |  |

Table 5-3. Interactive User Interface, Con't

| Bit(s)    | Description                                                                                                    |  |
|-----------|----------------------------------------------------------------------------------------------------|--|
| 0x0040000 | If this bit is set, window system pop-up menus are disabled over the screen desk top—you can't get a pop-up menu by clicking the pointer over the desk top dither pattern. When this bit is set, you can get pop-up menus <i>only</i> in a window's border.                                                                 |  |
| 0x0080000 | Setting this bit causes windows to be unselected when changed to iconic representation.                                                                                                    |  |
| 0x0100000 | By default, the iconic representations of windows are placed in the lower-left quadrant of the display screen. By setting this bit, you can cause icons to be placed in the upper-right corner of the display by default.                                                                                                   |  |
| 0x0200000 | Some display hardware, such as the 98700H Display Station, has the capability to do faster screen updates when the updated information is aligned along so-called <b>tile boundaries</b> . For example, a window move operation may occur more quickly to an even pixel address than an odd pixel address.                  |  |
|           | By default, interactive move operations are optimized in this manner. When you interactively move or size a window, the window might not be moved or sized exactly as you specified, although it will be extremely close—the difference, if any, is practically unnoticeable.                                               |  |
|           | If you wish to turn off tile boundary alignment on your system, set the bit described here. Doing this will cause interactive move and size operations to be placed exactly as you specify, but performance may decrease.                                                                                                   |  |
| 0x0400000 | If set, this bit allows the pointer to move outside a pop-up menu's boundaries without aborting the menu.                                                                                                    |  |
| 0x0800000 | If this bit is set, then changing a window from iconic to normal representation causes the window to be selected.                                                                                                    |  |
| 0x1000000 | To speed up terminal window creation via the pop-up menu, Windows/9000 keeps a terminal window cache. This cache contains the next terminal window to create via the pop-up menu. The window is not displayed, and you cannot use it until you officially create it via the <i>Create Window</i> option of the pop-up menu. |  |
|           | The disadvantage of the terminal window cache is it consumes window resources. For example, if you run applications that don't even require terminal windows, this option is somewhat wasteful. To disable the terminal window cache, set this bit.                                                                         |  |

Table 5-3. Interactive User Interface, Con't

| Bit(s)    | Description                                                                                                    |  |
|-----------|----------------------------------------------------------------------------------------------------|--|
| 0x2000000 | By default, the window system allows you to create windows simultaneously. For example, you can create a window via the pop-up menu, and possibly before the window appears, you can create another. By setting this bit, you disable simultaneous window creation. |  |
|           | When this bit is set, the <i>Create Window</i> item of the pop-up menu will be "greyed" whenever the system is busy creating a window.                                                                                                    |  |
| 0x4000000 | If this bit is set, audio feedback from interactive operation errors is disabled. In other words, set this bit, and you won't get the window system beep.                                                                                                    |  |
| 0x8000000 | If set, then the direction of panning via the arrows in the scroll bars is reversed. This is effective for both graphics and term0 windows.                                                                                                    |  |

#### The Default Value

As mentioned previously, this value is not set by *wmstart*. In this case, the window manager uses the default value 0x080781. This gives the default characteristics:

- button one is enabled—i.e., is the select button
- the Select key is enabled on the ITF keyboard
- window's are automatically made the top window in the display stack under any of the following circumstances:
  - when the window is selected
  - when the window is changed to an icon (or vice versa)
  - when the window is moved or its size changed such that it is unobscured by any other window/icon
- all control boxes are enabled
- pop-up menus are enabled over the desk top and window borders
- the window is unselected when changed to an icon
- icons are placed at the lower-left corner of the display screen
- tiler alignment is enabled for optimum performance
- moving the pointer outside a menu's border aborts the menu

- the cache of pop-up terminal windows is enabled
- windows can be created simultaneously
- the system beeps if you make an error when using windows interactively
- windows scroll in the direction of the arrows.

## **Examples**

The following sets WMIUICONFIG to the default value, except that the pointer can be moved outside a menu's border without aborting the menu (0x0400000), and the beeper is disabled (0x400000):

WMIUICONFIG="0x4480781"

The next example sets WMIUICONFIG to the default value, except that pop-up menus are disabled over a window's border, and the control boxes are also disabled; in other words, only the scroll arrows work in the window's border:

WMIUICONFIG="0x00af781"

## **Default Fonts**

By setting the value of certain environment variables, you can alter the default fonts used for the following:

- items in pop-up menus
- the label in window borders
- the icon label area
- softkey labels
- base and alternate fonts for terminal window text.

#### Note

You should read the "Managing Terminal Window Fonts" section of the "Using Commands" chapter before proceeding with this section.

## The Font Directory - WMFONTDIR

The WMFONTDIR variable specifies the path name of the main font directory, the directory under which all font directories and font files are stored. By default, this variable is set to /usr/lib/raster by the wmstart shell script.

If you set this variable to an invalid value—i.e., a path name under which no fonts can be found—then some commands, such as *wfont(1)* may not work properly.

#### Base and Alternate Fonts – WMBASEFONT and WMALTFONT

The WMBASEFONT and WMALTFONT variables specify the path names of the default base and altenate fonts to use in newly created terminal windows. These variables are not set by wmstart. The default base and alternate fonts used depend on the display screen's resolution and the value of the \$LANG environment variable.

#### **\$LANG Not Set**

By default, \$LANG is not set to any value. In this case, the default base and alternate fonts depend solely on the display screen resolution. High-resolution displays use \$WMFONTDIR/8x16/1p.8U as the base font, and \$WMFONTDIR/8x16/1p.b.8U as the alternate font. Low-resolution displays use \$WMFONTDIR/6x8/lp.8U as the base font, and \$WMFONTDIR/6x8/lp.b.8I as the alternate font.

#### **\$LANG Set**

When using Windows/9000 on a system other than USASCII nationality, the \$LANG environment variable will typically be set to the language of the attached keyboard. For example, when using Windows/9000 in Japan, \$LANG would most likely be set to "japanese".

When \$LANG is set, default fonts are found under the /usr/lib/raster/dflt directory. Under this directory are two directories: b for base fonts, a for alternate fonts. Under each of these are two more directories: h for high-resolution displays, 1 for low-resolution displays. Under each of these directories is a file named after the current language, as defined by the \$LANG environment variable.

For example, suppose your system supports Japanese fonts and the \$LANG environment variable is set to "japanese". Then the default base font on a high-resolution display is /usr/lib/raster/dflt/b/h/japanese, which is linked to the font file /usr/lib/raster/8x18/kanji.16K. The default alternate font is /usr/lib/raster/8x18/kana.8K.

## Pop-Up Menu Font - WMMENUFONT

The WMMENUFONT variable defines the font to use in pop-up menus. This variable is not set by wmstart.

If this variable is not set, the window manager uses a default font based on display screen resolution and the value of the \$LANG environment variable (see discussion of WMBASEFONT and WMALTFONT).

#### The Window Border Font – BANNERFONT

The BANNERFONT variable defines the font used for the window label in window borders. This variable is not set by wmstart.

If not set, the window manager uses \$WMMENUFONT for window labels.

## The Icon Label Font – ICONFONT

The ICONFONT environment variable specifies the path name of the font used in an icon's label area. This variable is not set by wmstart.

If this variable is not set, the window manager uses a default font based on the display screen's resolution and the value of the \$LANG environment variable (see discussion of WMBASEFONT and WMALTFONT).

## The Softkey Label Font - WMSFKFONT

The WMSFKFONT variable specifies the path name of the font to use in softkey labels. This variable is not set by wmstart.

If this variable is not set, the window manager uses a default font based on the display screen's resolution and the value of the \$LANG environment variable (see discussion of WMBASEFONT and WMALTFONT).

## **Examples**

To set the pop-up menu font to 8-by-16-pixel italic line printer font, set WMMENUFONT as follows:

WMMENUFONT="/usr/lib/raster/8x16/lp.i.8U"

To set the softkey label font to 18-by-30-pixel courier, set WMSFKFONT as:

WMSFKFONT="/usr/lib/raster/18x30/cour.OU"

# Changing the Desk Top Dither Pattern – WMDESKPTRN

You can use one of five different dither patterns for the window system desk top area. These patterns are specified via the WMDESKPTRN environment variable.

#### What Is a Dither Pattern?

Dither patterns are created by displaying dots in a consistent pattern on the display screen. Different patterns produce different shading effects. By default, the window system displays black dots on a white background, thus producing a desk top pattern that ranges from white to black, depending on the dither pattern used.

Note that you can change the default dither pattern foreground and background colors via window system environment variables discussed in the next section, "Default Colors."

#### The WMDESKPTRN Variable

The WMDESKPTRN environment variable is used to specify a new dither pattern. Valid values for this variable are: 0, 25, 50, 75, 100. Each number represents a specific dither pattern. Figure 5-6 shows four of the five dither patterns along with the associated value. (Dither pattern zero is not shown because, by default, it is solid white which doesn't show up on paper.)

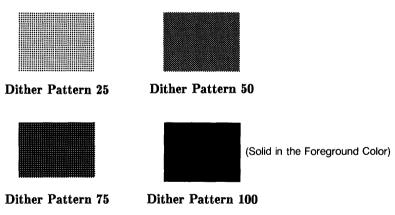

Figure 5-6. Dither Patterns.

#### Note

People who use color displays will typically set WMDESKPTRN to 100; then pick a pleasing background color. This way the entire desk top is solid in the color. Alternatively, WMDESKPTRN values other than 100 may produce interesting "blends" as well.

## **Setting WMDESKPTRN**

By default, WMDESKPTRN is not defined when the window system starts executing. When WMDESKPTRN is undefined or null, the window manager assumes the dither pattern to be 50.

If you set WMDESKPTRN to a value other than 0, 25, 50, 75, or 100, the window manager rounds it to the nearest significant value.

## **Default Colors**

Through window system environment variables, you can change default colors for the following:

- desk top foreground and background colors
- initial border foreground and background colors used in newly created windows

Table 5-4 shows the default color map entries.

Table 5-4. Default Color Map Entries

| Value | Color   |
|-------|---------|
| 0     | black   |
| 1     | white   |
| 2     | red     |
| 3     | yellow  |
| 4     | green   |
| 5     | cyan    |
| 6     | blue    |
| 7     | magenta |

## Changing Desk Top Colors - WMDESKFGCLR and WMDESKBGCLR

The WMDESKFGCLR and WMDESKBGCLR variables, respectively, are used to change the default desk top dither pattern's foreground and background colors.

The wmstart shell script does not set these values. If a variable is not set (or null), the window manager assumes the foreground color to be 0 (black in the default system color map) and the background color to be 1 (white in the default system color map).

## Window Border Colors - WMBDRFGCLR and WMBDRBGCLR

The WMBDRFGCLR and WMBDRBGCLR variables, respectively, are used to change the window border foreground and background colors for newly created windows.

wmstart does not set these variables. If a variable is not set (or null), the window manager assumes the foreground color to be the same as \$WMDESKFGCLR, and the background color the same as \$WMDESKBGCLR.

# Interactive Timeout and Tracking - WMIATIMEOUT

The WMIATIMEOUT environment variable serves two purposes:

- It specifies the timeout period (in seconds) for interactive operations.
- It determines the number of milliseconds the window manager will not process locator changes. This allows other processes to run when the window manager is tracking.

Following are detailed descriptions for using WMIATIMEOUT for either purpose.

## **Specifying Timeout**

The two least-significant bytes of this variable (OxFFFF) specify the number of seconds of absolute inactivity in the locator that the window manager will allow during an interactive operation. In other words, if you start an interactive operation, such as moving or sizing a window, the operation will be aborted after the specified number of seconds if there is no activity in the locator during this time.

By default, WMIATIMEOUT is not set by wmstart. If this value is not set, or is less than or equal to zero or null, then the window manager assumes a timeout period of 60 seconds. That is, an interactive operation will be aborted if the locator remains inactive for 60 seconds.

Note that the maximum timeout period that can be specified is 0xffff-65 535 seconds (approximately 18 hours and 12 minutes).

## **Tracking**

The window manager reads information from the locator device whenever its position changes; this is known as tracking. If the position changes frequently, the window manager (because it is a high-priority process) may use nearly all the CPU, thereby causing other processes to run slowly.

#### The Problem

If one or more other processes are also trying to track locator movement, their tracking becomes jerky or stops because they are only able to read locator information when the window manager has stopped tracking. Figure 5-7 illustrates this problem.

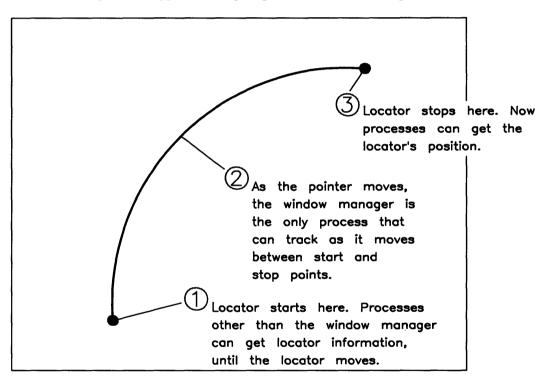

Figure 5-7. The Locator Tracking Problem

#### The Solution

To more fairly allow other processes to run, the window manager temporarily ignores the locator for a short period of time, thus allowing the other processes to run. Figure 5-7 illustrates this solution to the problem.

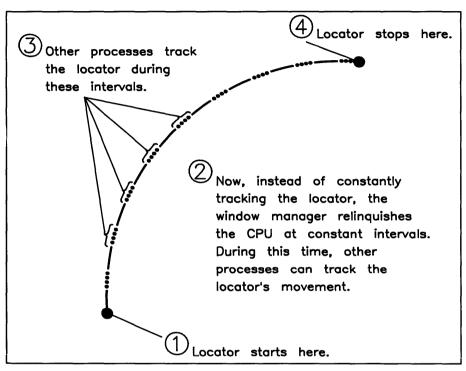

Figure 5-8. Solution to the Tracking Problem

## Specifying Tracking Timeout Period

The length of time the window manager ignores locator input is called the tracking timeout period. Windows/9000 allows you to change the tracking timeout period via the WMIATIMEOUT variable.

Values are specified in the third byte of this environment variable (0xff0000) and range anywhere from 0 to 255 milliseconds.

If no value is specified or 0 is specified, then the window manager uses 30 milliseconds for the tracking timeout period. If the value is 255, then the window manager does not ignore tracking information (i.e., the tracking timeout period is set to 0).

Changing the tracking timeout period has the following effects:

- 1. As this number becomes lower, the echo tracks better on the screen, but user processes won't track as well:
- 2. As this number becomes higher, the echo tracks worse on the screen, but user processes track the locator at least as well as the window manager.

#### Note

Although time can be specified in one-millisecond increments, the Series 300 clock "clicks" every twenty milliseconds. Therefore, you may want to specify time in 20-millisecond increments on Series 300.

## **Examples**

The following example changes the interactive timeout period to 15 seconds, but the tracking timeout period is left as the default value (the value is specified in hexadecimal):

#### WMIATIMEOUT=0xOf

The value shown here was specified in hexadecimal; however, you can specify values in decimal. For example, the above would be specified as:

#### WMIATIMEOUT=15

The next example sets the tracking timeout period to 40 milliseconds (0x28) but leaves the interactive timeout period unchanged. The net effect is that user processes track better, but the window manager tracks worse than normal:

#### WMIATIMEOUT=0x280000

This last example sets the interactive timeout period to 30 seconds (Ox1e) and the tracking timeout period to 32 milliseconds (0x20):

#### WMIATIMEOUT=0x20001e

# Changing Window Server Priority – WMRTPRIORITY

Windows/9000 makes extensive use of servers, special processes that facilitate communication between ptus and device special files. The window manager is a server, and each window has an associated server. (The server for terminal windows is named /usr/lib/t0server; the server for graphics windows, /usr/lib/gserver.)

Because a server is a process, you can change its real-time priority. The WMRTPRI-ORITY environment variable is used to reassign the real-time priority for the window manager and servers.

## Setting WMRTPRIORITY

The least-significant byte of WMRTPRIORITY (0x00ff) gives the real-time priority for all window servers; the next byte (0xff00), the real-time priority for the window manager.

Valid values range from 0 (the highest priority) to 127 (lowest priority). If a value is specified out of range, real-time priority is disabled.

#### **Default Value**

By default, wmstart does not set WMRTPRIORITY, and the window manager assumes a value of 0x787c: window manager server priority is 120; window servers' priority is 124.

#### **IMPORTANT**

Only the system administrator should modify this variable. Do not change this variable unless you absolutely understand the consequences. You might change this variable if you're writing real-time applications with windows.

If you do change this variable, use the highest number (lowest priority) that will achieve the results you need. The use of numbers which are too low can interfere with the proper execution of the HP-UX operating system.

# Windows/9000 Shared Memory

All processes associated with Windows/9000 share a contiguous section of memory through which interprocess communication is facilitated. In addition, this shared memory contains retained rasters for graphics windows. Two window system environment variables—SB\_DISPLAY\_ADDR and WMSHMSPC—can be used to move the location and change the size of shared memory.

#### **IMPORTANT**

The purpose of this section is simply to give a brief overview of these variables. You should read the "Shared Memory Usage" section of the "Window Limitations" appendix for details on how these variables are used.

## Controlling Shared Memory Location - SB\_DISPLAY\_ADDR

The SB DISPLAY ADDR variable controls the location of windows shared memory. You should refer to the "Shared Memory Usage" section of the "Window Limitations" appendix for information on setting this variable.

By default, wmstart does not set SB\_DISPLAY\_ADDR, and the window manager assumes an address of 0xb00000 (at 11Mb).

## Setting the Size of Shared Memory – WMSHMSPC

The WMSHMSPC variable controls the size of the window shared memory space. You should refer to the "Shared Memory Usage" section of the "Window Limitations" appendix for details on setting this variable.

By default, WMSHMSPC is set to 0x200000 (2Mb) by the wmstart shell script.

# Changing Window Manager Configuration – WMCONFIG

The WMCONFIG variable controls window system memory locking, determines how graphics windows are cleared when created, and enables/disables window system double buffering color mode. This variable greatly affects window system performance. You should understand the shared memory concepts presented in the "Window Limitations" appendix before proceeding with this section.

## **Window Manager Process Locking**

The three least-significant bits of WMCONFIG (0x7) control window manager process locking. If the 0x1 bit is set, the window manager's text (code) area is locked into memory. If the 0x2 bit is set, the window manager's data area is locked into memory. If the 0x4 bit is set, then window system shared memory is locked into memory. Bits can be set in any combination.

When memory is locked, it cannot be swapped out to accommodate other processes' memory needs: the text, data, or shared memory stays in physical memory until the window manager terminates. Therefore, locking window manager memory will improve window system performance.

This capability is typically useful on systems with large amounts of physical memory when the window system competes with very large processes for memory. Setting these bits will improve window system performance.

#### **IMPORTANT**

If shared memory locking is enabled, then setting WMSHMSPC to the minimum possible value is advisable.

## Clear of Retained Rasters

Set the 0x8 bit in WMCONFIG to unconditionally clear a retained graphics window's raster when the window is created. The default (not set) is much faster because the clear is delayed until the window is made visible or graphics is done in the window.

This WMCONFIG bit provides compatibility for old programs having the following attributes:

- The program was linked prior to HP-UX 5.2 (has not been re-compiled since a pre-5.2 release).
- The program draws in a concealed window that it did not create.
- The program depends on a window being cleared prior to the window being opened by aopen(3G).

## **Double Buffering Color Mode**

If the 0x10 bit in WMCONFIG is set, the window system will use double buffering color mode. Double buffering color mode will cause all colors used in window borders, window icons, softkeys, desktop, popup menus, and term0 windows, to be modified so that the visible color for these will not change whenever the display enabled planes are modified by a Starbase program using double buffering. All colors written to the display are first converted to  $(C \ll (N/2) + C)$ , where C is the color being written and N is the number of planes on the display. The window manager will modify the color map so that color indices (C << (N/2)) and (C << (N/2) + C) have the same RGB values as color index  $\mathbf{C}$ .

Enabling double buffering color mode reduces the effective number of colors from 2<sup>N</sup> to  $2^{(N/2)}$ . The window system will force all colors set via environment variables to be within the allowed range.

Since the window manager sets up the color map so that it is appropriate for use with double buffering, Starbase programs should never modify the color map. This means that INIT should not be specified in the mode argument of gopen.

If a Starbase program is not going to use double buffering, but expects to be able to run in a window when some other program is doing double buffering, it should modify the colors it uses in the same way the window system modifies its colors.

Note that only one Starbase program at a time can make effective use of double buffering inside the window system. If more than one program tries to double buffer, the planes that will be visible for all of the programs will be the planes enabled by the last program to do a dbuffer\_switch. By convention, a program should do a dbuffer\_switch only when the window it is displaying to is the selected window.

Double buffering color mode may only be enabled on displays with six or more planes.

## **Software Sprites Mode**

If the 0x20 bit in WMCONFIG is set, the window system forces the use of software sprites (pointers), which implies that, on displays which provide hardware support for sprites, the hardware will not be used for window system sprites. So, when the 0x20 bit in WMCONFIG is set, all sprites are rendered using software. The default of 0 provides better performance, but at the cost of not being able to represent the full range of raster echo sprites. The ability to use software sprites is for compatibility purposes in the case of programs that use sprites that have more than two color index values, and require that those sprites be displayed exactly as defined, or in the case of an application which requires exclusive use of the hardware sprite.

On the HP 98730 display, the hardware is capable of displaying only two colors for sprites. However, raster echoes may contain color index values up to eight bits in depth (0-255). When the window system is using the hardware for sprites (the default), a conversion must take place to convert the raster echo from n colors to two colors. This conversion causes all background-color index values in the raster echo to be displayed as the background color, and all non-background-color index values are displayed as the foreground color. When the window system is using software sprites, the raster echo is displayed as specified.

The window's border sprite colors are set, respectively, to the border's foreground and background colors. For all other window sprites, if no call has been made to wset\_hw\_sprite\_color, the defaults are a foreground color of 1 and a background color of 0 for all other sprites.

## **Default Value**

By default, wmstart does not set WMCONFIG. When WMCONFIG is not set (or null), the window manager uses a default value of 0x0. That is, window manager process locking is disabled, higher-performance delayed clear of graphics windows is used when graphics windows are created, and double buffering color mode is disabled.

# **Window Limitations**

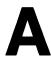

The following resource restrictions may cause problems when using the window system:

- process limits
- pseudo-tty (pty(4)) limits
- maximum number of open files
- window shared memory
- configuring swap space
- good-citizen processes.

## **Process Limits**

One of the first limits encountered when creating windows is the **process limit**. By default, the kernel allows up to 25 processes per each user logged in to the system. As windows are created, and as the user runs more applications in the windows, processes are consumed. If 25 processes are already consumed, and the user attempts to create a new window or to run another application, then the window system will fail.

## **Process Usage**

The window manager is a process, charged to the user who starts the window system. In addition, whenever a window is created, the window manager spawns a temporary process, which exists until the window is created. Finally, the window system is started from the user's shell, another process. So before any windows are even created, three processes are consumed, leaving 22 to be consumed by windows and applications:

```
25 (maximum processes to start with)
1 (temporary process used to create a window)
1 (for the login shell)
1 (for the window manager)
22
```

Each term window has a server (/usr/lib/t0server), which is a process charged to the user of the window system. Graphics windows do not use any servers.

Also consider that any program or shell consumes a process. For example, a term0 window with a shell which is running the ls command consumes three processes: one for the server, one for the shell, and one for the ls command when it is running.

The ps command can be used to determine how many process the user of the window system is consuming. See the ps(1) page of the HP-UX Reference for details on using this command.

## **Examples**

How many term0 windows can be created if each window contains a shell and an application? Each window consumes three processes (server, shell, application), and 22 processes are available, so seven windows can be created  $(22 \div 3 = 7.333 = 7)$ .

On the other hand, a graphics program that creates two graphics windows uses only one process, because graphics windows do not consume processes, per se. So, theoretically, 22 such applications could run, handling 44 windows (22 processes × 2 windows apiece = 44 windows). However, 44 windows is not attainable with the default configuration for the window system; other limitations, discussed in subsequent sections, will be reached before 44 windows can be created.

## **Getting Around the Limit**

For some users, this limitation may not pose a problem. If it does for you, then you must reconfigure the kernel to allow more than 25 processes per user. Reconfiguring the kernel should be performed only by your system administrator. The process limit can be reconfigured via the maxuprc kernel configuration parameter. Refer to your System Administrator Manual for details on reconfiguring this limit.

# **Pseudo-Terminal (pty) Limitations**

The window system uses pseudo-terminal (pty) special files extensively. As more and more windows are created, ptys from the /dev/ptym and /dev/pty directories may be used up to the point where no more windows can be created.

## Ptv Usage

The window system consumes ptys as follows:

- the window manager itself uses one pty
- each term0 window requires three ptys
- each graphics window requires one pty.

The window manager consumes ptys from a contiguous set (pool) of ptys. This size and location of the pool of ptys is defined by pty environment variables, listed below.

#### WMPTYMDIR

Each pty is composed of a master and slave side; together they make a single pty. This variable gives the path name of the directory containing the master sides for each pty.

By default, WMPTYMDIR is not set, and the window manager assumes the master ptu directory is /dev/ptym.

#### **WMPTYSDIR**

This variable specifies the path name of the directory containing the slave sides for each pty.

By default, WMPTYSDIR is not set, and the window manager assumes the slave pty directory is /dev/pty.

#### **WMPTYNAME**

The window manager must know where the pool of pty starts in the \$WMPTYMDIR and \$WMPTYSDIR pty directories. The WMPTYNAME variable specifies the name of the first pty in the contiguous set (pool) to use from these directories. In other words, WMPTYNAME points to the start of the pool of ptys used by the window manager.

The pty name must follows the naming convention: tty[p-v][0-f]. For example, the following is a contiguous set of 10 ptys starting at ttyp8:

ttyp8 ttyp9 ttypa ttypb ttypc ttypd ttype ttypf ttyq0 ttyq1

By default, WMPTYNAME is not set, and the window manager assumes the starting pty is ttyp8.

#### WMPTYCNT

The WMPTYCNT variable specifies the size of the pty pool, that is, the number of contiguous ptys that the window manager is allowed to use. The window manager cannot use more than this number of ptys. If WMPTYCNT is set to a value exceeding 128, the window manager uses 128. The minimum allowable value is 4.

By default, WMPTYCNT is not set, and the window manager assumes the pool size is 31.

#### WMPTYCACHECNT

The WMPTYCACHECNT variable specifies the number of ptys that the window manager can keep pre-opened in a pty cache. Pre-opened ptys improve window system performance when creating new windows. This is because the ptus for new windows are already allocated and opened, so the window manager doesn't have to do this when the window is created. The ptvs in the cache are a subset of those in the contiguous pool, described above.

When creating a graphics window, the window manager will attempt to use one pty from the cache; if the cache is empty, it then looks to remaining un-opened ptus in the pool defined by WMPTYMDIR, WMPTYSDIR, WMPTYNAME, and WMPTYCNT.

The same applies for term0 windows, except that term0 windows require three ptys. When a term window is created, the window manager attempts to use two ptus from the cache. It gets the remaining pty(s) from the pool.

By default, WMPTYCACHECNT is not set, and the window manager assumes the size of the cache is 10.

#### The Limit

Based on the default limit of 31 usable ptys, as determined by the WMPTYCNT variable, the maximum number of ptys available for windows is 30: (31 ptys - 1 pty for the window manager = 30 remaining ptys).

## **Getting Around the Limit**

To get around the limit established by *pty* environment variables, change them. You should refer to the "Environment Variables" chapter for details on how to change these variables.

## **Examples**

Assuming that the process limit has been raised, then the maximum number of term0 windows that can be created is 10: 30  $ptys \div 3$  ptys per term0 window = 10 windows. The maximum number of graphics windows that can be created is 30: 30  $ptys \div 1$  pty per graphics window = 30 windows.

The above examples assume that you are either creating only term0 or only graphics windows. More realistically, you will probably have a mix of term0 and graphics windows. The number of term0 and graphics windows must conform to the following relation:

 $\langle \text{graphics windows} \rangle + 3 \times \langle \text{term0 windows} \rangle \leq \text{WMPTYCNT} - 1 \text{ (for } wm)$ 

#### IMPORTANT

Nothing ensures that the *ptys* in the window manager's pool won't be used by some other application unrelated to the window manager. If window manager *ptys* are used by another application, then even fewer windows can be created. This is important only if some other application uses *ptys* from the same pool as the window manager.

# **Kernel ptv Limitations**

The default kernel limits the number of ptus in the system to 82. The npty kernel configuration parameter is used to change this default value. Only the system administrator should do this; see the HP-UX System Administrator Manual for details.

The set of ptys defined by npty starts at ttypo. Therefore, npty should be large enough to accommodate the pty requirements of the window system and any other applications that use ptis. npty must be large enough to include all the ptis starting at ttypo and ending at the last pty in the set of ptys defined by WMPTYNAME and WMPTYCNT.

# **Maximum Number of Open Files**

Increasing the number of ptus by changing the ptu environment variables still does not ensure that you can create as many windows as desired. This is because the HP-UX kernel imposes an unalterable limit of 60 open files (file descriptors) per process. This translates into an upper bound for the number of windows allowable per instance of the window manager.

# File Usage

Three of the 60 available file descriptors are always used by the window manager: one for the window manager device interface, two more for the display screen special file. In addition, the window manager by default uses three more file descriptors for input devices. Thus, the maximum number of file descriptors available for windows is 54:

```
60 (maximum allowable open files)
 1 (for the window manager device interface)
 2 (for the display screen special file)
 3 (for opened input devices)
54
```

Each term0 window requires two open file descriptors inside the window manager; each graphics window requires one.

# **Examples**

Given open file constraints, the maximum number of term windows that can be created is 27: 54 free file descriptors ÷ 2 file descriptors per term0 window = 27 term0 windows. The maximum number of graphics windows is 54: 54 free file descriptors  $\div$  1 file descriptor per graphics window = 54 graphics windows.

More likely, graphics and term0 windows will be mixed. The following equation defines the maximum number of term0 and graphics windows, based on the file descriptor constraint.

 $\langle \text{graphics windows} \rangle + 2 \times \langle \text{term0 windows} \rangle \leq 54$ 

# **Getting Around the Limit**

You cannot circumvent this limit—the window manager cannot support more than 60 open files at a time. Note, however, that you will encounter process and pty limitations before this limitation.

# **Open File Limitations per User Process**

Just as the window manager process has a hard limit of 60 open files, so does each of the user's processes. It is much rarer for this limit to impede a user's process, since a user process rarely needs to open sixty files, devices, and windows at the same time. Nevertheless, the possibility exists, especially if a process uses many graphics windows at once, or opens windows more than once.

# User Process File Usage

The rules for determining user process file descriptor usage follow:

- Each open(2) costs 1 file descriptor (e.g., when opening a term0 window).
- Each qopen(3G) costs 1 file descriptor (e.g., when using qopen to open a graphics window).
- The first *gopen* call by a process costs 2 file descriptors, not just 1.
- Each gopen call on a graphics window temporarily costs 1 extra file descriptor, which is then freed shortly after the *gopen* call. This is very rare and will only present a problem if a process has 59 open files and attempts to call gopen on another window.
- Each file, device file, pipe, etc. uses 1 file descriptor per open.
- Standard input (stdin), standard output (stdout), and standard error output (stderr) typically use 3 file descriptors.

# **Shared Memory Usage**

HP Windows/9000 on Series 300 has a virtual memory address space as shown in Figure A-1. Stack space starts near the top of virtual memory, and the stack grows down from the top. Code and data space start at the bottom (address 0) of virtual memory and grow up from the bottom. Located between these two areas is Windows/9000 shared memory. The "Memory Management" section of Chapter 3 of your HP-UX System Administrator Manual describes the organization of shared memory in detail.

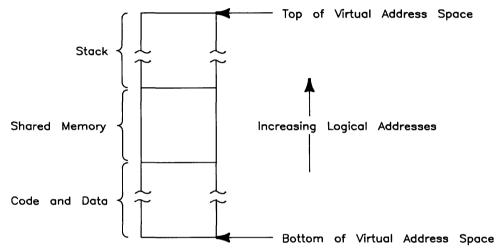

Figure A-1. Virtual memory map with Windows/9000

#### Window Processes

Before discussing why and how Windows/9000 shared memory is used, you must understand what a window process is. In general, a window process is any process that meets both of the following conditions:

- 1. The process is linked with the window library (/usr/lib/libwindow.a), and
- 2. The process performs Starbase graphics in a window or uses either of the following window library routines:
  - wsetrasterecho(3W)
  - wgetrasterecho(3W).

A process must strictly meet these requirements to be a window process; processes not meeting these requirements are not window processes and do not use windows shared memory.

The window manager, term0 window servers, and graphics applications that run in graphics windows are examples of window processes. In addition, any non-graphics application that uses wsetrasterecho or waterasterecho is also a window process.

# **How Do Window Processes Use Shared Memory?**

All window processes related to a given instance of the window manager use this shared memory to access global data pertinent to their window, and to maintain other global data associated with the window system. For example, a graphics window with a retained raster keeps its raster in this shared memory so both the window manager and any process(es) doing output to the window can access the window's raster.

# **Shared Memory Problems**

Two main problems are encountered with Windows/9000 shared memory; each problem is discussed in detail below:

- shared memory is too small
- code and data space is too small (shared memory is positioned too low in the virtual address space)

# **Shared Memory Size**

Usually, the contiguous block of shared memory used by Windows/9000 is two megabytes (2Mb) in size. One problem encountered with shared memory is that it just isn't large enough for some applications.

When an application attempts to use more shared memory (e.g., for retained rasters for newly created graphics windows) than is available, the shared memory "get" fails and the application terminates. This does not affect the window system, except that you run into a limit for the number of retained-raster graphics windows you can create.

For example, suppose you have an application that uses many graphics windows with retained rasters. Retained rasters are costly in terms of memory usage. Each pixel of the raster consumes a byte of memory. Therefore, a window that is 1024 by 512 pixels consumes a half-megabyte (0.5Mb) of memory. At this rate, windows shared memory will be completely consumed by four such graphics windows (4 windows  $\times$  0.5Mb = 2.0Mb), and you may not be able to create the fourth (and any subsequent) window(s).

You can circumvent this problem via window system environment variables which control the size and location of shared memory. The use of these variables is discussed in the remaining sections of this appendix.

#### Code and Data Space

All window processes (code and data space) reside in the contiguous block of memory immediately below shared memory—the code and data space. By default the code/data space is 8.75Mb in size.

Because this shared memory space resides at the same address for all window processes, all window processes must have a code/data space that will fit into the area below shared memory. In other words, the shared memory must start at some address such that the largest code/data space of all window processes will not collide (interfere) with the shared memory space.

For example, suppose you've written a C program to perform graphics in a graphics window. The program does lots of program-controlled heap manipulation, so it must allocate (via malloc(3)) enormous amounts of dynamic data space. The program's code is 2Mb in length, but as it runs, it consumes up to 8Mb of dynamic data space (heap)—a total of 10Mb for both the code and its data. This will exceed the default maximum code/data space size by approximately 1.25Mb (10Mb - 8.75Mb max size = 1.25Mb over max).

This problem can be surmounted via window system environment variables. By moving shared memory upward, you create more room for the code/data space.

# A Close-Up of Shared Memory

Before discussing how to change shared memory to circumvent shared memory problems, you should understand how the shared memory is organized. Figure A-2 shows the structure of this shared memory.

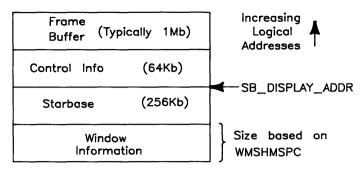

Figure A-2. Windows/9000 Shared Memory

Table A-1 briefly describes the four components of shared memory.

Table A-1. Windows Shared Memory Close-Up.

| Component           | Description                                                                                                    |  |
|---------------------|----------------------------------------------------------------------------------------------------|--|
| Frame Buffer        | This is the area of memory that corresponds to the screen of your display. Each byte represents one pixel. Typically, this area is one to two megabyte in size. |  |
| Control Information | This area contains I/O device control information for the display hardware.                                                                                     |  |
| Starbase            | This is used by the Starbase Graphics system.                                                                                                    |  |
| Window Information  | This area stores information pertinent to particular windows, such as retained rasters for graphics windows and fonts.                                          |  |

# **Shared Memory Environment Variables**

Two environment variables—SB\_DISPLAY\_ADDR and WMSHMSPC—control the location and size of Windows/9000 shared memory. To configure the shared memory, you must change the value of the appropriate variable(s) before starting (or restarting) the window manager.

#### The SB\_DISPLAY\_ADDR Variable

SB\_DISPLAY\_ADDR points to the address immediately above the Starbase area of shared memory. Since the shared region is positioned relative to this address, you can change the position of the region by changing the value of SB\_DISPLAY\_ADDR. If you do not set the value of SB\_DISPLAY\_ADDR, it defaults to 0xB00000 (11Mb), which leaves approximately 8.75Mb for code/data space.

#### The WMSHMSPC Variable

The other environment variable for configuring shared memory is WMSHMSPC. This determines the size of the window information area of the shared region. The wmstart(1) shell script sets WMSHMSPC to 0x200000 (2Mb). However, if WMSHMSPC is undefined or null, the window manager assumes a shared memory space of 0x20000 (128K).

If WMSHMSPC is set to values less than 0x200000 (2Mb), then only one segment of the size specified by WMSHMSPC (rounded to the next page boundary) is allocated. If WMSHMSPC is set to values greater than 2Mb, then the window manager gets 2Mb initially, but waits until the window space becomes full before allocating additional memory up to the value of WMSHMSPC. Table A-2 shows how segments are allocated for various values of WMSHMSPC.

| WMSHMSPC        | Resulting Segments                   |  |
|-----------------|--------------------------------------|--|
| 0x20000 (128Kb) | one 128Kb segment                    |  |
| 0x100000 (1Mb)  | one 1Mb segment                      |  |
| 0x200000 (2Mb)  | one 2Mb segment                      |  |
| 0x300000 (3Mb)  | one 2Mb segment and one 1Mb segment  |  |
| 0x400000 (4Mb)  | two 2Mb segments                     |  |
| 0x500000 (5Mb)  | two 2Mb segments and one 1Mb segment |  |

Table A-2. Example WMSHMSPC Values.

Note: The window manager is limited to allocating shared memory segments no more than 2Mb in size. Therefore, you cannot create a window with a retained raster larger than 2Mb.

# **Changing Shared Memory**

If you decide that the default configuration for shared memory, as defined by the environment variables SB\_DISPLAY\_ADDR and WMSHMSPC, is inadequate for your system, then you should set these variables accordingly. In general, you should use the following rules when reconfiguring windows shared memory:

- If you have processes requiring more shared window space than the default 2Mb, then you should increase the value of WMSHMSPC to accommodate the amount of shared memory required. (Note, however, that a single window requiring more than 2Mb of memory cannot be accommodated even by increasing the value of WMSHM-SPC.)
- If you have processes that require more code and data space than the default 8.75Mb, then increase the value of SB\_DISPLAY\_ADDR so the processes will fit in the code/data space.

# **Side Effects from Changing Variables**

The WMSHMSPC and SB\_DISPLAY\_ADDR environment variables are closely related; changing one may affect the other. Before changing a variable, you should understand the possible side effects.

#### **WMSHMSPC**

If you increase the value of WMSHMSPC but do not change the value of SB\_DISPLAY\_ADDR, you effectively decrease the size of the code/data space by the increased size of the shared area. This is because the window information area (defined by WMSHMSPC) resides below SB\_DISPLAY\_ADDR (see Figure A-2); therefore, increasing the size of this area while holding SB\_DISPLAY\_ADDR constant shrinks the code/data space (see Figure A-3).

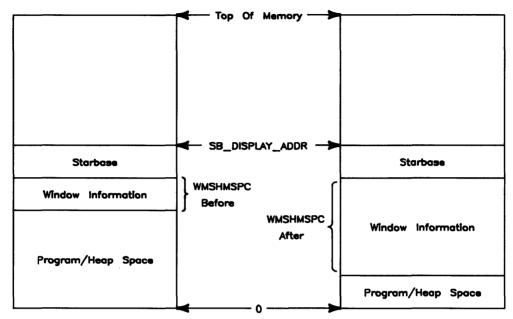

Figure A-3. Squeezing Code/Data Space via WMSHMSPC

Conversely, if you decrease the size of shared memory while holding the SB\_DISPLAY\_ADDR variable at a constant value, the code/data space will increase by the change in WMSHMSPC.

Equation A-1 shows the relationship between code/data size and the variables WMSHM-SPC and SB\_DISPLAY\_ADDR.

code/data space = SB\_DISPLAY\_ADDR - 256Kb (for Starbase) - WMSHMSPC

### Equation A-1. Computing Code/Data Space.

If you do not want the Code/Data space to change when you change the value of WMSHMSPC, you must change SB\_DISPLAY\_ADDR likewise. For example, if you increase WMSHMSPC from the default 2Mb to 3Mb (an increase of 1Mb), you must also increase SB\_DISPLAY\_ADDR from the default 11Mb to 12Mb.

#### SB\_DISPLAY\_ADDR

Whenever you increase the value of SB\_DISPLAY\_ADDR, you decrease the stack space available to window processes. Stack space size is given by equation A-2.

```
stack space = highest memory address - SB_DISPLAY_ADDR
                - frame buffer size - 64Kb (control info)
```

#### Equation A-2. Computing Stack Space.

Most of the time, you needn't worry about consuming too much stack space. However, keep in mind that the Series 300/Model 310 has a 16Mb address space; other Series 300 Models have theoretically a four-gigabyte address space. Just be sure that if you change SB\_DISPLAY\_ADDR, you leave enough room for the process with the largest possible stack.

# **Kernel Configuration Limitations**

Even though Windows/9000 allows you to move and change the size of shared memory. there are still some limitations to its location and size. These limitations are defined by kernel configuration parameters. Consult your HP-UX System Administrator Manual for details on setting and changing these parameters.

#### The shmmaxaddr Variable

The maximum (highest) address allowable for any shared memory is defined by the shmmaxaddr kernel configuration variable. By default shmmaxaddr is defined as Oxfffffff (16Mb). This means the topmost address of Windows/9000 shared memory cannot exceed the value of shmmaxaddr (Oxfffffff), as shown in Figure A-4.

Equation A-3 gives the relationship between shmmaxaddr and the SB\_DISPLAY\_ADDR variable:

```
SB_DISPLAY_ADDR < shmmaxaddr - stack space under shmmaxaddr
                     - frame buffer size - 64Kb (control info)
```

Equation A-3. Relationship between SB\_DISPLAY\_ADDR and shmmaxaddr.

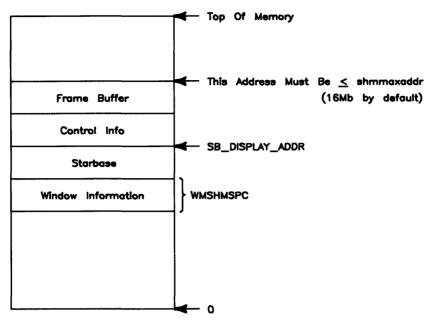

Figure A-4. The shmmaxaddr Variable and Shared Memory

The Series 300/Model 310 address space cannot exceed 16Mb anyway, so shared memory on these systems can be configured anywhere within the address space. However, on other Series 300 Models, which potentially have four gigabytes of address space, shmmaxaddr does pose a limitation; if you wish to move shared memory higher than 16Mb on Series 300 machines other than the Model 310, reconfigure the shmmaxaddr variable.

#### The shmmax Variable

The window manager cannot work with memory segments other than 2Mb in size. The shmmax kernel configuration variable defines the maximum allowable size of shared memory segments. By default, this value is set to 0x400000 (4Mb). This does not mean shared memory is limited to 4Mb maximum; it merely means each segment is limited to 4Mb.

You can set shmmax to values other than 4Mb, but the window manager will still work only with 2Mb segments. If you set shmmax to a value less than 2Mb, the window manager will fail when it attempts to allocate a 2Mb segment. Therefore, you should never set shmmax to values less than 2Mb.

# Example

The following example should assist you in understanding how to use these variables: Suppose you've written two C-language programs to perform Starbase graphics with graphics windows. Program one (prog1.c) will require large amounts of code/data space when it executes—greater than the default amount. Program two (prog2.c) won't use as much code/data space as prog1.c, but makes heavy use of retained-raster graphics windows, and requires more window information area than the default. Detailed descriptions of each program follow.

### Program One (prog1.c)

When compiled, prog1.c's executable code size is just under 2Mb (say, 0x1e0f3b). For simplicity, round the code size to 2Mb (0x400000).

When the program executes, it allocates large amounts of dynamic data space (via malloc(3)). Through diligent calculations you've determined that the program could theoretically allocate up to 6.5Mb of memory from the dynamic data space (heap). Again, for simplicity, round this figure to 7Mb (0x700000).

The maximum code/data space consumed by this application is 9Mb, computed as follows.

```
0x200000 (2Mb for executable code)
+ 0x700000 (7Mb for the program's data)
 0x900000 (9Mb total program and data space)
```

# Program Two (prog2.c)

When running, prog2.c will create a maximum of four graphics windows, each with a retained raster with dimensions 1024 by 512 pixels. The retained raster for each window consumes 0.5Mb; therefore the maximum amount of memory required by the retained rasters alone is 2Mb (4 windows at 0.5Mb each = 2Mb).

When determining the size of the window information area, you should also consider that other windows will use the area also. For example, fonts for all windows are loaded into the window information area. For safe measure, you might typically add 1Mb to the size of the window information area to compensate for other windows' needs.

For this example, it gives a maximum size of 3Mb for the window information area—1Mb larger than the default value for WMSHMSPC.

#### **Required Stack Space**

None of the processes in this hypothetical system will require more than 0.5Mb of stack space.

#### Determining the Correct Value for SB\_DISPLAY\_ADDR

Now you know the maximum code/data space size (9Mb) and the maximum size of the window information area of shared memory (WMSHMSPC = 3MB), so you can determine the correct value for SB\_DISPLAY\_ADDR.

SB\_DISPLAY\_ADDR should be computed as follows:

```
SB_DISPLAY ADDR = code/data size + WMSHMSPC
                     + 256Kb (for the Starbase area)
```

#### Equation A-4. Determining SB\_DISPLAY\_ADDR.

Using this equation, SB\_DISPLAY\_ADDR is computed to be 14.25Mb:

```
0x900000 (9Mb code/data space for prog1.c)
+ 0x300000 (3Mb window information area — WMSHMSPC)
+ 0x040000 (256Kb for the Starbase area)
_____
  0xc40000 (12.25Mb = SB_DISPLAY\_ADDR)
```

### **Ensuring Correct Values**

Before actually setting these values, you should be sure the values will not cause detrimental side effects; mainly, there must be enough stack space for all window processes to execute, and shared memory must be within the shmmaxaddr value.

First, using Equation A-2, compute the stack space based on the current SB\_DISPLAY\_ADDR value; assume you have a 16Mb address space:

```
Oxffffff (highest address with 16Mb)
- 0xc40000 (SB_DISPLAY_ADDR)
- 0x200000 (size of frame buffer area)
- 0x010000 (control info area)
========
  0x0a0000 = 0.625Mb of stack area
```

SB\_DISPLAY\_ADDR passes the first test: 0.625 is greater than the 0.5Mb of stack space requirement.

Next, using equation A-3, ensure that the window shared memory area is within the bounds set by the shmmaxaddr kernel configuration variable:

```
Oxffffff (default value for shmmaxaddr)
0x200000 (maximum frame buffer size)
0x010000 (control info size)
 Oxdeffff \geq SB_DISPLAY_AREA (0xc40000)
```

SB DISPLAY ADDR also passes on this test: the window system shared memory is located below shmmaxaddr.

# Increasing Performance by Decreasing Memory

The previous discussion has centered mainly on increasing memory size to ensure that all window processes can execute without running into shared memory problems. At the other end of the spectrum, you may be able to reduce memory usage, thus increasing window system performance.

Decreasing memory requirements is practical when most of your window processes are small and when your window shared memory requirements are minimal. For example, if none of your window processes use more than 4Mb of code/data space (4.75Mb less than the default amount available), and only term windows are used (i.e., you don't need shared memory for retained rasters), you can set SB\_DISPLAY\_ADDR and WMSHMSPC to values less than their defaults, thus increasing the performance of your applications.

#### IMPORTANT

When computing the amount of code/data space required, keep in mind that the window manager is also a window process in the same process group as other window processes. Therefore, you must leave enough code/data space for the window manager to execute.

#### An Example

The following example should help clarify how to decrease window process memory requirements and improve performance: Suppose you've written a number of window applications that use only term0 windows. You've calculated that none of the window processes will ever consume more than 3.5Mb of code/data space when executing. For simplicity, round this figure to 4Mb.

Since only term0 windows are used by the applications, you've calculated that no more than 0.75Mb will be required for the window information area of shared memory. You round this figure up to 1Mb just to be safe. This means WMSHMSPC should be set to 0x100000 (1Mb) which is 1Mb less than the usual value of 2Mb (0x200000).

#### Determining the Correct Value for SB\_DISPLAY\_ADDR

Now you know the maximum code/data space required (4Mb) and the maximum size of the window information area of shared memory (WMSHMSPC = 1Mb), so you can determine the correct value for SB DISPLAY ADDR.

Using equation A-4, SB\_DISPLAY\_ADDR is computed to be 5.25Mb:

```
0x400000 (4Mb maximum code/data space required)
```

- + 0x100000 (1Mb window information area WMSHMSPC)
- + 0x040000 (256Kb for the Starbase area)

 $0x540000 (5.25Mb = SB_DISPLAY_ADDR)$ 

# **Configuring Swap Space**

When configuring file system swap space, be sure to have enough swap space to handle the largest configuration of window system processes. This section describes the various window system memory requirements with respect to swap space, and shows how to determine how much swap space to use in your file system.

Only the system administrator can change swap space on your system. Consult the HP-UX System Administrator Manual for details on configuring swap space.

# **Window System Swap Space Requirements**

The swap space required can be estimated by summing the space required by the following components of the window system:

- window system base requirement (540Kb)
- shared memory requirement (the value of the WMSHMSPC environment variable)
- window manager data (described below)
- term0 data (described below).
- pop-up menu save area (described below).

This estimate accounts only for the swap space required by the window system, per se, and does not account for swap space needed by shells in term0 windows or any other applications being run in the window system.

# Window Manager Data

To estimate the amount of swap space required by the window manager, multiply the requirement of each component listed in Table 2-4 by the number of times it is used in the window system; then sum all the multiplied components. Finally, double this amount. Equation A-5 shows how to compute window manager data requirements.

```
\langle \text{wm data} \rangle = 2 \times \Sigma \ (\langle \text{component req} \rangle \times \langle \text{occurrences of component} \rangle)
```

Equation A-5. Window Manager Data Requirements

Table A-4. Window Manager Data Swap Space Requirements

| Component                | Requirement per Instance<br>of Component                                     |
|--------------------------|------------------------------------------------------------------------------|
| user-defined icon        | 18Kb per icon                                                                |
| user pop-up menu         | $0.0012 \mathrm{Kb} \times \mathrm{rows} \times \mathrm{columns}$ , per menu |
| hotspot                  | 0.03Kb per hotspot in a window                                               |
| term0 or graphics window | 2Kb per window                                                               |

#### Term<sub>0</sub> Data

To estimate the data required by all the term windows, simply sum the amount required for each window. Each term window requires one of three possible swap space amounts, depending on the size of the window's scroll buffer (memory used to store characters displayed in the window). Table A-5 defines the amount of memory required for each scroll buffer size.

Table A-5. Term<sup>0</sup> Window Scroll Buffer Swap Space Requirements

| Scroll Buffer Memory $(= 4 \times \text{columns} \times \text{rows})$                 | Space<br>Required |
|---------------------------------------------------------------------------------------|-------------------|
| scroll buffer size $\leq 48$ Kb                                                       | 128Kb             |
| $48 \mathrm{Kb} < \mathrm{scroll} \mathrm{buffer} \mathrm{size} \leq 176 \mathrm{Kb}$ | 256Kb             |
| scroll buffer size $> 176$ Kb                                                         | 512Kb             |

The default scroll buffer size for term0 windows is 80 columns by 48 rows: it requires 15 320 bytes  $(4 \times 80 \times 48)$  of scroll buffer memory—approximately 15Kb. Based on this amount and the data in Table A-5, a default term0 window requires 128Kb of swap space.

Note that a window's scroll buffer size is set when created. To get a scroll buffer different than the default size, use the -r option when creating the window via wcreate(1) or wsh(1).

#### Pop-Up Menu Save Area

This memory is required only for user-defined pop-up menus. It stores the portion of the window system's image that is temporarily covered while the user-defined pop-up menu is displayed. When the menu disappears, the window system redraws the portion of the screen that was covered by the menu.

The memory required is one byte per each pixel in the largest possible menu that would be displayed on your system. This is largely dependent on your needs. For example, if you use large menus (many items with long item names) with the large fonts, then you will require more memory for this; if you just use average sized menus with default fonts, vour needs will be less.

To compute the amount of memory required, multiply the following values:

- the maximum number of items in any user menu
- the maximum number of characters in any menu item
- the character width of \$WMMENUFONT, in pixels
- the character height of \$WMMENUFONT, in pixels
- 1.10 (add 10% overhead to be safe)

Then, to convert this value to kilobytes, divide the product of the above values by 1024. Finally, if your system uses a medium-resolution (512x400) display, double this number.

# **Example**

The following example should help clarify how to configure swap space for Windows/9000. Suppose you've determined that the window system will have the following characteristics:

- There will never be more than 10 windows—four term0 and six graphics windows. Four of the graphics windows will be non-retained; the other two will each have retained rasters of 600x400 pixels.
- WMSHMSPC will be set to 1Mb (1024Kb), because the retained rasters will require  $480\,000$  (2  $\times$  600  $\times$  400) bytes, i.e., approximately 0.5Mb. To allow for all other uses of this window information area, round up to 1Mb.
- Two of the windows will have user-defined icons.

- A maximum of six user-defined pop-up menus will be in use at any one time; each menu is 12 characters wide and has 20 rows. The WMMENUFONT will be /usr/lib/raster/18x30/cour.0U (i.e., 18 pixels wide by 30 pixels high).
- There will be a maximum of 64 hotspots in graphics windows at any one time.
- The window system will run on a high-resolution display.

#### **Window Manager Data Requirements**

Window manager data requirements are 120Kb, computed using Equation A-5, as shown below:

```
36Kb (18Kb per user-defined icon × 2 user-defined icons)
+ 2Kb (0.0012\text{Kb} \times 12 \text{ characters} \times 20 \text{ rows} \times 6 \text{ user-defined menus})
  2Kb (0.03\text{Kb per hotspot} \times 64 \text{ hotspots})
+ 20Kb (2Kb per window × 10 windows)
  60Къ
\times 2 (double the sum)
 120Kb required for window manager data
```

#### **Term0 Data Requirements**

The term windows used in this system will all have 80 columns by 24 rows of characters, thus requiring 1920 characters of scroll buffer memory (80 cols  $\times$  24 rows = 1920). This is less than 12Kb, so each term window will require 128Kb of swap space (determined from Table A-5).

Therefore, the total term0 data swap space requirement is 512Kb (4 term0 windows × 128Kb per window = 512Kb).

# **User-Define Menu Area Requirements**

Since user-defined menus will be used, this value must be computed. The tallest menu has 20 items, and the widest item is 12 characters. The menu font (/usr/lib/raster/18x30/cour.0U) is 18 by 30 pixels. The product of all these (20  $\times$  $12 \times 18 \times 30 \times 1.10$ ) is 142 560. Divided by 1024, it equals 139.22; round this to **140Kb**. Since a high-resolution display is used, the amount needn't be doubled.

### **Final Swap Space Computation**

Given the above estimates, the window system will require 2.5Mb of swap space, computed as follows:

```
540Kb (window system base requirement)
+ 1024Kb (shared memory size, as determined by WMSHMSPC)
+ 120Kb (window manager data requirements)
+ 512Kb (term0 data requirements)
+ 140Kb (pop-up menu save area)
=======
  2336Kb (estimated swap space required for window system)
```

Round this number up to 2.5Mb, just to be safe, and you have the swap space requirements for the window system.

# **Good-Citizen Processes**

Unlike a graphics process running to a raw device, a process that performs graphics in a graphics window must be a "good citizen" in the graphics world. Since the window manager, term0 windows, and graphics windows are all built upon the Starbase Graphics Library, they will cooperate with other graphics processes that are also "good citizens."

A "bad citizen" is a process that changes global resources which are not process-dependent. Examples of these resources are:

- color map values
- planes displayed
- planes blinking

For example, if a process had configured the window system to use one set of colors, and a second process changes the color map to a different set of colors, the color map could end up with duplicate colors—e.g., all entries could conceivably be black.

A good-citizen process will generally:

- use gescapes sparingly and in a manner considerate to other processes
- does not change the values of the color map (There may be an agreement to leave the first 4 or 8 color map entries constant and allow all users to modify the remaining entries in the color map, knowing that the others may also be changing these color entries.)
- does not double-buffer undisplayed planes
- does not blink planes
- does not turn Starbase clipping off, since this will allow access outside the window boundaries. (The exception here is when the user is absolutely certain that the vdc\_extent/device-bounds will never be exceeded.
- uses separate file descriptors for Starbase graphics and fast alpha routines. (Violating this principle does not make a process a "bad citizen," but may cause unexpected results.)

# Accelerated 3D Graphics **Display Stations**

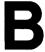

This appendix describes HP Windows/9000 features specific to the HP 98720 and HP 98730 Graphics Display Station. The following topics are covered:

- Graphics Display Station concepts
- the see\_thru window type.

# Concepts

An accelerated 3D Graphics Display Station consists of

- a high-resolution (1280×1024 pixels), 16- or 19-inch color display;
- a display controller;
- and an interface card, which plugs into an I/O slot of a Series 300 SPU.

Please consult the appropriate chapter of the Starbase Device Drivers Library Manual for configuration information on the HP 98720 and HP 98730 display stations.

HP Windows/9000 runs on any configuration, although it does not use all the graphics hardware features.

HP Windows/9000, with one exception, always runs in the overlay planes. On the HP 98720, if no overlay planes are present, Windows/9000 runs in four image planes.

On the HP 98720, the Console ITE (Internal Terminal Emulator) and Windows/9000 use the first three overlay planes. The fourth overlay plane is reserved for the hp98720 and hp98721 drivers for their graphics overlay cursors.

On the HP 98730, Windows/9000 defaults to using the first three overlay planes, but can also be run to four overlay planes if WMSCRN is set to the appropriate device file (see the Starbase Device Drivers Library Manual).

See the Starbase Device Drivers Library Manual for a description of how the color map works on the HP 98720 and HP 98730 Graphics Display Stations.

The SB\_OV\_SEE\_THRU\_INDEX environment variable can be used to control which color is used for see-through. This environment variable only has an effect when the window system is powered up. For the HP 98720, it must be between 0 and 7 inclusive; for the HP 98730, it must be between 0 and 7 if using three planes, or between 0 and 15 if using four planes. The default see-through color index, if SB\_OV\_SEE\_THRU\_INDEX is not set, is 3.

This environment variable also affects the term server, graphics server and the window For example, the following scenario will cause your term0 text seem to disappear:

- 1. A program sends color escape sequences to term0 to get yellow-on-black characters.
- 2. The see-through index corresponds to what used to be vellow (3).
- 3. The image planes are cleared to black so that *see-through* shows black.

In another example, suppose your window system environment variables are set up to have your window borders cyan-on-black. The borders will appear invisible if:

- 1. The see-through index corresponds to what used to be cyan (5). This is done by setting SB\_OV\_SEE\_THRU\_INDEX to "5" before powering up the window system.
- 2. The image planes are cleared to black so that see-through shows black.

If an application wishes to change the see-through color index,  $wset\_see\_thru(3w)$  can be called. There is also wqet\_see\_thru(3w) for inquiring the current see-through color index that the window system is using.

# The IMAGE Subtype of the Graphics Window Type

The IMAGE graphics window is a special case for the HP 98730 display system. This allows a user to create a graphics window which has the user area mapped to the image planes while the border is displayed in the overlay planes. This window type is useful for using the accelerated driver in windows where the user has access to the 3D graphics functionality that is available to the raw (non-window) device with the obvious exception of managing shared resources like the color map and the hardware support for sprites. The IMAGE graphics window can also be used with the non-accelerated driver (hp98730). Use of the IMAGE graphics window type only requires the specification of the proper option or parameter at creation time. Thereafter, it behaves exactly the same as any normal graphics window.

To create an IMAGE graphics window, either use the -N option with -wgraphics on the wcreate(1) or wsh(1) commands, or specify SETIMAGE for the attributes parameter of the wcreate\_graphics(3w) library routine.

# The see\_thru Window Type

While HP Windows/9000 runs in the overlay planes, an application can be running in the image planes, taking advantage of the graphics accelerator. To see applications running in the image planes while running windows in the overlay planes, a see\_thru window type is supported for wcreate(1). This see\_thru window is a non-retained graphics window whose background color is set to see thru, as defined by either the SB\_OV\_SEE\_THRU\_INDEX environment variable, or wset\_see\_thru(3w).

To see an application running in the image planes while HP Windows/9000 runs in the overlay planes, do the following:

1. Start the window system:

#### wmstart

2. Create a see thru window via the wcreate command; for example, the following creates a see\_thru window named Image\_planes:

```
wcreate -w see_thru Image_planes
```

- 3. Move and size window as appropriate.
- 4. Run some program to the image planes that uses an accelerated driver (i.e., hp98721 or hp98731). For example:

```
graph_appl /dev/crt hp98721
```

5. Top the see\_thru window; for example, the following moves the Image\_planes window created in step 2 to the top of the window stack.

```
wdisp -t Image_planes
```

After this step, the application running in the image planes should be visible in the user area of the see thru window.

6. You can then manipulate the window interactively or with commands to suit your needs.

Glossary

The following terms are used frequently when discussing the window system:

activate font Make an already loaded character font the base or alternate font for

a term0. At the Font Manager or Fast Alpha libary level, make a font the one to use next for printing characters. See also *load font*.

active font The font in which characters are currently being written.

affiliation Special relationship between a terminal or window and a process.

User-generated signals (such as SIGINT due to hitting Break) from the terminal or window are sent to all processes affiliated with the

window. See also process group.

alternate font For term0 windows, the alternate font is a secondary font (other than

the base font) for writing characters. Characters can be written in the alternate font by sending an ASCII SO<sup>1</sup> character. Characters continue to be printed in the alternate font until either an ASCII LF<sup>2</sup> or SI<sup>3</sup> character is encountered, after which characters return to the base font. The wfont(1) command (or term0 escape sequences) can

be used to change the alternate font.

anchor point Location of the upper left corner (coordinates 0,0) of the window's

user (contents) area. Also called window location. (Also the station-

ary point of a rubber-band echo.)

attached See selected.

banner Synonymous with window border (see *border*).

base font 
The base font is the default font used for displaying characters in a

term0 window. To switch from the alternate font to the base font, use the ASCII  $SI^1$  or  $LF^2$  characters. The wfont(1) command (or term0 escape sequences) can be used to change the base font for a

term0 window.

<sup>1</sup> Decimal 14; octal 016.

<sup>&</sup>lt;sup>2</sup> Decimal 10; octal 012.

<sup>3</sup> Decimal 15; octal 017.

bit-mapped display

Display device which has one or more bits of memory for each pixel on the screen. Images may be written to this memory by user processes. Then the display is updated directly from memory, with minimal calculations. HP Windows/9000 works only with bit-mapped displays.

border

The portion of a window surrounding the user area and containing the label and manipulation areas (control boxes and scroll arrows). Actually formed from a second window unit which lies underneath the user unit.

border colors

The foreground and background colors of a window border. The window's label (name) and manipulation areas are displayed in the foreground color on top of the background color. See *color*.

border style

Status of a window border, either *normal* (label and manipulation areas present) or *thin* (no maniupulation areas or label are present; only the pop-up menu can be used to interactively manipulate windows). In addition, graphics windows can have no border, known as the *null* border type.

bottom window

Window which is lowest in the display stack; therefore it is occuled by any window which overlaps it.

buffer size

Width and height in columns and rows of the scroll buffer for a term 0 window. By default, term 0 windows have a buffer size of 80 columns by 48 rows (two default screens of information). See also window size, logical screen size, and raster size.

buttons

Switches on a mouse or graphics tablet stylus or puck switch, used to cause an event—i.e., send input to a window.

cell size

Width and height in pixels of the character cells for a given font. In uniformly sized fonts, cell size will be the same for all characters in the font. Only uniformly sized fonts are currently supplied with your system.

character font

See font.

color

An index into the color map for the device. For black-and-white displays, color is either 0 or 1. For color displays, typical ranges are 0 to 15, and 0 to 255 (inclusive).

color map

A table which maps index numbers (colors) into colors (intensities for each primary color) on the display. There is usually one color map per physical display, shared by all processes.

concealed

One of three ways of representing a window on the display; the other two ways are *normal* and *iconic*. When a window is concealed, it is not visible. As a consequence of being concealed, a window loses its position in the display stack. It may still be selected (connected to the keyboard), receive input and output, and be otherwise manipulated.

contents area.

Synonymous with user area. This is the area of a window surrounded by the border. It is the area of the window in which your applications execute (e.g., write information to the window's contents area).

control box

Any one of the four boxes located in the corners of a normal window border. Each box can be used to interactively perform a windowing function. See also icon control box, move control box, pause control box, size control box.

desk top

Any portion of the display screen not occluded by any window, popup menu, or other displayed object.

display stack

When more than one window appear on the display screen, they form a display stack. Each window has a position in the display stack, e.g., there is a top window and a bottom window. The display stack is implemented as an ordered list of displayable windows which contains information determining which windows occlude others if they overlap.

displayable

Opposite of *concealed*; a window which is in normal or iconic form. Part of the window is visible if it is not occluded or entirely off screen.

echo

Synonymous with *pointer*. The pointer (sprite) on the display screen which corresponds to the locator's position. The echo takes different forms when it appears over different screen and window areas. It can be redefined, via window library routines, to suit your applications needs.

elevator

A rectangular box which can be displayed in a window's border. The box can be used to control graphics window panning, or can do an application-dependent function. See the "Arrows and Elevators" chapter of the Programmer's Manual.

event

Action of pressing Select on the keyboard, a mouse button, or the tablet stylus switch. Also, the receiving of a signal by a window-smart process, usually due to a user's interactively changing a window's attributes.

Fast Alpha

Set of library routines which let you display character information to graphics windows at high data rates. Can also be used to display information to the display device when the window system isn't running.

font

Collection of bit patterns and associated information which tell the window system how to display characters on the screen. Each font has a characteristic cell size—that is, the number of pixels each character is wide and high. See also *font file*.

font cache

An array (in Windows/9000 shared memory) that contains font information loaded from font files. There is a term0 font cache, used only with term0 font management routines, and a fast alpha-font manager font cache, used only with the fast alpha and font manager libraries.

font file

Ordinary HP-UX file, containing font description information, from which a font is loaded into memory as needed. See also *font path*.

Font Manager

Set of library routines which let you use and control character fonts. Like the Fast Alpha library, Font Manager routines can be used to display characters to graphics windows or the bit-mapped display.

font path

Full or relative pathname (filename) for a font file. If a font path does not begin with "/", "./", or "../", the value of the environment variable WMFONTDIR is prepended to the font path.

generic name

This is the name of the original link to a window's pty special file, e.g., /dev/pty/pty03. Generic names are managed by the window manager and are allocated to new windows (when the windows are created) by linking them to window names you supply, or those you allow the window manager to automatically choose.

graphics

Graphics display window type. See window type.

icon

A symbolic representation for a window, often referred to as the "shrunken form of a window." Icons use very little space on the display. An icon normally includes the window's label and both a move and icon control box.

iconic form

One of the three ways of representing a window on the display; the other to ways are *normal* and *concealed*. See *icon*.

internal terminal emulator

Software which allows you to use the keyboard and bit-mapped display as a terminal-type device when the window system is not active.

ITE

The acronym for internal terminal emulator.

label

A string displayed with a window's normal form, icon, typing aids, and pop-up menu. It defaults to the true name of the window, but may be set to any value up to 12 characters long.

load font

Bring a character font into memory from a font file. This makes the font available for use in a term0 window, or graphics window using Fast Alpha or Font Manager routines, but it does not mean the font will necessarily be used immediately after loading. See also activate font.

location

See window location.

logical screen size

The maximum size of the view into a terminal window's buffer. This is the same size as given by the terminfo(5) cols and lines values. A terminal window can be sized no larger than its logical screen size. By default, term0 windows have a logical screen size of 80 columns by 24 rows. See also buffer size.

locator

Any input device—such as cursor keys, mouse, or a tablet's stylus or puck—which provides x, y location information (or changes in location).

manipulation areas

Areas in a window's border which help you to interactively control the window. These consist of *control boxes* and *scroll arrows*. For example, using them, you can move the window, change its size, convert it to an icon, or call up a pop-up menu.

move control box

This control box, located in the upper-left corner of a window's border, allows you to interactively move the window using a locator device such as a mouse or graphics tablet stylus.

mouse

1: A small, furry rodent with a hairless tail, often used in scientific experiments; considered vulgar and disgusting by most members of the human species. 2: Also, a simple input device which glides around on the desktop and has one or more buttons (switches) on it. The mouse provides location (locator) and event (button) input. Considered friendly by most humans.

name

See window name.

normal form

One of three ways of representing a window on the display; the other ways are *iconic* and *concealed*. In normal form, the user unit (text, graphics, etc.) is displayable, so it is visible if not off-screen or occluded.

normal border

See border style.

null border

See border style.

occluded

Window is normal or iconic (and not concealed), but it (or a portion of it) is hidden by parts of other window(s). Occluded windows or parts are not visible. (See also *display stack*.)

off-screen

Window or portion of window is located outside the display screen area, so it is not visible, even though it is displayable. Concealed windows may have locations on-screen or off-screen, but they are not visible at all because they are not displayable.

pan position

The x,y pixel location of the view into the virtual raster of a graphics window, i.e., the position where a window's image is taken from, within the virtual raster. A graphics window can grow no larger than its raster size; at this maximum size, no panning is possible.

pixel

One picture element; the smallest displayable area of a display (one point on the display). Each pixel may have multiple bits associated with it in memory (i.e., to control its color).

pointer

The graphics pointer (sprite) on the display screen which corresponds to the locator's position. The pointer takes different forms when it appears over different screen and window areas. It can be redefined, via window library routines, to suit your applications needs. Also known as *echo*.

pop-up menu

A list of interactive choices displayed in a rectangular box. The pop-up menu pops up when Select, the left mouse button, or tablet stylus is pressed. Most of the choices affect one of the window's attributes. The menu disappears after: a choice is made, selection is done outside the menu, or an interactive timeout period has elapsed (specified by the WMIATIMEOUT variable).

You can also define your own pop-up menus via window library routines.

process group

One or more processes which have a process group number in common. Calling setgrp(2) makes a process a group leader by setting its number to its process id; this is inhereted by its descendent processes. The first unaffiliated process group leader that opens an unaffiliated window becomes affiliated to that window. See also window group.

pty

Pseudo-terminal (tty) special file. Each has two "sides"; the slave side looks like a terminal-type device, while the master side allows capturing and manipulation of data. See pty(4) for more details.

raster

Pattern of lines which makes up the physical display; memory underlying the image displayed on a graphics window. See also *scroll buffer* and *retention*.

raster size

Width and height, in pixels, of the memory which records the data in a retained graphics window. See also window size, screen size, and buffer size.

repaint

Redisplay one window or the whole screen from memory. Only term0 or retained-buffer windows, typing aids, and the desk surface can be successfully repainted.

representation

See normal form, iconic form, and concealed.

retention

Memory (a raster) is allocated to "back up" parts of a graphics window that may become occluded. This is done at window creation and permits the window to be repainted (redrawn) from memory if necessary. Non-retained windows cannot be repainted if, say, a portion which was occluded becomes visible. Term0 windows are not retained, but the windows can be repainted from character-level information which is always kept in the window's scroll buffer.

scroll arrows

Arrows which appear in a window's border. You can scroll information in a window's contents area by clicking the select button when the pointer is located over an arrow. Information will scroll in the direction indicated by the scroll arrow.

scroll buffer

Memory of characters and their attributes, underlying the image displayed in a term0 window. The scroll buffer is typically larger than the window in vertical direction, so scrolling is possible. The default buffer size is 80 columns by 24 rows of characters, providing two default screens of information scrollable per term0 window. See also, logical screen size, buffer size, and raster.

select button

Button(s) on the locator device which activate interactive operations. Typically, the select button is set to button one (the leftmost mouse button, the stylus point, and the leftmost puck switch button).

selected

Window is attached to the keyboard and optional mouse buttons, table stylus, or puck switch. Processes which read from the selected window receive input from these devices.

server

Program (process), invoked for one window, which manages the window. The server acts as a go-between for the window manager and user processes.

sfk

An abbreviation for softkey.

shuffle

Rotate the display stack either upwards (top window becomes bottom window) or downwards (bottom window becomes top window). There is no visible change unless at least a portion of the top (bottom) window occludes another window or portion thereof.

size

See cell size, window size, logical screen size, raster size, size control box, or buffer size.

softkeys

Consisting of a label and definition, softkeys correspond to the function keys on the ITF keyboard. Each window can have its own softkey labels and definitions. The labels can be displayed optionally at the bottom of the screen for each selected window. When a function key is pressed, the definition string is returned through the selected window's device interface. Definitions strings can be redefined for term0 windows, but are constant for graphics windows.

stack

See display stack.

stylus

Pointing device on a tablet, which usually has a built-in switch.

tablet A graphics input device from which locator and stylus switch infor-

mation is read.

term0 Alphanumeric terminal emulator type of window. See window type.

thin border See border style.

top window Window which is highest in the display stack. Therefore, it cannot

be occluded by any other window. (It may still be invisible if moved

completely off the screen).

unit See user unit and window unit.

user unit Window unit which contains user data—alphanumeric text in term0

windows, and graphical output in graphics windows.

viewing position See pan position.

virtual device Each window is one of these, because each acts like an independent

physical device of some type—that is, an alphanumeric terminal or

graphics display.

visible A window or portion thereof which is actually shown on the screen.

A window must be normal and displayed in order to be visible.

window Collection of associated window units which act as a single entity.

Windows may be attached to the keyboard and receive input, receive output from one or more processes, be moved, concealed, expanded

or shrunk, etc.

window-dumb Process doesn't "know" that is is running in the window system; it

thinks that it is running at a terminal or raw raster-graphics device, when it is actually running in a window. In other words, the window

system is invisible to window dumb-programs.

window group All processes which are associated with a single instance of the win-

dow manager, that is, all processes running on one physical display. This includes the window manager, all server processes for windows on the display, and all user processes affiliated to any window on the

display. It includes more than one process group.

window location Screen location of the upper-left corner of the user unit, in pixels.

Also called anchor point. See also pan position.

window manager Program (process) invoked once per physical display. The window

manager controls the aspects of the window system common to all

window processes. Its process name is wm.

window name True name of a window, specified when it is created (or chosen by

the window manager). Each window has an associated pty special file with the same name which may be more than a basename (e.g.,

it may include directories). See also generic name, and label.

window size The user area's width and height in pixels, or for term0 window

commands, rows and columns. See also logical screen size, raster

size, and buffer size.

window-smart Process "knows" it is running in the window system. It calls window

library routines and/or recognizes special window system signals.

window spec A list of zero or more window names, supplied as parameters to

> window system commands. Shell-like wildcards and ranges are allowed for the window spec, including the special symbol "-". See

windows(1).

window type Kind of window, determined when at window creation, and reflected

in the choice of the window server program (process). See also graph-

ics and term0.

window unit Rectangular area of the display; smallest element of a window. One

window is made up of one or more associated window units—the

border unit and user (contents) unit.

The command name for the window manager. wm

# **Subject Index**

a

| abort menu, disable abort when pointer moves outside menu boundary 14         |
|-------------------------------------------------------------------------------|
| aborting a pop-up menu                                                        |
| absolute and percentage graphics tablet coordinates, combining                |
| absolute coordinates for graphics tablet scaling                              |
| activated fonts, listing for a window via wlist(1)                            |
| activating a font                                                             |
| activating a new alternate font                                               |
| activating a new base font                                                    |
| activating a pop-up menu                                                      |
| address of Starbase shared memory                                             |
| advantages of using windows                                                   |
| alternate and base fonts, replacing                                           |
| alternate font                                                                |
| alternate font, activating a new                                              |
| alternate font, default                                                       |
| alternate font, repaint alternate font characters with characters from new 11 |
| alternate font, selecting the                                                 |
| anchor point                                                                  |
| architecture, window system                                                   |
| arrows in a window's border 5                                                 |
| arrows in a window's border, disabling                                        |
| arrows in a window's border, reversing direction of scroll                    |
| attaching a shell to a dead window                                            |
| attributes of a window, listing via wlist(1)                                  |
| autodestroyable                                                               |
| autodestroyable, turning off                                                  |
| automatically destroying a dead window when new window created                |
| automatically destroying a window when device interface closed                |
| automatically destroying windows on shell termination 8                       |
| automatically starting the window system on login                             |
| b                                                                             |
| background border color                                                       |
| background border color, default                                              |

| background border color, setting via wborder(1)                    | 102           |
|--------------------------------------------------------------------|---------------|
| background color of desk top, changing                             | 122, 151      |
| BANNERFONT                                                         |               |
| base and alternate default fonts, returning to default             | 110           |
| base and alternate fonts, listing for a window via wlist(1)        | 114           |
| base and alternate fonts, replacing                                | 110           |
| base font                                                          | 106           |
| base font, activating a new                                        | 112           |
| base font, default                                                 | 108, 122, 147 |
| base font, repaint base font characters with characters from a new |               |
| base font, replacing all fonts with one                            | 111           |
| base font, selecting                                               |               |
| beep, disabling when interactive user errors occur                 | 143           |
| /bin/csh                                                           | 63, 78        |
| /bin/sh                                                            | 63, 78        |
| black-and-white colors                                             | 100           |
| border                                                             | 10, 11        |
| border background color, default                                   | 122, 151      |
| border colors                                                      | 100           |
| border, disabling pop-up menus over                                | 142           |
| border foreground color, default                                   | 122, 151      |
| border, normal                                                     | 11            |
| border, null                                                       | 12            |
| border of a window, controlling via wborder(1)                     | 100           |
| border, thin                                                       | 11            |
| bottom a window via wdisp(1)                                       | 98            |
| Bottom pop-up menu operation                                       | 47            |
| bottom window                                                      | 96, 98        |
| bottom window on create                                            | 74            |
| bottoming a window                                                 |               |
| Bourne shell                                                       | 63, 78        |
| Break                                                              | 22            |
| bringing a window to the top interactively                         | 46            |
| bringing a window to the top via wdisp(1)                          | 98            |
|                                                                    |               |
| C                                                                  |               |
| C-shell                                                            | 63, 78        |
| cache, pty                                                         | 130, 165      |
| cell size, font                                                    | 105           |
| character special files in \$WMDIR directory, warning              |               |
| chsh(1)                                                            |               |

| clearing graphics window retained rasters on window create                    | 121, 159 |
|-------------------------------------------------------------------------------|----------|
| clicking a button                                                             | 19       |
| clipping                                                                      |          |
| code and data space, computing the size of                                    | 176      |
| code and data space, relation to shared memory                                | 172      |
| color environment variables                                                   | 151      |
| color map, default                                                            |          |
| color map, interaction between Starbase and Windows/9000                      | 188      |
| colors, border                                                                |          |
| combining absolute and percentage graphics tablet coordinates $\ldots \ldots$ |          |
| commands, general overview                                                    |          |
| commands, passing to new terminal (term0) windows                             |          |
| concealed representation                                                      | , , ,    |
| concealing a window on create                                                 |          |
| concealing a window vi wdisp(1)                                               |          |
| conceptual background for Windows/9000                                        | 5        |
| configuration menu, System                                                    |          |
| configuring HP-UX swap space for Windows/9000                                 |          |
| configuring shared memory, example                                            |          |
| configuring swap space, example                                               | 185      |
| contents area                                                                 | 11       |
| control boxes:                                                                |          |
| icon-to-window                                                                |          |
| move icon                                                                     |          |
| move window                                                                   | ,        |
| pause terminal (term0) window output                                          | ,        |
| size                                                                          |          |
| window-to-icon                                                                |          |
| control information area of shared memory                                     | 173      |
| coordinates, absolute for graphics tablet scaling                             |          |
| coordinates, combining absolute and percentage graphics tablet                |          |
| coordinates, display screen                                                   |          |
| coordinates, high-resolution                                                  |          |
| coordinates, HP 98720 display screen                                          |          |
| coordinates, low-resolution                                                   |          |
| coordinates, percentage for graphics tablet scaling                           |          |
| Create Window pop-up menu option                                              |          |
| creating a terminal (term0) window via pop-up menu                            |          |
| creating a window, disabling simultaneous creates                             |          |
| creating a window, side-effect on destroyed windows                           |          |
| creating a window via wcreate(1)                                              | 69       |

| creating a window with a shell                                        |      |      |
|-----------------------------------------------------------------------|------|------|
| CRT special file                                                      |      |      |
| cshrc, executing in a newly created window                            |      |      |
| CTRL + arrow keys (moving the pointer)                                |      |      |
| CTRL + letter O (selecting the base font)                             |      | 107  |
| CTRL-+                                                                |      | . 21 |
| CTRL-+                                                                |      | . 21 |
| CTRL◆                                                                 |      |      |
| CTRL-+→                                                               |      |      |
| CTRL-N (selecting the alternate font)                                 |      | 107  |
| cursor                                                                |      |      |
| customizing wmstart(1)                                                |      | 126  |
|                                                                       |      |      |
| d                                                                     |      |      |
| <del></del>                                                           |      |      |
| data and code space, computing the size of                            |      |      |
| data and code space, relation to shared memory                        |      |      |
| dead terminal window, attaching a shell to                            |      |      |
| default color map 100                                                 |      |      |
| default value of WMIUICONFIG                                          |      |      |
| description of wlist(1) report                                        |      |      |
| desk top analogy                                                      |      | 6    |
| desk top background color, changing                                   | 122, | 151  |
| desk top dither pattern, changing the                                 | 122, | 149  |
| desk top foreground color, changing                                   | 122, | 151  |
| destroy dead window automatically when new window created             |      | . 87 |
| Destroy pop-up menu option                                            |      | . 38 |
| destroying a closed window automatically when a new window is created |      | . 83 |
| destroying a window automatically when device interface closed        |      | . 87 |
| destroying a window automatically when its device interface is closed |      | . 82 |
| destroying a window via the pop-up menu                               |      | . 38 |
| destroying a window via wdestroy(1)                                   |      | . 85 |
| destroying an icon via the pop-up menu                                |      |      |
| destroying windows automatically on shell termination                 |      |      |
| determining if the window manager is running                          |      |      |
| determining which shell is used in new terminal windows               |      | . 63 |
| determining window process usage via $ps(1)$                          |      |      |
| /dev/console                                                          |      |      |
| /dev/crt                                                              |      |      |
| /dev/hilkbd                                                           | ,    |      |
| device driver for display screen                                      | ,    |      |
| device driver, hp98720w                                               |      |      |
|                                                                       |      |      |

| device files, window system                                   |               |      |
|---------------------------------------------------------------|---------------|------|
| device interface, window type                                 |               | . 73 |
| /dev/locator 61, 1                                            | <b>120</b> ,  | 132  |
| /dev/pty 1                                                    | 121,          | 164  |
| /dev/ptym 1                                                   | 121,          | 164  |
| /dev/rhil ]                                                   | 120,          | 133  |
| /dev/screen 1                                                 | 120,          | 128  |
| /dev/ttyp8                                                    |               | 121  |
| directory for window system special files                     |               | 128  |
| disabling menu abort when pointer moves outside menu boundary |               | 143  |
| disabling pop-up menus over a window's border                 |               | 142  |
| disabling pop-up menus over the desk top dither pattern       |               | 143  |
| disabling [Select] for interactive window operations          |               | 142  |
| disabling simultaneous window creates                         |               | 143  |
| disabling the arrows in a window's border                     |               | 142  |
| disabling the beep when interactive user errors occur         |               | 143  |
| disabling the icon control box                                |               | 142  |
| disabling the move control box                                |               |      |
| disabling the pause control box                               |               | 142  |
| disabling the size control box                                |               | 142  |
| disabling the terminal (term0) window cache                   |               | 143  |
| display device file                                           |               | 130  |
| display screen coordinates                                    |               | . 14 |
| display screen device driver                                  | <b>120</b> ,  | 134  |
| display screen origin                                         |               | . 14 |
| display screen, repainting via pop-up menu                    |               | . 57 |
| display screen resolution, effect on default fonts            |               | 108  |
| display screen size                                           |               | . 14 |
| display screen size, high-resolution                          |               |      |
| display screen size, HP 98720                                 |               | . 16 |
| display screen size, low-resolution                           |               | . 15 |
| display screen special file                                   | l <b>20</b> , | 130  |
| display stack                                                 |               | . 96 |
| displayed representation                                      |               | . 96 |
| dither pattern, general overview                              |               | 149  |
| dither pattern of desk top, changing                          | 122,          | 149  |
| driver for display screen                                     | <b>20</b> ,   | 134  |
| dynamic data space (heap), relation to shared memory          |               | 172  |
|                                                               |               |      |
| e                                                             |               |      |
| 1                                                             |               | 10   |

| echo, moving via the keyboard                                      |            |
|--------------------------------------------------------------------|------------|
| echo, moving via the mouse                                         |            |
| echo, moving via the puck                                          |            |
| echo, moving via the stylus                                        |            |
| echo shapes over different screen areas                            |            |
| elevators, in a graphics window's border                           |            |
| elevators, using to pan a graphics window                          |            |
| env(1) with wmstart(1)                                             |            |
| environment inherited when window is created '                     |            |
| environment of a process, relation to environment variables        |            |
| environment variables, general overview                            |            |
| environment variables, rationale for using                         |            |
| environment variables, setting                                     |            |
| environment variables, setting from /etc/csh.login                 |            |
| environment variables, setting from /etc/profile                   |            |
| environment variables, setting from .login                         |            |
| environment variables, setting from login scripts                  |            |
| environment variables, setting from .profile                       |            |
| environment variables, setting from system login scripts           |            |
| environment variables, setting on the command line with wmstart(1) |            |
| environment variables, summary of                                  | 19         |
| environment variables:                                             |            |
| BANNERFONT 122, 14                                                 |            |
| ICONFONT                                                           |            |
| LANG 108, 12                                                       |            |
| SB_DISPLAY_ADDR                                                    |            |
| SB_OV_SEE_THRU_INDEX19                                             | -          |
| SHELL 30, 63, '                                                    |            |
| TERM 1:                                                            |            |
| WMALTFONT 122, 14                                                  |            |
| WMBASEFONT 122, 14                                                 |            |
| WMBDRBGCLR 122, 15                                                 |            |
| WMBDRFGCLR 122, 18                                                 |            |
| WMCONFIG 121, 158, 18                                              |            |
| WMDESKBGCLR 122, 18                                                | 51         |
| WMDESKFGCLR 122, 1                                                 |            |
| WMDESKPTRN 122, 14                                                 |            |
| WMDIR 62, 73, 120, 1                                               | <b>2</b> 8 |
| WMDRIVER 120, 13                                                   | _          |
| WMFONTDIR 108, 120, 14                                             | 46         |
| WMIATIMEOUT 121. 1                                                 | 52         |

| WMINPUTCTLR                                                | <br> | 120, | 133  |
|------------------------------------------------------------|------|------|------|
| WMIUICONFIG                                                |      |      |      |
| WMKBD                                                      |      | ,    |      |
| WMLOCATOR                                                  |      |      |      |
| WMLOCSCALE                                                 |      |      |      |
| WMMENUFONT                                                 | <br> | 122, | 148  |
| WMPTYCACHECNT                                              |      | 121, |      |
| WMPTYCNT                                                   |      |      |      |
| WMPTYMDIR                                                  |      |      |      |
| WMPTYNAME                                                  |      |      |      |
| WMPTYSDIR                                                  |      |      |      |
| WMRTPRIORITY                                               | <br> | 121, | 156  |
| WMSCRN                                                     |      |      |      |
| WMSFKFONT                                                  |      |      |      |
| WMSHMSPC                                                   |      |      |      |
| escape sequences for font management                       |      |      |      |
| /etc/csh.login, executing in newly created window          | <br> |      | . 82 |
| /etc/csh.login, setting environment variables from         |      |      |      |
| /etc/passwd                                                |      |      |      |
| /etc/profile                                               |      |      |      |
| /etc/profile, setting environment variables from           |      |      |      |
| exec Bourne shell command, starting window manager via the |      |      |      |
| executing wmstart(1) as a sub-process                      |      |      |      |
| executing wmstart(1) as your login shell                   |      |      |      |
| executing wmstart(1) from .login                           |      |      |      |
| executing wmstart(1) from .profile                         |      |      |      |
| Exit WS option of pop-up menu                              |      |      |      |
| exiting a pop-up menu                                      |      |      |      |
| exiting from a shell in a window                           |      |      |      |
| exiting the window system                                  | <br> | . 32 | , 68 |
| _                                                          |      |      |      |
| f                                                          |      |      |      |
| fast alpha                                                 | <br> |      | 188  |
| file limit                                                 | <br> |      | 167  |
| file limit, examples                                       | <br> |      | 168  |
| file limit, getting around                                 | <br> |      | 168  |
| file usage, for user processes                             |      |      |      |
| file usage, window system                                  | <br> |      | 167  |
| font, alternate                                            |      |      |      |
| font, base                                                 | <br> |      | 106  |
| font cell size                                             | <br> |      | 105  |

| font, definition                                            |      |      |
|-------------------------------------------------------------|------|------|
| font directory                                              |      |      |
| font directory, default                                     | 120, | 146  |
| font environment variables                                  |      | 146  |
| font environment variables, examples of using               |      | 148  |
| font file                                                   |      | 107  |
| font file name                                              |      | 107  |
| font for pop-up menus, effect on swap space requirements    |      | 185  |
| font information for a window, listing via wlist(1)         |      | 114  |
| font management escape sequences                            |      | 109  |
| font name                                                   |      |      |
| font name, specifying to wfont(1)                           |      |      |
| font path                                                   |      | 109  |
| font style                                                  |      |      |
| font used in icon labels                                    | 122, | 148  |
| font used in pop-up menu                                    | 122, | 148  |
| font used in softkey labels                                 |      |      |
| font used in window label                                   | 122, | 148  |
| fonts, default                                              |      | 146  |
| fonts per window, maximum number of                         |      | 106  |
| foreground border color                                     |      |      |
| foreground border color, default                            |      |      |
| foreground border color, setting via wborder(1)             |      | 102  |
| foreground desk top color, changing                         | 122, | 151  |
| format of an icon                                           |      | . 27 |
| format of pop-up menu                                       |      | . 23 |
| format of window                                            |      | . 10 |
| frame buffer                                                | 173, | 189  |
|                                                             |      |      |
| g                                                           |      |      |
| global items, pop-up menu                                   |      | . 24 |
| good-citizen process                                        |      |      |
| graphics icon                                               |      |      |
| graphics tablet, general description                        |      |      |
| graphics tablet pen                                         |      |      |
| graphics tablet puck                                        |      |      |
| graphics tablet scaling                                     |      |      |
| graphics tablet scaling default value                       |      |      |
| graphics tablet stylus                                      |      |      |
| graphics window hotspots, effect on swap space requirements |      |      |
| graphics window type                                        |      |      |

## h

| heap, relation to shared memory                               |      |       |      | 172       |
|---------------------------------------------------------------|------|-------|------|-----------|
| high-resolution coordinates                                   |      |       |      |           |
| high-resolution display (HP 98270)                            |      |       |      | 189       |
| high-resolution display, screen size                          |      |       |      | 16        |
| HP 2622                                                       |      |       |      |           |
| HP 2627                                                       |      |       |      | 9         |
| HP 98720 display coordinates                                  |      |       |      | 16        |
| HP 98720 Graphics Display Station, general overview           |      |       |      | 189       |
| HP 98721                                                      |      |       |      | 192       |
| HP Windows/9000 Programmer's Manual                           | 2, 9 | ), 18 | , 54 | , 60, 109 |
| HP Windows/9000 Reference                                     |      |       |      |           |
| HP-15 fonts                                                   |      |       |      |           |
| HP-HIL input controller                                       |      |       |      | 120, 133  |
| HP-HIL input device                                           |      |       |      | 19, 61    |
| HP-UX Concepts and Tutorials: Device I/O and User Interfacing |      |       |      | 108       |
| hp98270w device driver                                        |      |       |      | 191       |
| hp9836, TERM                                                  |      |       |      |           |
| hp98720 device driver                                         |      |       |      | 192       |
| _                                                             |      |       |      |           |
| i                                                             |      |       |      |           |
| icon, change default placement                                | ,    |       |      | 143       |
| icon, changing to from normal representation                  |      |       |      | 97        |
| icon control box                                              |      |       |      | 48        |
| icon control box, disabling                                   |      |       |      |           |
| icon, destroying via pop-up menu                              |      |       |      | 38        |
| icon format                                                   |      |       |      | 27        |
| icon, general description                                     |      |       |      | 27        |
| icon, interactively changing a window to an                   |      |       |      | 50        |
| icon, interactively changing to normal representation         |      |       |      | 28        |
| icon, interactively moving                                    |      |       |      | 28        |
| icon, invoking a pop-up menu for                              |      |       |      | 27        |
| icon label                                                    |      |       |      | 27        |
| icon label, font used for                                     |      |       |      | 122, 148  |
| icon move control box                                         |      |       |      | 49        |
| icon picture                                                  |      |       |      | 27        |
| Icon pop-up menu operation                                    |      |       |      | 48        |
| icon structure (format)                                       |      |       |      | 27        |
| icon types                                                    |      |       |      | 28        |
| icon, un-select window when changed to an                     |      |       |      | 143       |

| icon-to-window control box                                   | 50       |
|--------------------------------------------------------------|----------|
| ICONFONT                                                     |          |
| iconic representation                                        |          |
| iconic representation, interactively changing a window to    | 48       |
| iconic representation on create                              | 75       |
| icons, reationale for using                                  | 27       |
| image planes                                                 | 189      |
| improving performance via window manager memory locking      | 121, 159 |
| improving the performance of processes' tracking the locator |          |
| increasing performance by decreasing shared memory           | 181      |
| inherited environment for newly created windows              | 79       |
| input controller, HP-HIL                                     | 120, 133 |
| input devices, HP-HIL                                        | 61       |
| input devices, special files                                 | 127      |
| interaction with Starbase                                    | 188      |
| interactive operations, general overview                     | 29       |
| interactive operations:                                      |          |
| bringing a window to the top of the stack                    | 46       |
| creating a terminal (term0) window                           |          |
| destroying a window via a pop-up menu                        |          |
| destroying an icon via a pop-up menu                         |          |
| exiting the window system                                    |          |
| icon change to window                                        |          |
| moving a window                                              |          |
| moving an icon                                               |          |
| panning a graphics window                                    |          |
| pausing terminal (term0) window output                       | 52       |
| placing a window on bottom of stack                          |          |
| repainting the screen                                        |          |
| saving a window                                              | 56       |
| scrolling a terminal (term0) window                          |          |
| selecting a window                                           |          |
| selecting an icon                                            | 44       |
| window change to icon                                        | 48       |
| interactive timeout, setting                                 | 121, 152 |
| interactive user interface, default configuration            |          |
| interactive user interface, reconfiguring                    |          |
| internal terminal emulator (ITE)                             |          |
| internal terminal emulator, relation to $wmstop(1)$          |          |
| ITE, internal terminal emulator                              |          |
| ITE, relation to wmstop(1)                                   |          |

## k

| kernel pty limitations                               |   |             | 167  |
|------------------------------------------------------|---|-------------|------|
| keyboard, cooked input driver                        |   |             | 131  |
| keyboard, general description                        |   |             | . 21 |
| keyboard, raw input driver                           |   |             | 131  |
| keyboard select button                               |   | . <b></b> . | . 21 |
| keyboard special file                                |   | 120,        | 131  |
| keyboard special keys                                |   |             |      |
| killing the window system                            |   |             |      |
| ·                                                    |   |             |      |
|                                                      |   |             |      |
| label, icon                                          |   |             | 27   |
| label of a window, changing via wborder(1)           |   |             |      |
| label of a window, maximum length                    |   |             |      |
| label of icon, font used for                         |   |             |      |
| label of window, font used for                       |   |             |      |
| label, window                                        |   |             |      |
| LANG                                                 |   |             |      |
| LANG, relation to default fonts                      |   |             |      |
| leaving the window system                            |   |             |      |
| LF character (selecting the base font)               |   |             |      |
| limit, open file                                     |   |             |      |
| limit, process                                       |   |             |      |
| $\operatorname{limit}, pty$                          |   |             |      |
| limits when creating windows                         |   |             |      |
| listing activated fonts for a window via wlist(1)    |   |             |      |
| listing extended font information via wlist(1)       |   |             |      |
| listing window attributes via wlist(1)               |   |             |      |
| loading a font                                       |   |             |      |
| local items, pop-up menu                             |   |             |      |
| location of window, specifying on create             |   |             |      |
| location, window                                     |   |             |      |
| locator device special file                          | 6 | 1, 120,     | 132  |
| locking window manager process into memory           |   | 121,        | 158  |
| .login                                               |   |             |      |
| login, automatically starting the window system from |   |             |      |
| .login, executing in a newly created window          |   |             |      |
| .login, executing wmstart(1) from                    |   |             |      |
| .login, setting environment variables in             |   |             |      |
| login shell, executing wmstart(1) as your            |   |             |      |
|                                                      |   |             |      |

| login shell in a new terminal (term0) window 82                |
|----------------------------------------------------------------|
| low-resolution coordinates                                     |
| <b>100</b>                                                     |
| m                                                              |
| malloc(3?), relation to window shared memory                   |
| managing terminal window fonts                                 |
| master pty directory                                           |
| maximum number of fonts per window 106                         |
| maximum number of windows                                      |
| maximum shared memory address imposed by kernel                |
| maximum size of shared memory segments, imposed by kernel      |
| maximum windows, based on open file limit                      |
| maximum windows, based on open files per user 169              |
| maximum windows, based on process limit                        |
| maximum windows, based on pty limit                            |
| maxuprc (maximum processes) kernel configuration parameter 163 |
| memory locking, window manager                                 |
| memory (shared) problems                                       |
| Menu                                                           |
| mouse, general description                                     |
| move control box                                               |
| move control box, disabling                                    |
| Move icon pop-up menu option                                   |
| Move window pop-up menu option 40                              |
| moving a window via the move control box                       |
| moving a window via the pop-up menu 40                         |
| moving a window via wmove(1) 90                                |
| moving an icon via the icon move control box 49                |
| moving an icon via wmove(1) 90                                 |
| moving the pointer (echo) via the keyboard                     |
| moving the pointer (echo) via the mouse                        |
| moving the pointer (echo) via the puck or stylus 20            |
| multi-user windows                                             |
| _                                                              |
| n                                                              |
| name, default for windows                                      |
| name of first pty in pty set                                   |
| no border 12, 81, 100                                          |
| no border, setting via wborder(1) 102                          |
| nohup(1), relation to wdestroy(1)                              |
| nohup(1), relation to $wmstop(1)$                              |

| non-selectable items, pop-up menu                                                                                               |          |
|----------------------------------------------------------------------------------------------------|----------|
| non-selected window, pop-up menu                                                                                                |          |
| $normal\ border \ \dots \dots \dots \dots \dots \dots \dots \dots \dots \dots \dots \dots \dots \dots \dots \dots \dots \dots $ |          |
| normal border, setting via wborder(1)                                                                                           |          |
| Normal pop-up menu operation                                                                                                    | 50       |
| normal representation                                                                                                    | 27, 95   |
| normal representation, interactively changing an icon to                                                                        | 50, 98   |
| npty kernel configuration parameter                                                                                             |          |
| null border                                                                                                    |          |
| null border, setting via wborder(1)                                                                                             | 102      |
|                                                                                                    |          |
| 0                                                                                                    |          |
| occluded, topping a window when it is                                                                                           |          |
| occluded, topping a window when it is not                                                                                       |          |
| opaque                                                                                                    |          |
| open file limit                                                                                                    |          |
| open file limit, examples                                                                                                    |          |
| open file limit, getting around                                                                                                 |          |
| open file limit, per user                                                                                                    |          |
| open files per process                                                                                                    |          |
| optimizing move operations                                                                                                    |          |
| origin, display screen                                                                                                    |          |
| overlay planes                                                                                                    | 189      |
| n ·                                                                                                    |          |
| panning a graphics window                                                                                                    | ro       |
| panning a graphics window via elevators                                                                                         | ამ<br>ლი |
| parts of window                                                                                                    |          |
| passing a command to a new window                                                                                               |          |
| passing a commands to a new window                                                                                              |          |
| passing continuates to winsturi(1)                                                                                              |          |
| pause control box                                                                                                    |          |
| pausing output to a terminal window via Stop                                                                                    |          |
| pausing terminal (term0) window output                                                                                          |          |
| pausing terminal window output via Stop key                                                                                     |          |
| pen, graphics tablet (see also graphics tablet stylus)                                                                          |          |
| percentage and absolute graphics tablet coordinates, combining                                                                  |          |
| percentage coordinates for graphics tablet scaling                                                                              |          |
| personal copy of wmstart(1)                                                                                                    |          |
| picture, icon                                                                                                    |          |
| placement of icons, changing default                                                                                            |          |
| F-man-1                                                                                                    |          |

| placing a window on the bottom of the display stack                 |         |
|---------------------------------------------------------------------|---------|
| planes blinking, warning                                            |         |
| planes displayed, warning                                           | 188     |
| pointer                                                             |         |
| pointer, moving via the keyboard                                    |         |
| pointer, moving via the mouse                                       |         |
| pointer, moving via the puck                                        |         |
| pointer shapes over different screen areas                          |         |
| pop-up menu abort, disable when pointer moves outside menu boundary |         |
| pop-up menu, aborting                                               | 26      |
| pop-up menu, activating                                             |         |
| pop-up menu, disabling over desk top dither pattern                 | 143     |
| pop-up menu, disabling over window borders                          | 142     |
| pop-up menu, exiting from                                           |         |
| pop-up menu font, effect on swap space requirements                 | 185     |
| pop-up menu, font used in                                           |         |
| pop-up menu for non-selected window                                 |         |
| pop-up menu for selected window                                     | 23      |
| pop-up menu format                                                  | 23      |
| pop-up menu global items                                            | 24      |
| pop-up menu, invoking for an icon                                   | 27      |
| pop-up menu local items                                             |         |
| pop-up menu name                                                    | 24      |
| pop-up menu non-selectable items                                    | 24      |
| pop-up menu options:                                                |         |
| Bottom                                                              | 47      |
| Create Window                                                       | 35, 143 |
| Destroy                                                             |         |
| Exit WS                                                             | 32      |
| Icon                                                                | 48      |
| Move icon                                                           | 49      |
| Move window                                                         |         |
| Normal                                                              | 50      |
| Repaint                                                             | 57      |
| Save                                                                | 56      |
| Select                                                              | 44      |
| Size                                                                | 42      |
| <i>Top</i>                                                          |         |
| pop-up menu selectable items                                        |         |
| pop-up menu, selecting items                                        | 25      |
| pop-up menu timeout                                                 | 26      |

| pop-up menus, general description                         | 23 |
|-----------------------------------------------------------|----|
| problems with shared memory                               |    |
| process environment, relation to environment variables    | 18 |
| process limit                                             |    |
| process limit, increasing the 16                          |    |
| process stack space, computing                            | 77 |
| process usage by window system 16                         |    |
| process usage, determining via $ps(1)$                    |    |
| process usage, examples 16                                |    |
| .profile                                                  |    |
| .profile, executing in a newly created window             |    |
| .profile, executing wmstart(1) from                       |    |
| .profile, setting environment variables in                |    |
| ps(1), using to determine window process usage            |    |
| pseudo-terminal (pty) limit 16                            |    |
| pseudo-terminal (pty) special files                       |    |
| pty cache 130, 16                                         |    |
| pty cache, default size of                                |    |
| pty cache, size of                                        |    |
| pty environment variables                                 |    |
| pty limit 164, 16                                         |    |
| pty limit, examples of increasing the limit               |    |
| pty limit imposed by the kernel 16                        |    |
| pty limit, increasing the                                 |    |
| pty master directory                                      |    |
| pty naming conventions 16                                 |    |
| pty set 121, 129, 16                                      |    |
| pty set, size of                                          |    |
| pty set, starting pty name                                |    |
| pty slave directory                                       |    |
| pty special files                                         |    |
| pty usage, window system 16                               |    |
| pty(7)                                                    |    |
| puck, graphics tablet                                     |    |
| puck select button                                        |    |
| putting a window on the bottom of the stack interactively | 47 |
| ř                                                         |    |
| \$?, relation to wmready(1)                               | 65 |
| raster non-retained on create                             | 75 |
| raster, retained                                          | 72 |

| raster size                                                          | 71         |
|----------------------------------------------------------------------|------------|
| raster size, relation to window size                                 | 71         |
| raster size, specifying on create                                    |            |
| real-time priority for window manager                                | . 121, 156 |
| reconfiguring the interactive user interface                         | . 121, 141 |
| recoverable                                                          | 80, 86     |
| removing a graphics window's border via wborder(1)                   | 102        |
| repaint alternate font characters with characters from new alternate | 112        |
| repaint base font characters with characters from new base font      | 111        |
| Repaint pop-up menu operation                                        |            |
| replacing all fonts with one base font                               | 111        |
| replacing base and alternate fonts                                   | 110        |
| replacing the currently executing process with wmstart(1)            | 67         |
| representation (iconic, normal, or concealed), changing              | 95         |
| resolution of display screen, effect on default fonts                | 108        |
| resolution of the display screen                                     | 14         |
| restricted shell, relation to wmstart(1)                             | 67         |
| retained raster                                                      | 72         |
| retained raster, advantages and disadvantages                        | 72         |
| retained raster, relation to shared memory                           | 72         |
| retained rasters, clearing on graphics window create                 | . 121, 159 |
| Return (selecting the base font)                                     |            |
| reversing the direction of scrolling via the scroll arrows           | 143        |
| running the window system                                            | 30         |
|                                                                      |            |
| S                                                                    |            |
| Save pop-up menu option                                              |            |
| save status of a window                                              | 56         |
| SB_DISPLAY_ADDR                                                      |            |
| SB_DISPLAY_ADDR, detailed description for shared memory              |            |
| SB_DISPLAY_ADDR, side-effects from changing                          |            |
| SB_OV_SEE_THRU_INDEX                                                 |            |
| scaling, absolute graphics tablet coordinates                        |            |
| scaling, default value for graphics tablet                           |            |
| scaling, graphics tablet                                             |            |
| scaling, percentage graphics tablet coordinates                      |            |
| scroll arrows, disabling                                             |            |
| scroll arrows in a window's border                                   |            |
| scroll buffer size                                                   |            |
| scroll buffer size, effect on swap space requirements                |            |
| scroll buffer size, relation to window size                          | 71         |

| scroll buffer size, specifying on create                      | 77      |
|---------------------------------------------------------------|---------|
| scrolling information in a window                             |         |
| scrolling information in a window, reversing the direction    | 143     |
| see_thru window type                                          | 9, 189  |
| segments of shared memory, maximum size imposed by kernel     | 178     |
| segments of shared memory, size of                            |         |
| Select                                                        | 21      |
| select button, changing                                       | 142     |
| select button, graphics tablet puck or stylus                 | 20      |
| select button, keyboard                                       |         |
| select button on mouse                                        |         |
| Select key, disabling for interactive window operations       |         |
| Select pop-up menu option                                     | 44      |
| selectable items, pop-up menu                                 | 24      |
| selected window                                               | 12      |
| selected window, pop-up menu                                  | 23      |
| selected window, select when changed to normal representation |         |
| selected window, un-select when window changed to icon        |         |
| selecting a window interactively                              |         |
| selecting a window on create                                  | 74      |
| selecting a window via the pop-up menu                        | 44      |
| selecting a window via wselect(1)                             |         |
| selecting a window when changed to normal representation      | 143     |
| selecting an icon interactively                               | 44      |
| selecting items from a pop-up menu                            | 25      |
| selecting the alternate font                                  | 107     |
| selecting the base font                                       | 107     |
| servers, window system 18                                     | 56, 162 |
| setenv C-shell command                                        | 125     |
| setting a window's autodestroy attributes via wdestroy(1)     | 86      |
| setting environment variables from /etc/csh.login             | 125     |
| setting environment variables from .login                     | 125     |
| setting environment variables from .profile                   | 125     |
| setting environment variables from system login scripts       | 124     |
| setting environment variables from your login script          | 125     |
| setting environment variables, general overview               | 123     |
| setting the timeout period for interactive operations         |         |
| setting WMLOCATOR                                             |         |
| shared memory                                                 |         |
| shared memory, address of                                     |         |
| shared memory, changing the location and/or size of           | 175     |

| shared memory components:                                       |
|-----------------------------------------------------------------|
| control information                                             |
| frame buffer 173                                                |
| Starbase area                                                   |
| window information 173                                          |
| shared memory, default size                                     |
| shared memory environment variables, detailed description       |
| shared memory, example configuration                            |
| shared memory, example of decreasing size of                    |
| shared memory limits imposed by kernel configuration parameters |
| shared memory, picture of                                       |
| shared memory problems                                          |
| shared memory, reducing size to increase performance            |
| shared memory, relation to code/data space                      |
| shared memory segment size, maximum imposed by kernel 178       |
| shared memory segments, size of                                 |
| shared memory, side-effects from changing                       |
| shared memory size of                                           |
| shared memory, size of                                          |
| shared memory usage                                             |
| SHELL 30, 63, 78                                                |
| shell, attaching to a dead window                               |
| shell, creating a window containing a                           |
| SHELL, determining the value of                                 |
| shell, determining which is used in new terminal windows        |
| shell, exiting from in a window                                 |
| SHELL, relation to custom wmstart(1) script                     |
| SHELL, relation to newly created windows                        |
| SHELL, setting in .profile or .login                            |
| shell, terminating in a window                                  |
| shell used in newly created windows                             |
| shell, window 69                                                |
| Shift-Select                                                    |
| Shift-User                                                      |
| shmmax kernel configuration variable (shared memory)            |
| shmmaxaddr kernel configuration variable (shared memory)        |
| shuffling the bottom window up via $wdisp(1)$ 94                |
| shuffling the top window down via $wdisp(1)$ 94                 |
| shuffling windows interactively                                 |
| shuffling windows via Shift-Select                              |
| shuffling windows via wdisn(1)                                  |

| SI character (selecting the base font)                    |      |             |      | 107  |
|-----------------------------------------------------------|------|-------------|------|------|
| side-effects from changing shared memory                  |      |             |      |      |
| size control box                                          |      |             |      |      |
| size control box, disabling                               |      |             |      |      |
| size, maximum window                                      |      |             |      |      |
| size of display screen                                    |      |             |      | . 14 |
| size of pty cache                                         | . 1  | 21,         | 130, | 165  |
| size of pty set                                           | . 1  | 21,         | 129, | 165  |
| size of raster                                            |      |             |      |      |
| size of raster, specifying on create                      |      |             |      |      |
| size of scroll buffer                                     |      |             |      |      |
| size of scroll buffer, effect on swap space requirements  |      |             |      |      |
| size of scroll buffer, specifying on create               |      |             |      | . 77 |
| size of shared memory                                     |      |             |      |      |
| size of shared memory segments, maximum imposed by kernel |      |             |      | 178  |
| size of window                                            |      |             |      |      |
| size of window, changing via size control box             |      | . <b></b> . |      | . 42 |
| size of window, changing via wsize(1)                     |      |             |      | . 92 |
| size of window, maximum                                   |      |             |      |      |
| size of window, minimum                                   |      |             |      | . 92 |
| size of window, specifying on create                      |      |             |      | . 76 |
| Size pop-up menu option                                   |      |             |      | . 42 |
| size, window default                                      |      |             |      | . 92 |
| slave pty directory 12                                    | 1, 1 | 29,         | 164, | 164  |
| SO character (selecting the alternate font)               |      |             |      | 107  |
| softkey labels, font used in                              |      |             | 122, | 148  |
| softkey menu control:                                     |      |             |      |      |
| Menu                                                      |      |             |      | . 22 |
| Shift User                                                |      |             |      | . 22 |
| System                                                    |      |             |      | . 22 |
| special file, display device                              |      |             |      | 130  |
| special file, keyboard                                    |      |             |      | 131  |
| special file, locator device                              |      | . <b></b> . |      | 132  |
| special files for windows                                 |      |             |      | . 73 |
| special files, window system                              |      |             |      | 127  |
| special keys                                              |      |             |      | . 21 |
| stack space, computing                                    |      |             |      | 177  |
| standard echo shapes                                      |      |             |      | . 13 |
| standard pointer shapes                                   |      | . <b></b> . |      | . 13 |
| Starbase Device Driver's Library                          |      | . <b></b> . |      | 9    |
| Starbase information area of shared memory                |      | . <b></b> . |      | 173  |

| Starbase shared memory, address of       120, 157         starting the window system       30, 60         starting the window system automatically on login       31, 66         status of a window, listing       113         \$status, relation to wmready(1)       65         Stop       22         Stop key, pausing terminal (term0) window output       52         stopping a program via Break       22         stopping output to a terminal window via Stop       22         structure of an icon       27         structure of window       10         style, font       105         stylus, graphics tablet       20         stylus, graphics tablet       20         stylus graphics tablet       19         swap space, example for configuring       185         swap space for Windows/9000, configuring HP-UX       183         swap space requirements of window system       183         System       22         System Administrator Manual       128         TERM       120         Term0 Reference Manual       2, 9, 18, 109         terminal icon       28, 28         terminal window cache, disabling       143         terminal window data swap space requirements       184, 184 <th>Starbase interaction with Windows/9000</th>                                                                                                    | Starbase interaction with Windows/9000                   |
|----------------------------------------------------------------------------------------------------|----------------------------------------------------------|
| starting the window system 30, 60 starting the window system automatically on login 31, 66 status of a window, listing 113  **status, relation to **window, listing 113  **status, relation to **window, listing 22  **Stop** (25top**) key, pausing terminal (term0) window output 52  **stopping a program via **Break** 22  **stopping a program via **Break** 22  **structure of an icon 27  **structure of an icon 27  **structure of window 10  **style, font 105  **style, font 105  **stylus, graphics tablet 20  **stylus, graphics tablet 20  **stylus select button 20  **swap space, example for configuring 185  **swap space, example for configuring 185  **swap space requirements of window system 183  **System 22  **System Administrator Manual 128  **TERM 120  **Term0 Reference Manual 128  **Term0 (see terminal) 9  **terminal window cache, disabling 143  **terminal window default alternate font 122, 147  **terminal window default alternate font 122, 147  **terminal window fonts, managing 105  **terminal window scroll buffer size, effect on swap space 184  **terminal window scroll buffer size, effect on swap space 184  **terminal window scroll buf | Starbase library, relation to window process             |
| starting the window system automatically on login         31, 66           status of a window, listing         113           \$status, relation to wmready(1)         65           Stop)         22           Stop) key, pausing terminal (term0) window output         52           stopping a program via [Break]         22           stopping output to a terminal window via [Stop]         22           structure of an icon         27           structure of window         10           stylus, graphics tablet         20           stylus, graphics tablet         20           stylus select button         20           summary of environment variables         119           swap space, example for configuring         185           swap space for Windows/9000, configuring HP-UX         183           swap space requirements of window system         183           System         22           System Administrator Manual         128           TERM         120           terminal window cache, disabling         143           terminal window default alternate font         12, 147           terminal window default base font         122, 147           terminal window words, managing         105           terminal window scrol                                                                                                    | Starbase shared memory, address of                       |
| status of a window, listing         113           \$atatus, relation to wmready(1)         65           [Stop]         22           [Stop] by, pausing terminal (term0) window output         52           [Stop ping a program via Break]         22           stopping a program via Break]         22           stopping output to a terminal window via Stop         22           structure of an icon         27           structure of window         105           stylus, graphics tablet         20           stylus, graphics tablet         20           stylus select button         20           summary of environment variables         119           swap space, example for configuring         185           swap space for Windows/9000, configuring HP-UX         183           swap space requirements of window system         183           System         22           System Administrator Manual         128           TERM         120           Term0 Reference Manual         22, 9, 18, 109           terminal window cache, disabling         143           terminal window default alternate font         122, 147           terminal window default base font         122, 147           terminal window words, managing                                                                                                    | starting the window system 30, 60                        |
| \$status, relation to wmready(1)         65           Stop]         22           Stop           22           Stop           52           stopping a program via   Break           22           stopping output to a terminal window via   Stop           22           structure of an icon         27           structure of window         10           style, font         10           style, spraphics tablet         20           stylus select button         20           summary of environment variables         119           swap space, example for configuring         183           swap space for Windows/9000, configuring HP-UX         183           swap space requirements of window system         183           System         22           System Administrator Manual         128           TERM         120           Term0 Reference Manual         2, 9, 18, 109           terminal window cache, disabling         143           terminal window default alternate font         122, 147           terminal window default base font         122, 147           terminal window fonts, managing         105           terminal window scroll buffer size, effect on swap space         184 <th< td=""><td>starting the window system automatically on login</td></th<>                                                                                                    | starting the window system automatically on login        |
| Stop         22           Stop) key, pausing terminal (term0) window output         52           stopping a program via Break         22           stopping output to a terminal window via Stop         22           structure of an icon         27           structure of window         10           stylus, graphics tablet         20           stylus select button         20           summary of environment variables         119           swap space, example for configuring         185           swap space for Windows/9000, configuring HP-UX         183           System         183           System         122           System Administrator Manual         128           terminal con         22           TERM         120           Term0 Reference Manual         2, 9, 18, 109           terminal window cache, disabling         143           terminal window default alternate font         122, 147           terminal window default alternate font         122, 147           terminal window fonts, managing         105           terminal window fonts, managing         105           terminal window scroll buffer size, effect on swap space         184           terminal window type         9                                                                                                    | status of a window, listing                              |
| Stop         key, pausing terminal (term0) window output         52           stopping a program via Break         22           stopping output to a terminal window via Stop         22           structure of an icon         27           structure of window         10           stylus, graphics tablet         20           stylus, graphics tablet         20           stylus select button         20           summary of environment variables         119           swap space, example for configuring         185           swap space for Windows/9000, configuring HP-UX         183           swap space requirements of window system         183           System         22           System Administrator Manual         128           term0 Reference Manual         128           term0 (see terminal)         9           terminal window cache, disabling         143           terminal window data swap space requirements         184, 184           terminal window default alternate font         122, 147           terminal window fonts, managing         105           terminal window scroll buffer size, effect on swap space         184           terminal window server         162           terminaling a shell in a window         79 <td>\$status, relation to wmready(1)</td>                                                                                                    | \$status, relation to wmready(1)                         |
| Stopping a program via   Break   22                                                                                                    | Stop                                                     |
| stopping output to a terminal window via Stop         22           structure of an icon         27           structure of window         10           style, font         105           stylus, graphics tablet         20           stylus select button         20           summary of environment variables         119           swap space, example for configuring         185           swap space for Windows/9000, configuring HP-UX         183           swap space requirements of window system         183           System         22           System Administrator Manual         128           TERM         120           Term0 Reference Manual         2, 9, 18, 109           terminal window (see terminal)         9           terminal window cache, disabling         143           terminal window data swap space requirements         184, 184           terminal window default alternate font         122, 147           terminal window default base font         122, 147           terminal window fonts, managing         105           terminal window scroll buffer size, effect on swap space         184           terminal window syser         162           terminal window type         9           terminating a shell                                                                                                    | Stop key, pausing terminal (term0) window output         |
| structure of an icon         27           structure of window         10           style, font         105           stylus, graphics tablet         20           stylus select button         20           summary of environment variables         119           swap space, example for configuring         185           swap space for Windows/9000, configuring HP-UX         183           swap space requirements of window system         183           System         22           System Administrator Manual         128           TERM         120           Term0 Reference Manual         2, 9, 18, 109           terminal icon         28, 28           terminal window cache, disabling         143           terminal window data swap space requirements         184, 184           terminal window default alternate font         122, 147           terminal window default base font         122, 147           terminal window fonts, managing         105           terminal window scroll buffer size, effect on swap space         184           terminal window type         9           terminal window type         9           terminal mindow or create         75           thin border         11, 100                                                                                                    |                                                          |
| structure of window         10           style, font         105           stylus, graphics tablet         20           stylus select button         20           summary of environment variables         119           swap space, example for configuring         185           swap space for Windows/9000, configuring HP-UX         183           swap space requirements of window system         183           System         22           System Administrator Manual         128           TERM         120           Term0 Reference Manual         2, 9, 18, 109           term0 (see terminal)         9           terminal window cache, disabling         143           terminal window data swap space requirements         184, 184           terminal window default alternate font         122, 147           terminal window fonts, managing         105           terminal window scroll buffer size, effect on swap space         184           terminal window server         162           terminal window type         9           terminal window or create         75           thin border on create         75           thin border, setting via wborder(1)         102                                                                                                    | stopping output to a terminal window via Stop            |
| style, font         105           stylus, graphics tablet         20           stylus select button         20           summary of environment variables         119           swap space, example for configuring         185           swap space for Windows/9000, configuring HP-UX         183           swap space requirements of window system         183           System         22           System Administrator Manual         128           TERM         120           Term0 Reference Manual         2, 9, 18, 109           termic (see terminal)         9           terminal icon         28, 28           terminal window cache, disabling         143           terminal window data swap space requirements         184, 184           terminal window default alternate font         122, 147           terminal window fonts, managing         105           terminal window scroll buffer size, effect on swap space         184           terminal window type         9           terminal window type         9           terminal window or create         75           thin border on create         75           thin border, setting via wborder(1)         102                                                                                                    | structure of an icon                                     |
| stylus, graphics tablet         20           stylus select button         20           summary of environment variables         119           swap space, example for configuring         185           swap space for Windows/9000, configuring HP-UX         183           swap space requirements of window system         183           System         22           System Administrator Manual         128           TERM         120           Term0 Reference Manual         2, 9, 18, 109           terminol (see terminal)         9           terminal window cache, disabling         143           terminal window data swap space requirements         184, 184           terminal window default alternate font         122, 147           terminal window default base font         122, 147           terminal window scroll buffer size, effect on swap space         184           terminal window server         162           terminal window type         9           terminaling a shell in a window         79           thin border         11, 100           thin border on create         75           thin border, setting via wborder(1)         102                                                                                                    | structure of window                                      |
| stylus select button         20           summary of environment variables         119           swap space, example for configuring         185           swap space for Windows/9000, configuring HP-UX         183           swap space requirements of window system         183           System         22           System Administrator Manual         128           TERM         120           Term0 Reference Manual         2, 9, 18, 109           term( (see terminal)         9           terminal icon         28, 28           terminal window cache, disabling         143           terminal window default alternate font         122, 147           terminal window default base font         122, 147           terminal window fonts, managing         105           terminal window scroll buffer size, effect on swap space         184           terminal window type         9           terminal window type         9           terminaling a shell in a window         79           thin border         11, 100           thin border on create         75           thin border, setting via wborder(1)         102                                                                                                    | style, font                                              |
| summary of environment variables         119           swap space, example for configuring         185           swap space for Windows/9000, configuring HP-UX         183           swap space requirements of window system         183           System         22           System Administrator Manual         128           TERM         120           Term0 Reference Manual         2, 9, 18, 109           term0 (see terminal)         9           terminal icon         28, 28           terminal window cache, disabling         143           terminal window default alternate font         122, 147           terminal window default alternate font         122, 147           terminal window fonts, managing         105           terminal window scroll buffer size, effect on swap space         184           terminal window server         162           terminal window type         9           terminal mindow type         9           terminating a shell in a window         79           thin border         11, 100           thin border, setting via wborder(1)         102                                                                                                    |                                                          |
| swap space, example for configuring       185         swap space for Windows/9000, configuring HP-UX       183         swap space requirements of window system       183         System       22         System Administrator Manual       128         TERM       120         Term0 Reference Manual       2, 9, 18, 109         term() (see terminal)       9         terminal window cache, disabling       143         terminal window default alternate font       184, 184         terminal window default alternate font       122, 147         terminal window fonts, managing       105         terminal window scroll buffer size, effect on swap space       184         terminal window server       162         terminal window type       9         terminating a shell in a window       79         thin border       11, 100         thin border, setting via wborder(1)       102                                                                                                    |                                                          |
| swap space for Windows/9000, configuring HP-UX       183         swap space requirements of window system       183         System       22         System Administrator Manual       128         TERM       120         Term0 Reference Manual       2, 9, 18, 109         term( (see terminal)       9         terminal icon       28, 28         terminal window cache, disabling       143         terminal window default alternate font       122, 147         terminal window default base font       122, 147         terminal window fonts, managing       105         terminal window scroll buffer size, effect on swap space       184         terminal window type       9         terminaling a shell in a window       79         thin border       11, 100         thin border, setting via wborder(1)       102                                                                                                    |                                                          |
| swap space requirements of window system       183         System       22         System Administrator Manual       128         term0 Reference Manual       2, 9, 18, 109         term0 (see terminal)       9         terminal icon       28, 28         terminal window cache, disabling       143         terminal window default alternate font       122, 147         terminal window default base font       122, 147         terminal window fonts, managing       105         terminal window server       184         terminal window type       9         terminal window type       9         terminating a shell in a window       79         thin border       11, 100         thin border, setting via wborder(1)       102                                                                                                    |                                                          |
| TERM         120           Term0 Reference Manual         2, 9, 18, 109           terminal (see terminal)         9           terminal window cache, disabling         143           terminal window data swap space requirements         184, 184           terminal window default alternate font         122, 147           terminal window default base font         122, 147           terminal window scroll buffer size, effect on swap space         184           terminal window server         162           terminal window type         9           terminating a shell in a window         79           thin border         11, 100           thin border, setting via wborder(1)         102                                                                                                    |                                                          |
| TERM         120           Term0 Reference Manual         2, 9, 18, 109           term0 (see terminal)         9           terminal icon         28, 28           terminal window cache, disabling         143           terminal window default alternate font         122, 147           terminal window default base font         122, 147           terminal window fonts, managing         105           terminal window server         162           terminal window type         9           terminaling a shell in a window         79           thin border         11, 100           thin border, setting via wborder(1)         102                                                                                                    |                                                          |
| TERM       120         Term0 Reference Manual       2, 9, 18, 109         term0 (see terminal)       9         terminal window cache, disabling       143         terminal window data swap space requirements       184, 184         terminal window default alternate font       122, 147         terminal window default base font       122, 147         terminal window fonts, managing       105         terminal window scroll buffer size, effect on swap space       184         terminal window server       162         terminal window type       9         terminating a shell in a window       79         thin border       11, 100         thin border on create       75         thin border, setting via wborder(1)       102                                                                                                    |                                                          |
| TERM       120         Term0 Reference Manual       2, 9, 18, 109         term0 (see terminal)       9         terminal icon       28, 28         terminal window cache, disabling       143         terminal window data swap space requirements       184, 184         terminal window default alternate font       122, 147         terminal window default base font       122, 147         terminal window fonts, managing       105         terminal window scroll buffer size, effect on swap space       184         terminal window server       162         terminal window type       9         terminating a shell in a window       79         thin border       11, 100         thin border, setting via wborder(1)       102                                                                                                    | System Administrator Manual                              |
| TERM       120         Term0 Reference Manual       2, 9, 18, 109         term0 (see terminal)       9         terminal icon       28, 28         terminal window cache, disabling       143         terminal window data swap space requirements       184, 184         terminal window default alternate font       122, 147         terminal window default base font       122, 147         terminal window fonts, managing       105         terminal window scroll buffer size, effect on swap space       184         terminal window server       162         terminal window type       9         terminating a shell in a window       79         thin border       11, 100         thin border, setting via wborder(1)       102                                                                                                    | _                                                        |
| Term0 Reference Manual       2, 9, 18, 109         term0 (see terminal)       9         terminal icon       28, 28         terminal window cache, disabling       143         terminal window data swap space requirements       184, 184         terminal window default alternate font       122, 147         terminal window default base font       122, 147         terminal window fonts, managing       105         terminal window scroll buffer size, effect on swap space       184         terminal window server       162         terminal window type       9         terminating a shell in a window       79         thin border       11, 100         thin border, setting via wborder(1)       102                                                                                                    | t                                                        |
| term0 (see terminal)       9         terminal icon       28, 28         terminal window cache, disabling       143         terminal window data swap space requirements       184, 184         terminal window default alternate font       122, 147         terminal window default base font       122, 147         terminal window fonts, managing       105         terminal window scroll buffer size, effect on swap space       184         terminal window server       162         terminal window type       9         terminating a shell in a window       79         thin border on create       75         thin border, setting via wborder(1)       102                                                                                                    | TERM 120                                                 |
| terminal icon       28, 28         terminal window cache, disabling       143         terminal window data swap space requirements       184, 184         terminal window default alternate font       122, 147         terminal window default base font       122, 147         terminal window fonts, managing       105         terminal window scroll buffer size, effect on swap space       184         terminal window server       162         terminal window type       9         terminating a shell in a window       79         thin border       11, 100         thin border on create       75         thin border, setting via wborder(1)       102                                                                                                    | Term0 Reference Manual                                   |
| terminal window cache, disabling143terminal window data swap space requirements184, 184terminal window default alternate font122, 147terminal window default base font122, 147terminal window fonts, managing105terminal window scroll buffer size, effect on swap space184terminal window server162terminal window type9terminating a shell in a window79thin border11, 100thin border on create75thin border, setting via $wborder(1)$ 102                                                                                                    | term0 (see terminal) 9                                   |
| terminal window data swap space requirements184, 184terminal window default alternate font122, 147terminal window default base font122, 147terminal window fonts, managing105terminal window scroll buffer size, effect on swap space184terminal window server162terminal window type9terminating a shell in a window79thin border11, 100thin border on create75thin border, setting via $wborder(1)$ 102                                                                                                    | terminal icon                                            |
| terminal window default alternate font $122, 147$ terminal window default base font $122, 147$ terminal window fonts, managing $105$ terminal window scroll buffer size, effect on swap space $184$ terminal window server $162$ terminal window type $9$ terminating a shell in a window $79$ thin border $11, 100$ thin border on create $75$ thin border, setting via $wborder(1)$ $102$                                                                                                    | terminal window cache, disabling                         |
| terminal window default base font122, 147terminal window fonts, managing105terminal window scroll buffer size, effect on swap space184terminal window server162terminal window type9terminating a shell in a window79thin border11, 100thin border on create75thin border, setting via $wborder(1)$ 102                                                                                                    | terminal window data swap space requirements             |
| terminal window fonts, managing       105         terminal window scroll buffer size, effect on swap space       184         terminal window server       162         terminal window type       9         terminating a shell in a window       79         thin border       11, 100         thin border on create       75         thin border, setting via wborder(1)       102                                                                                                    | terminal window default alternate font                   |
| terminal window scroll buffer size, effect on swap space184terminal window server162terminal window type9terminating a shell in a window79thin border11, 100thin border on create75thin border, setting via $wborder(1)$ 102                                                                                                    | terminal window default base font                        |
| terminal window server       162         terminal window type       9         terminating a shell in a window       79         thin border       11, 100         thin border on create       75         thin border, setting via wborder(1)       102                                                                                                    | terminal window fonts, managing 105                      |
| terminal window type       9         terminating a shell in a window       79         thin border       11, 100         thin border on create       75         thin border, setting via wborder(1)       102                                                                                                    | terminal window scroll buffer size, effect on swap space |
| terminating a shell in a window       79         thin border       11, 100         thin border on create       75         thin border, setting via wborder(1)       102                                                                                                    |                                                          |
| thin border       11, 100         thin border on create       75         thin border, setting via wborder(1)       102                                                                                                    |                                                          |
| thin border on create                                                                                                    |                                                          |
| thin border, setting via wborder(1) 102                                                                                                    | thin border 11, 100                                      |
|                                                                                                    |                                                          |
| tile boundary                                                                                                    |                                                          |
| · ·                                                                                                    | tile boundary 143                                        |

| timeout for interactive operations, setting                  | 121, | 152   |
|--------------------------------------------------------------|------|-------|
| Top pop-up menu option                                       |      |       |
| top window                                                   | . 96 | 3, 98 |
| topping a window                                             |      | . 46  |
| topping a window via wdisp(1)                                |      | . 98  |
| topping a window when it is changed to an icon               |      |       |
| topping a window when it is changed to normal representation |      |       |
| topping a window when it is selected                         |      |       |
| topping a window when not occluded                           |      | 142   |
| topping a window when occluded                               |      | 142   |
| tracking, improving performance of processes'                | 121, | 152   |
| tracking the locator, problems                               |      | 153   |
| tracking timeout period                                      |      | 154   |
| tty(7)                                                       |      | . 61  |
| ttyp8                                                        |      | 165   |
| turning off autodestroy status                               |      | . 88  |
| two-byte fonts                                               |      | 106   |
|                                                              |      |       |
| u                                                            |      |       |
| user area                                                    | . 10 | ). 11 |
| user interface, default configuration                        |      |       |
| user interface, reconfiguring                                |      |       |
| user process file usage                                      |      |       |
| user-defined icons, effect on swap space requirements        |      |       |
| user-defined pop-up menus, effect on swap space requirements |      |       |
| using a pop-up menu                                          |      |       |
| /usr/bin/wmstart                                             |      |       |
| /usr/lib/gserver                                             | , ,  |       |
| /usr/lib/raster                                              |      |       |
| /usr/lib/raster/dflt                                         | ,    |       |
| /usr/lib/raster/dflt/a                                       |      | 147   |
| /usr/lib/raster/dflt/a/h                                     |      | 147   |
| /usr/lib/raster/dflt/a/l                                     |      | 147   |
| /usr/lib/raster/dflt/b                                       |      | 147   |
| /usr/lib/raster/dflt/b/h                                     |      |       |
| /usr/lib/raster/dflt/b/l                                     |      |       |
| /usr/lib/t0server                                            |      |       |
| /usr/lib/wm                                                  | ,    |       |

#### V

| vdc_extent                                             |
|--------------------------------------------------------|
| W                                                      |
| wborder(1)                                             |
| wborder(1) options:                                    |
| changing the label (-1)                                |
| normal border (-n)                                     |
| null border (-T) 102                                   |
| setting foreground and background colors (-c)          |
| thin border (-t) 102                                   |
| wborder(1), syntax 101                                 |
| wconsole window 30, 60                                 |
| wcreate(1) 69                                          |
| wcreate(1) options:                                    |
| concealing the window (-o)                             |
| making the window iconic (-i)                          |
| non-retained raster (-n)                               |
| selecting the window on create (-k)                    |
| specifying buffer size (-r)                            |
| specifying location (-1)                               |
| specifying raster size (-r)                            |
| specifying size (-s)                                   |
| specifying window type (-w)                            |
| thin border (-t)                                       |
| verbose mode (-v)                                      |
| window_spec 73                                         |
| wcreate(1), syntax 73                                  |
| wdestroy(1)                                            |
| wdestroy(1) options:                                   |
| destroy dead window on next create (-d)                |
| destroy on close of device interface (-a)              |
| turn off autodestroy (-n)                              |
| <i>wdestroy(1)</i> , syntax 85                         |
| wdestroy(1), syntax for setting autodestroy attributes |
| wdisp(1)                                               |
| wdisp(1), changing a window's representation           |
| wdisp(1) options:                                      |
| bringing a window to the top (-t)                      |
| changing from icon to normal (-n)                      |
| changing from normal to icon (-i)                      |

| concealing a window (-o)                         | 99       |
|--------------------------------------------------|----------|
| placing a window on bottom (-b)                  | 98       |
| shuffling the bottom window up (-u)              | 94       |
| shuffling the top window down (-d)               | 94       |
| wdisp(1), shuffling windows                      |          |
| wdisp(1), syntax for changing representation     |          |
| wfont(1)                                         | 105      |
| wfont(1) options:                                |          |
| activate a new base font (not -a or -r)          | 112      |
| activating new alternate font (-a)               | 111      |
| repaint alternate font characters with new (-ar) | 112      |
| repaint base font characters in new base (-r)    | 111      |
| replace all fonts with new base (-f)             | 111      |
| replace base and alternate fonts (-F)            | 110      |
| return to default base and alternate             | 110      |
| <i>wfont(1)</i> , syntaxes                       | 109      |
| wgetrasterecho(3W), relation to window process   | 171      |
| window attributes, listing via wlist(1)          | 113, 115 |
| window border, controlling via wborder(1)        | 100      |
| window display stack                             |          |
| window format                                    | 10       |
| window, general description                      | 6        |
| window group                                     | 68       |
| window information area of shared memory         | 173      |
| window label                                     | 101      |
| window label, changing via wborder(1)            | 103      |
| window label, font used for                      | 122, 148 |
| window label maximum length                      | 101      |
| window limitations                               | 161      |
| window location                                  | . 70, 90 |
| window location, specifying on create            | 76       |
| window manager                                   | 60       |
| window manager data swap space requirements      | 183      |
| window manager, determining if it is running     | 64       |
| window manager, effect of wmstop(1) on           | 68       |
| window manager, locking into memory              | 121, 158 |
| window manager real-time priority                | 121, 156 |
| window memory requirements, effect on swap space |          |
| window name, default                             | 35       |
| window name, displaying via wlist(1)             |          |
| window process, definition                       |          |
|                                                  |          |

| window process usage, determining via $ps(1)$                   | 162    |
|-----------------------------------------------------------------|--------|
| window selection                                                |        |
| window shell                                                    | ,      |
| window size                                                     |        |
| window size, changing via size control box                      |        |
| window size, changing via wsize(1)                              | 92     |
| window size, default                                            | 92     |
| window size, maximum                                            |        |
| window size, minimum                                            |        |
| window size, realtion to scroll buffer size                     | 71     |
| window size, relation to raster size                            | 71     |
| window size, specifying on create                               |        |
| window special file directory                                   |        |
| window special files                                            | 73     |
| window structure                                                | 10     |
| window system architecture                                      |        |
| window system device files                                      |        |
| window system environment variables, general overview           | 60     |
| window system, exiting                                          |        |
| window system, exiting the                                      | 68     |
| window system file usage                                        | 167    |
| window system process usage                                     | 162    |
| window system $pty$ usage                                       | 164    |
| window system special files                                     | 127    |
| window system special files directory                           |        |
| window system, starting                                         | 30     |
| window system, starting the                                     | 60     |
| window system swap space requirements                           | 183    |
| window type device interface                                    | 73     |
| window type device interface directory                          | 120    |
| window type device interface, displaying path name of on create | 76     |
| window type device interface, displaying the name of the        | 113    |
| window type:                                                    |        |
| general description                                             | 9      |
| graphics                                                        | 9      |
| see_thru                                                        | 9, 189 |
| specifying on create                                            |        |
| terminal (term0)                                                | 9      |
| windows, advantages of using                                    | 8      |
| windows, maximum number of                                      | 37     |
| windows, rationale for using                                    | 8      |

| wlist(1)                                   |            |
|--------------------------------------------|------------|
| wlist(1), description of report columns    | 116        |
| wlist(1) options:                          |            |
| display window path name only (no options) | 113        |
| list brief font information (-f)           | 114        |
| list extended font information (-f1)       | 114        |
| listing full window attributes (-1)        | 115        |
| wlist(1), sample report                    | 115        |
| wlist(1), syntax                           | 113        |
| wm                                         | 60, 62     |
| wm, determining if it is running           | 64         |
| wm, effect of wmstop(1) on                 |            |
| WMALTFONT                                  | 122, 147   |
| WMBASEFONT                                 | 122, 147   |
| WMBDRBGCLR                                 |            |
| WMBDRFGCLR                                 |            |
| WMCONFIG 121                               |            |
| WMCONFIG, default value                    |            |
| WMDESKBGCLR                                | 122, 151   |
| WMDESKFGCLR                                |            |
| WMDESKPTRN                                 | 122, 149   |
| WMDESKPTRN, setting                        |            |
| WMDIR 62, 73.                              | , 120, 128 |
| WMDIR, relation to wmready(1)              |            |
| WMDIR, relation to wmstop(1)               |            |
| WMDIR, setting                             |            |
| WMDRIVER                                   | 120, 134   |
| WMDRIVER, setting                          | 134        |
| WMFONTDIR 108,                             |            |
| WMIATIMEOUT                                | 121, 152   |
| WMIATIMEOUT, examples                      |            |
| WMIATIMEOUT, setting                       |            |
| WMINPUTCTLR                                | 120, 133   |
| WMINPUTCTLR, setting                       | 133        |
| WMIUICONFIG                                | , 121, 141 |
| WMIUICONFIG, bit definitions               | 141, 142   |
| WMIUICONFIG, default value                 |            |
| WMIUICONFIG, examples                      | 145        |
| WMIUICONFIG, setting                       | 141        |
| WMKBD                                      |            |
| WMKBD invalid values                       | 132        |

| WMKBD, setting                                   |         |       |
|--------------------------------------------------|---------|-------|
| wmkill(3W)                                       |         |       |
| WMLOCATOR 6                                      | 31, 120 | , 132 |
| WMLOCATOR, errors                                |         | 133   |
| WMLOCATOR, setting                               |         | 132   |
| WMLOCSCALE                                       | . 121   | , 135 |
| WMLOCSCALE, examples                             |         | 138   |
| WMLOCSCALE, setting                              |         | 135   |
| WMMENUFONT                                       | . 122   | , 148 |
| WMMENUFONT, effect on swap space requirements    |         | 185   |
| wmove(1)                                         |         | . 90  |
| wmove(1) options:                                |         |       |
| moving an icon (-1)                              |         | . 91  |
| specifying location (-1)                         |         | . 90  |
| wmove(1), syntax                                 |         |       |
| WMPTYCACHECNT                                    | . 121   | , 130 |
| WMPTYCNT 12                                      | 21, 129 | , 165 |
| WMPTYMDIR 121, 12                                | 29, 164 | , 164 |
| WMPTYNAME                                        | 21, 129 | , 164 |
| WMPTYSDIR                                        |         |       |
| wmready(1)                                       |         | . 64  |
| wmready(1), return value                         |         | . 65  |
| wmready(1), syntax                               |         | . 64  |
| wmready(1), the -v (verbose) option              |         | . 65  |
| WMRTPRIORITY                                     | . 121   | , 156 |
| WMRTPRIORITY, default value                      |         |       |
| WMRTPRIORITY, setting                            |         | 156   |
| WMSCRN                                           | . 120   | , 130 |
| WMSCRN, invalid values                           |         | 131   |
| WMSCRN, setting                                  |         |       |
| WMSFKFONT                                        | . 122   | , 148 |
| WMSHMSPC 12                                      |         |       |
| WMSHMSPC, detailed description for shared memory |         |       |
| WMSHMSPC, side-effects from changing             |         |       |
| wmstart(1), general description                  |         |       |
| wmstart(1):                                      |         | •     |
| customizing                                      |         | 126   |
| default actions                                  |         |       |
| environment variables                            |         | 118   |
| executing as a sub-process                       |         |       |
| executing as your login shell                    |         |       |

| wselect(1) options:74 $placing the window on bottom (-b)74wselect(1), syntax89wsetrasterecho(3W), relation to window process171wsh(1)63, 78wsh(1) options in common with wcreate(1)80, 81wsh(1) options:82destroying on device interface close (-a)82destroying on next window create (-d)83login shell in a window (-g)82passing a command to the new window (-c)82start a shell in a dead window (-e)84wsh(1), relation to wmstart(1)79wsh(1), syntax80wsh(1), syntax for attaching a shell to a dead window83wsize(1)92wsize(1), syntax92$                                                                                                    | executing from .login                                                                                                    |
|----------------------------------------------------------------------------------------------------|----------------------------------------------------------------------------------------------------|
| relation to $wsh(1)$                                                                                                    | executing from .profile                                                                                                    |
| replacing the currently executing process with $67$ rules for customizing $126$ syntax $63$ wmstop(1) $32$ , 68 wselect(1) $89$ wselect(1) options:  placing the window on bottom (-b) $74$ wselect(1), syntax $89$ wsetrasterecho(3W), relation to window process $171$ wsh(1) $63$ , 78 wsh(1) options in common with wcreate(1) $80$ , 81 wsh(1) options:  destroying on device interface close (-a) $82$ destroying on next window create (-d) $83$ login shell in a window (-g) $82$ passing a command to the new window (-c) $82$ start a shell in a dead window (-e) $84$ wsh(1), relation to wmstart(1) $89$ wsh(1), syntax $80$ wsh(1), syntax $80$ wsh(1), syntax $80$ wsh(1), syntax for attaching a shell to a dead window $83$ wsize(1) $92$ wsize(1), syntax $92$                                                                                                    | passing commands to                                                                                                    |
| rules for customizing       126         syntax       63         wmstop(1)       32, 68         wselect(1)       89         wselect(1) options:       74         placing the window on bottom (-b)       74         wselect(1), syntax       89         wsetrasterecho(3W), relation to window process       171         wsh(1)       63, 78         wsh(1) options in common with wcreate(1)       80, 81         wsh(1) options:       82         destroying on device interface close (-a)       82         destroying on next window create (-d)       83         login shell in a window (-g)       82         passing a command to the new window (-c)       82         start a shell in a dead window (-e)       84         wsh(1), relation to wmstart(1)       79         wsh(1), syntax       80         wsh(1), syntax for attaching a shell to a dead window       83         wsize(1)       92         wsize(1), syntax       92 | relation to wsh(1)                                                                                                    |
| syntax                                                                                                    | replacing the currently executing process with                                                                                                    |
| wmstop(1) $32, 68$ $wselect(1)$ $89$ $wselect(1)$ options: $74$ $placing the window on bottom (-b)74wselect(1), syntax89wsetrasterecho(3W), relation to window process171wsh(1)63, 78wsh(1) options in common with wcreate(1)80, 81wsh(1) options:82destroying on device interface close (-a)82destroying on next window create (-d)83login shell in a window (-g)82passing a command to the new window (-c)82start a shell in a dead window (-e)84wsh(1), relation to wmstart(1)79wsh(1), syntax80wsh(1), syntax for attaching a shell to a dead window83wsize(1)92wsize(1), syntax92$                                                                                                    | rules for customizing                                                                                                    |
| wmstop(1) $32, 68$ $wselect(1)$ $89$ $wselect(1)$ options: $74$ $placing the window on bottom (-b)74wselect(1), syntax89wsetrasterecho(3W), relation to window process171wsh(1)63, 78wsh(1) options in common with wcreate(1)80, 81wsh(1) options:82destroying on device interface close (-a)82destroying on next window create (-d)83login shell in a window (-g)82passing a command to the new window (-c)82start a shell in a dead window (-e)84wsh(1), relation to wmstart(1)79wsh(1), syntax80wsh(1), syntax for attaching a shell to a dead window83wsize(1)92wsize(1), syntax92$                                                                                                    | - The state of the state of the |
| wselect(1)89 $wselect(1)$ options:74 $placing the window on bottom (-b)74wselect(1), syntax89wsetrasterecho(3W), relation to window process171wsh(1)63, 78wsh(1) options in common with wcreate(1)80, 81wsh(1) options:82destroying on device interface close (-a)82destroying on next window create (-d)83login shell in a window (-g)82passing a command to the new window (-c)82start a shell in a dead window (-e)84wsh(1), relation to wmstart(1)79wsh(1), syntax80wsh(1), syntax for attaching a shell to a dead window83wsize(1)92wsize(1), syntax92$                                                                                                    |                                                                                                    |
| placing the window on bottom $(-b)$                                                                                                    | wselect(1)                                                                                                    |
| placing the window on bottom $(-b)$                                                                                                    | wselect(1) options:                                                                                                    |
| wselect(1), syntax89 $wsetrasterecho(3W)$ , relation to window process171 $wsh(1)$ 63, 78 $wsh(1)$ options in common with $wcreate(1)$ 80, 81 $wsh(1)$ options:82destroying on device interface close (-a)82destroying on next window create (-d)83login shell in a window (-g)82passing a command to the new window (-c)82start a shell in a dead window (-e)84 $wsh(1)$ , relation to $wmstart(1)$ 79 $wsh(1)$ , syntax80 $wsh(1)$ , syntax for attaching a shell to a dead window83 $wsize(1)$ 92 $wsize(1)$ , syntax92                                                                                                    |                                                                                                    |
| wsetrasterecho(3W), relation to window process171 $wsh(1)$ 63, 78 $wsh(1)$ options in common with $wcreate(1)$ 80, 81 $wsh(1)$ options:82destroying on device interface close (-a)82destroying on next window create (-d)83login shell in a window (-g)82passing a command to the new window (-c)82start a shell in a dead window (-e)84 $wsh(1)$ , relation to $wmstart(1)$ 79 $wsh(1)$ , syntax80 $wsh(1)$ , syntax for attaching a shell to a dead window83 $wsize(1)$ 92 $wsize(1)$ , syntax92                                                                                                    |                                                                                                    |
| wsh(1)63, 78 $wsh(1)$ options in common with $wcreate(1)$ 80, 81 $wsh(1)$ options:82destroying on device interface close (-a)82destroying on next window create (-d)83login shell in a window (-g)82passing a command to the new window (-c)82start a shell in a dead window (-e)84 $wsh(1)$ , relation to $wmstart(1)$ 79 $wsh(1)$ , syntax80 $wsh(1)$ , syntax for attaching a shell to a dead window83 $wsize(1)$ 92 $wsize(1)$ , syntax92                                                                                                    |                                                                                                    |
| wsh(1) options:       82         destroying on device interface close (-a)       82         destroying on next window create (-d)       83         login shell in a window (-g)       82         passing a command to the new window (-c)       82         start a shell in a dead window (-e)       84         wsh(1), relation to wmstart(1)       79         wsh(1), syntax       80         wsh(1), syntax for attaching a shell to a dead window       83         wsize(1)       92         wsize(1), syntax       92                                                                                                    | wsh(1) 63, 78                                                                                                    |
| destroying on device interface close (-a)       82         destroying on next window create (-d)       83         login shell in a window (-g)       82         passing a command to the new window (-c)       82         start a shell in a dead window (-e)       84         wsh(1), relation to wmstart(1)       79         wsh(1), syntax       80         wsh(1), syntax for attaching a shell to a dead window       83         wsize(1)       92         wsize(1), syntax       92                                                                                                    | wsh(1) options in common with wcreate(1)                                                                                                    |
| destroying on next window create (-d)       83         login shell in a window (-g)       82         passing a command to the new window (-c)       82         start a shell in a dead window (-e)       84         wsh(1), relation to wmstart(1)       79         wsh(1), syntax       80         wsh(1), syntax for attaching a shell to a dead window       83         wsize(1)       92         wsize(1), syntax       92                                                                                                    | wsh(1) options:                                                                                                    |
| destroying on next window create (-d)       83         login shell in a window (-g)       82         passing a command to the new window (-c)       82         start a shell in a dead window (-e)       84         wsh(1), relation to wmstart(1)       79         wsh(1), syntax       80         wsh(1), syntax for attaching a shell to a dead window       83         wsize(1)       92         wsize(1), syntax       92                                                                                                    |                                                                                                    |
| login shell in a window (-g)       82         passing a command to the new window (-c)       82         start a shell in a dead window (-e)       84         wsh(1), relation to wmstart(1)       79         wsh(1), syntax       80         wsh(1), syntax for attaching a shell to a dead window       83         wsize(1)       92         wsize(1), syntax       92                                                                                                    |                                                                                                    |
| passing a command to the new window (-c)       82         start a shell in a dead window (-e)       84         wsh(1), relation to wmstart(1)       79         wsh(1), syntax       80         wsh(1), syntax for attaching a shell to a dead window       83         wsize(1)       92         wsize(1), syntax       92                                                                                                    |                                                                                                    |
| start a shell in a dead window (-e)       84         wsh(1), relation to wmstart(1)       79         wsh(1), syntax       80         wsh(1), syntax for attaching a shell to a dead window       83         wsize(1)       92         wsize(1), syntax       92                                                                                                    |                                                                                                    |
| wsh(1), relation to wmstart(1)       79         wsh(1), syntax       80         wsh(1), syntax for attaching a shell to a dead window       83         wsize(1)       92         wsize(1), syntax       92                                                                                                    |                                                                                                    |
| wsh(1), syntax       80         wsh(1), syntax for attaching a shell to a dead window       83         wsize(1)       92         wsize(1), syntax       92                                                                                                    |                                                                                                    |
| wsh(1), syntax for attaching a shell to a dead window       83         wsize(1)       92         wsize(1), syntax       92                                                                                                    |                                                                                                    |
| wsize(1)       92         wsize(1), syntax       92                                                                                                    | \ \ \ \ \ \ \ \ \ \ \ \ \ \ \ \ \ \ \                                                                                                    |
| wsize(1), syntax 92                                                                                                    |                                                                                                    |
|                                                                                                    |                                                                                                    |
| wsize(1), window size (-s) option                                                                                                    | wsize(1), window size (-s) option                                                                                                    |

#### **Notes**